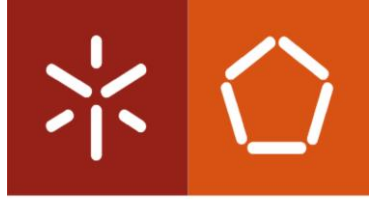

Universidade do Minho Escola de Engenharia

Catarina Sofia Alves Peixoto

# **Melhoria da qualidade de serviço e monitorização clínica da gravidez**

Dissertação de Mestrado Mestrado Integrado em Engenharia Biomédica Ramo de Informática Médica

Trabalho efetuado sob a orientação do **Professor Doutor António Carlos da Silva Abelha**

e do

**Professor Doutor Manuel Filipe Vieira Torres dos Santos**

### DECLARAÇÃO

Nome: Catarina Sofia Alves Peixoto Endereço eletrónico: a72922@alunos.uminho.pt Cartão do Cidadão: 14092992 Título da dissertação: Melhoria da qualidade de serviço e monitorização clínica da gravidez

Orientadores: Professor Doutor António Carlos da Silva Abelha Professor Doutor Manuel Filipe Vieira Torres dos Santos

Ano de conclusão: 2018 Mestrado Integrado em Engenharia Biomédica

É AUTORIZADA A REPRODUÇÃO INTEGRAL DESTA DISSERTAÇÃO APENAS PARA EFEITOS DE INVESTIGAÇÃO, MEDIANTE DECLARAÇÃO ESCRITA DO INTERESSADO, QUE A TAL SE COMPROMETE.

Universidade do Minho, 01/10/2018

Assinatura: Catorina Sefia Alves Peixeter

## <span id="page-2-0"></span>**AGRADECIMENTOS**

Gostaria de agradecer a todos que de alguma maneira contribuíram para o sucesso da conclusão desta etapa da minha vida.

Em primeiro lugar, agradeço ao meu orientador, Professor Doutor António Abelha, pela sua atenção e disponibilidade concedidas; ao meu coorientador, Professor Doutor Manuel Santos, pelo apoio prestado ao longo desta dissertação; ao Professor Doutor José Machado pela ajuda prestada, estando sempre recetivo a responder às minhas dúvidas; ao Doutor Jorge Braga, pela simpatia e positivismo, pois recebeu, sempre que necessário, toda a equipa de projeto no seu consultório, possibilitou-nos a realização de um inquérito informal a pacientes do Centro Materno Infantil do Norte (CMIN) e ajudou-me, também, a formular melhores soluções para o trabalho pretendido. Agradeço ainda às minhas duas colegas, Francisca e Patrícia, que, comigo, estiveram no mesmo barco, pela ajuda crítica e boa disposição no trabalho. Sei que foram um grande alicerce para a consecução deste trabalho, por isso, a elas a minha gratidão. Agradeço do fundo do coração, especialmente à minha família, que, até agora, sempre me apoiou e contribuiu para o meu percurso. O meu irmão foi, sem dúvida, quem mais me ajudou a atingir esta etapa, tendo tido, sempre, um papel crítico e construtivo. Não posso esquecer as minhas amigas, fruto destes anos na universidade, que além de aventuras e risos, me ofereceram apoio e motivação. Por último, agradeço ao meu namorado que esteve sempre ao meu lado, ajudando-me a aguentar a pressão do trabalho, motivandome a continuar e ouvindo todos os meus demais devaneios.

### <span id="page-4-0"></span>**RESUMO**

O Boletim de Saúde da Grávida é um livro de registos para grávidas. Este permite o registo de informações alusivas à história clínica da grávida, bem como o registo diário do peso, da pressão arterial, dos movimentos fetais, e entre outros valores que serão relevantes para a sua monitorização e o seu acompanhamento por parte do médico. Desta forma, considerando a importância clínica associada, é prioritário proceder-se à melhoria desse sistema. Além disso, as utentes quando encorajadas a serem mais independentes no ato de registo, considerando-o mais relevante, contribuem para a minimização da perda de informação relevante. Tudo isto favorece o diagnóstico antecipado de potenciais riscos à saúde da grávida ou à condição do seu feto.

O cálculo da data provável de parto e da semana gestacional da gravidez é um processo extremamente importante no acompanhamento da grávida. Contudo, os métodos comuns são demorados e, facilmente, induzem em erro. Assim, uma ferramenta capaz de calcular esses valores é vantajosa quer para o médico, quer para a paciente.

Este trabalho visa o desenvolvimento de uma *progressive web app* capaz de proporcionar um suporte à gravida em termos de informação e monitorização, disponibilizando o Boletim de Saúde da Grávida em formato digital, sendo também uma ferramenta que facilitará o cálculo da data provável de parto e da idade gestacional.

O desenvolvimento do projeto foi auxiliado pelo Centro Materno Infantil do Norte (CMIN), com o acompanhamento do Doutor Jorge Braga – Diretor Geral de Obstetrícia do CMIN.

#### <span id="page-6-0"></span>**ABSTRACT**

The *Boletim de Saúde da Grávida* is a record book for the pregnant woman. It includes a wide range of personal health information, such as the daily records of arterial blood pressure, body weight, and fetal movements, among other parameters relevant to properly follow up the gestation period. Considering the clinical importance of the above, it is critical to improve this data collection system. Hence, it is pivotal to develop a more user-friendly real-time process, that concomitantly provides the attending physician with more precise and relevant clinical information. In addition, when patients are encouraged to independently collect data about their health, whether when they feel it is relevant, or in pre-established time-points, loss of valuable information is minimized. Together, this allows the early diagnosis of potentially dangerous conditions that may impair the health of the pregnant woman or their developing fetus.

Estimating the date of delivery and gestation age are arguably among the most important steps when following up the gestation period. Current methods, though, are very time consuming and often inaccurate to a significant extent. Therefore, a tool capable of calculating such values would be helpful both to the attending doctor and to the patient.

This thesis project aims to develop a progressive web program that includes the following parameters: a *Boletim de Saúde da Grávida* in digital format and a tool capable of estimating accurately the date of delivery and gestation age. With that, it is hoped that the follow up of the pregnancy will be significantly improved.

This project was supported by *Centro Materno Infantil do Norte* (CMIN) under the close supervision and mentorship of Dr Jorge Braga, MD – main director of Obstetrics of CMIN.

## $<sup>Í</sup>NDICE$ </sup>

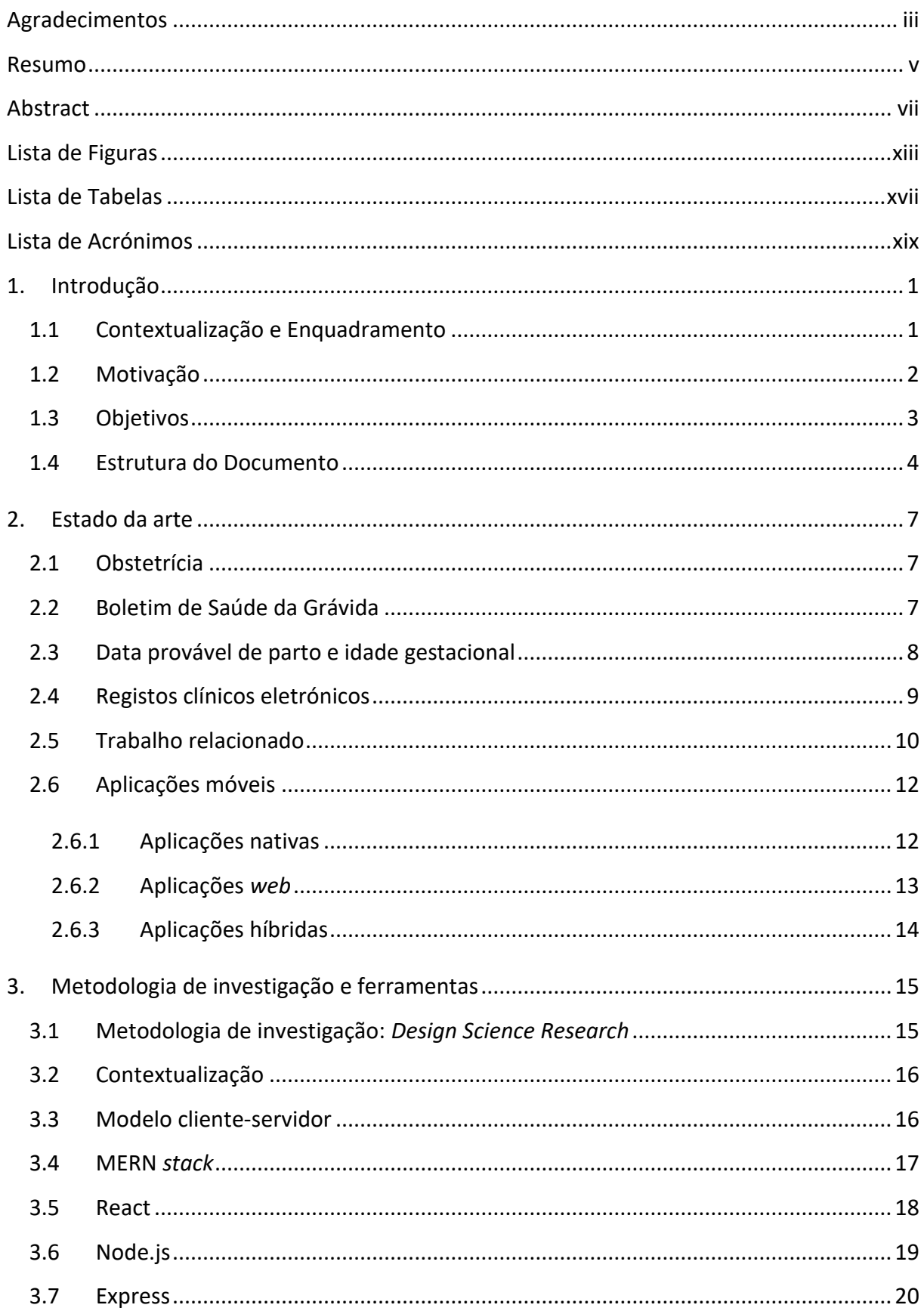

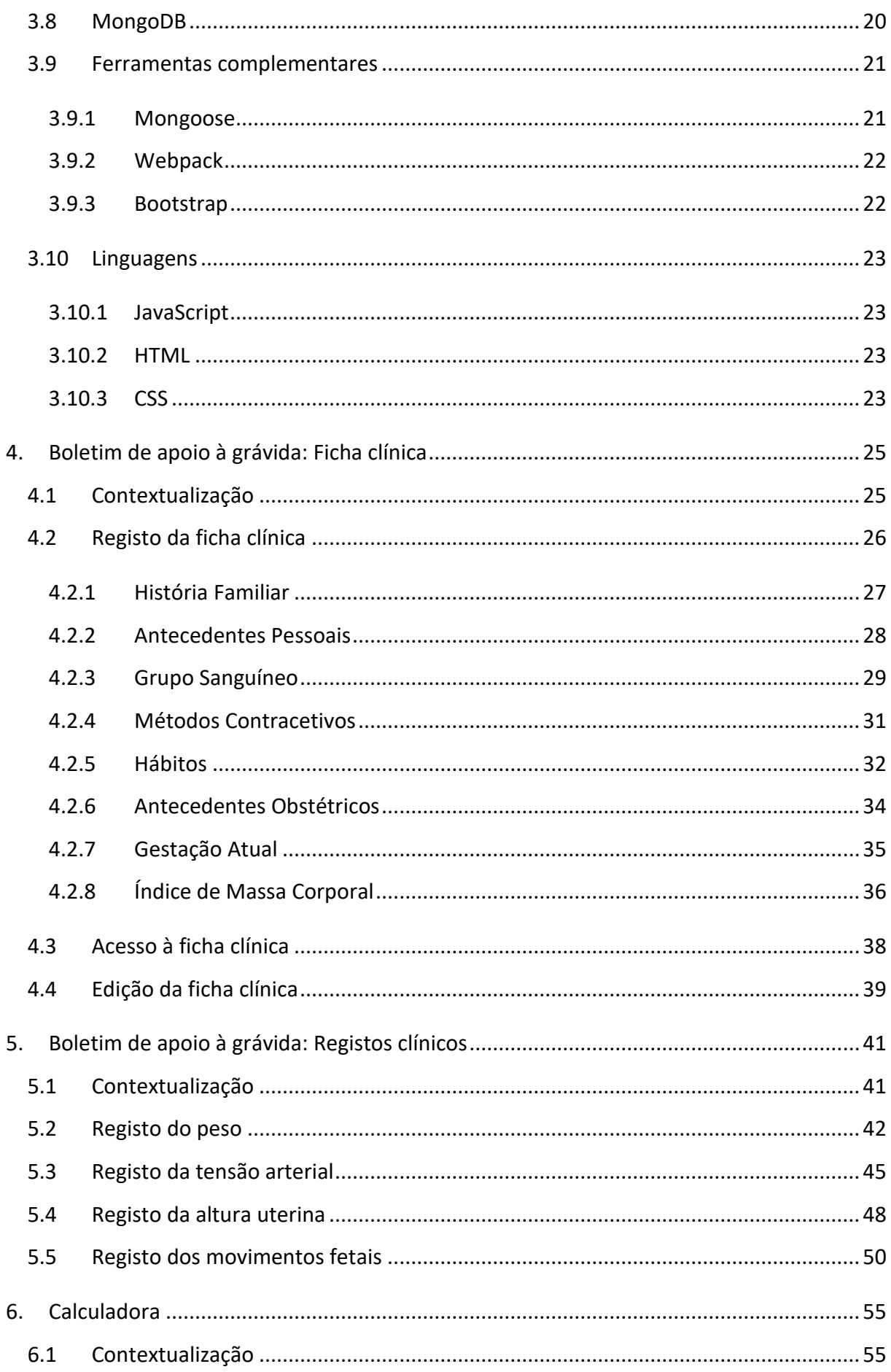

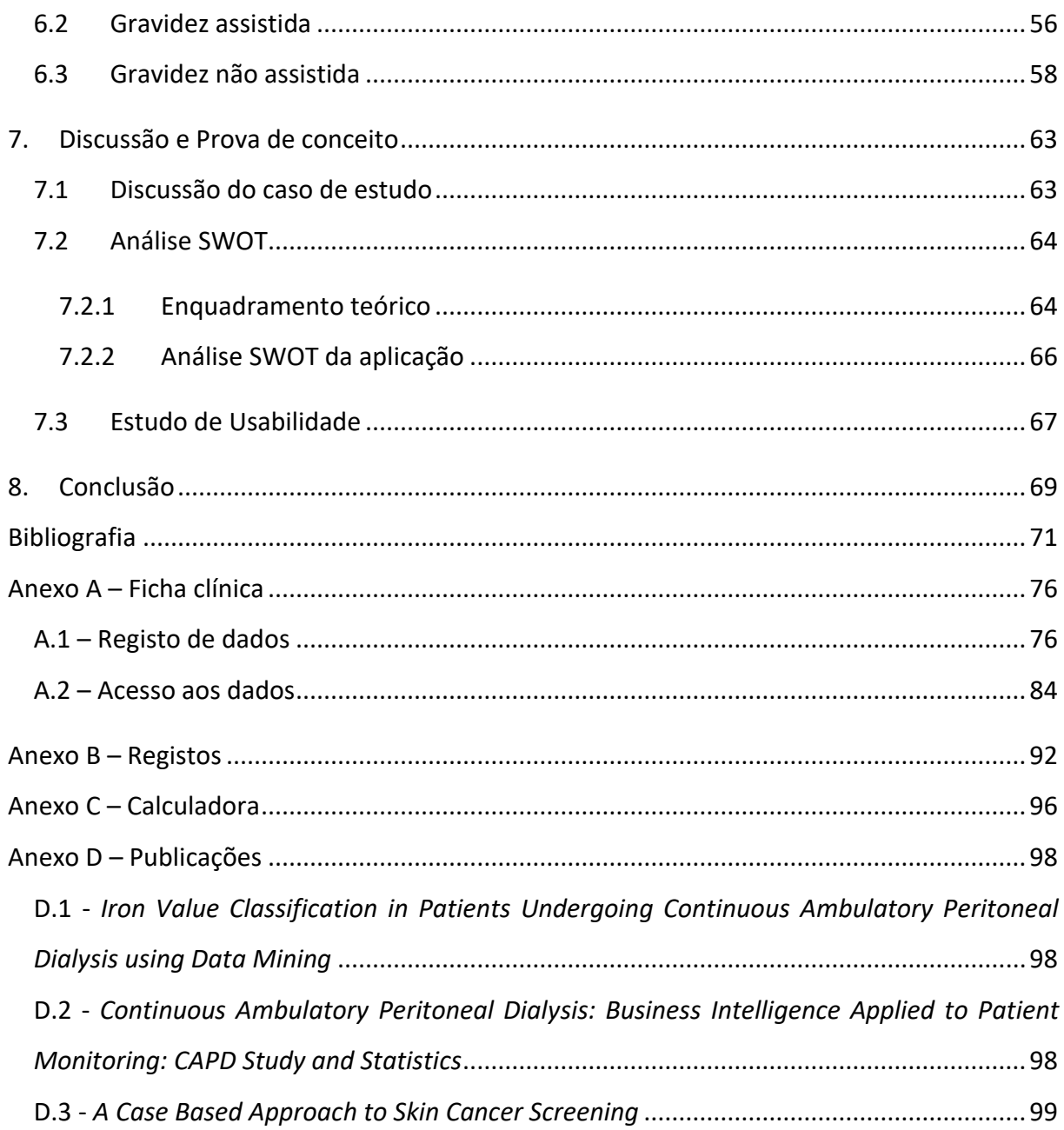

# <span id="page-12-0"></span>**LISTA DE FIGURAS**

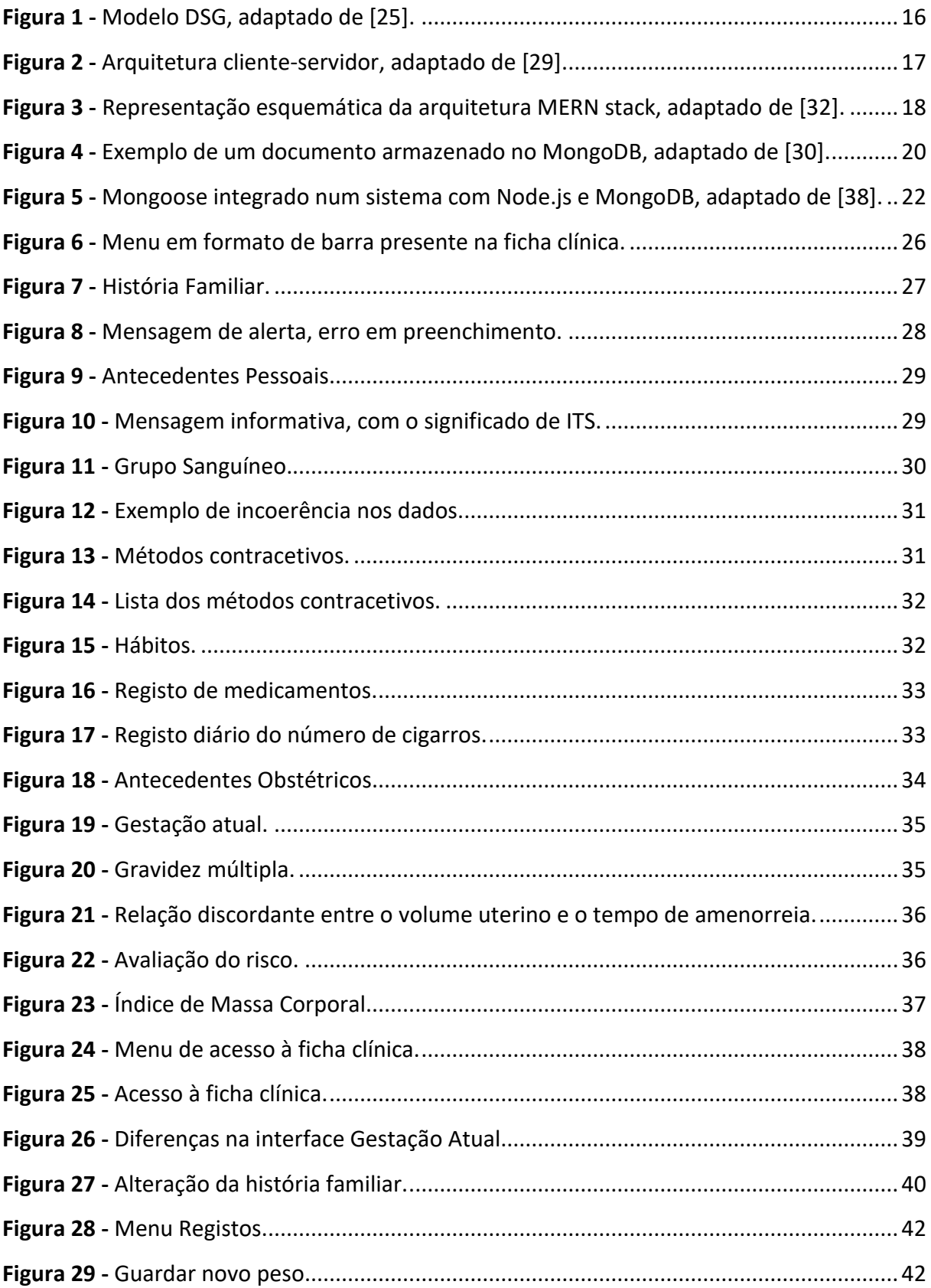

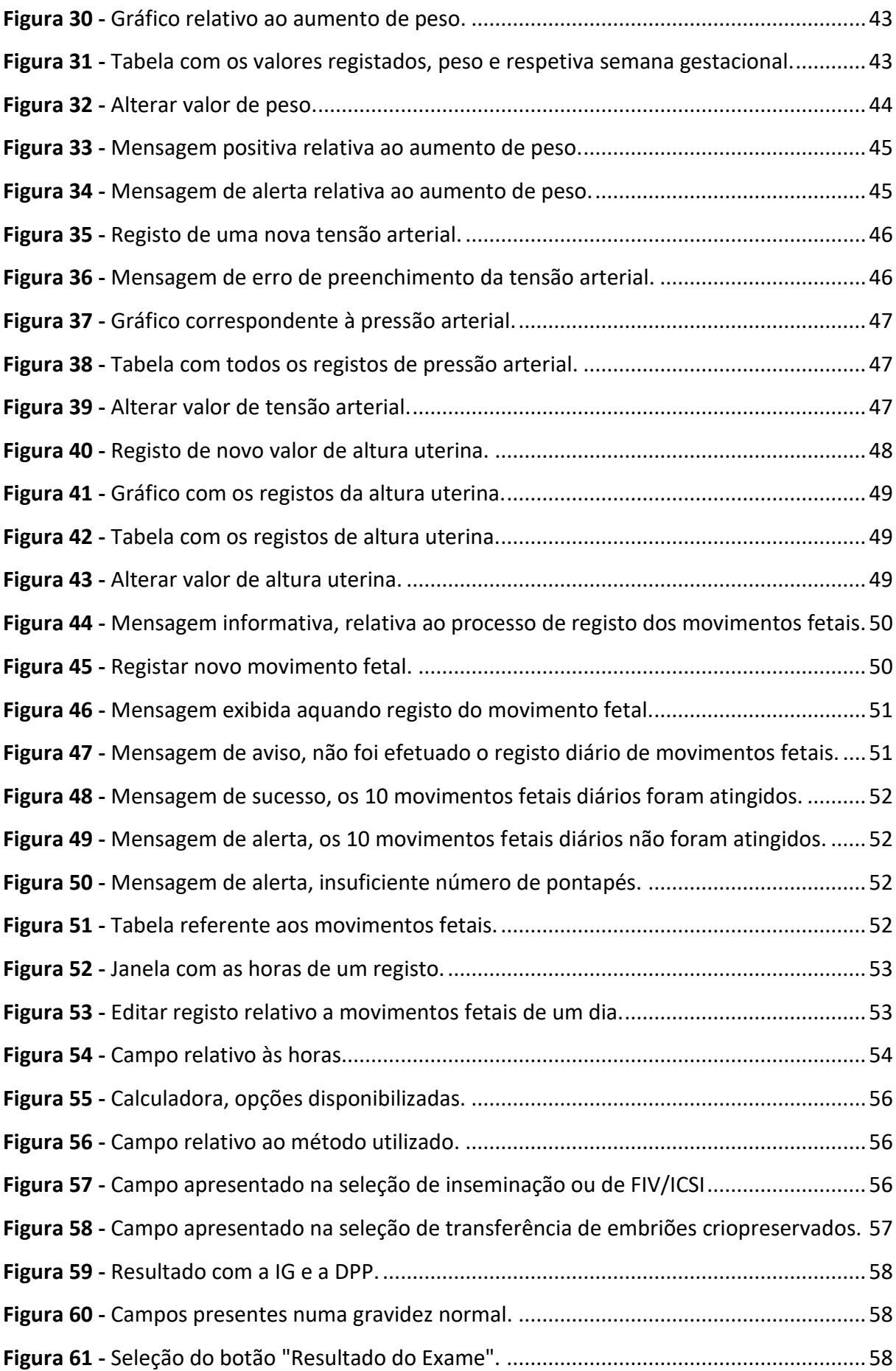

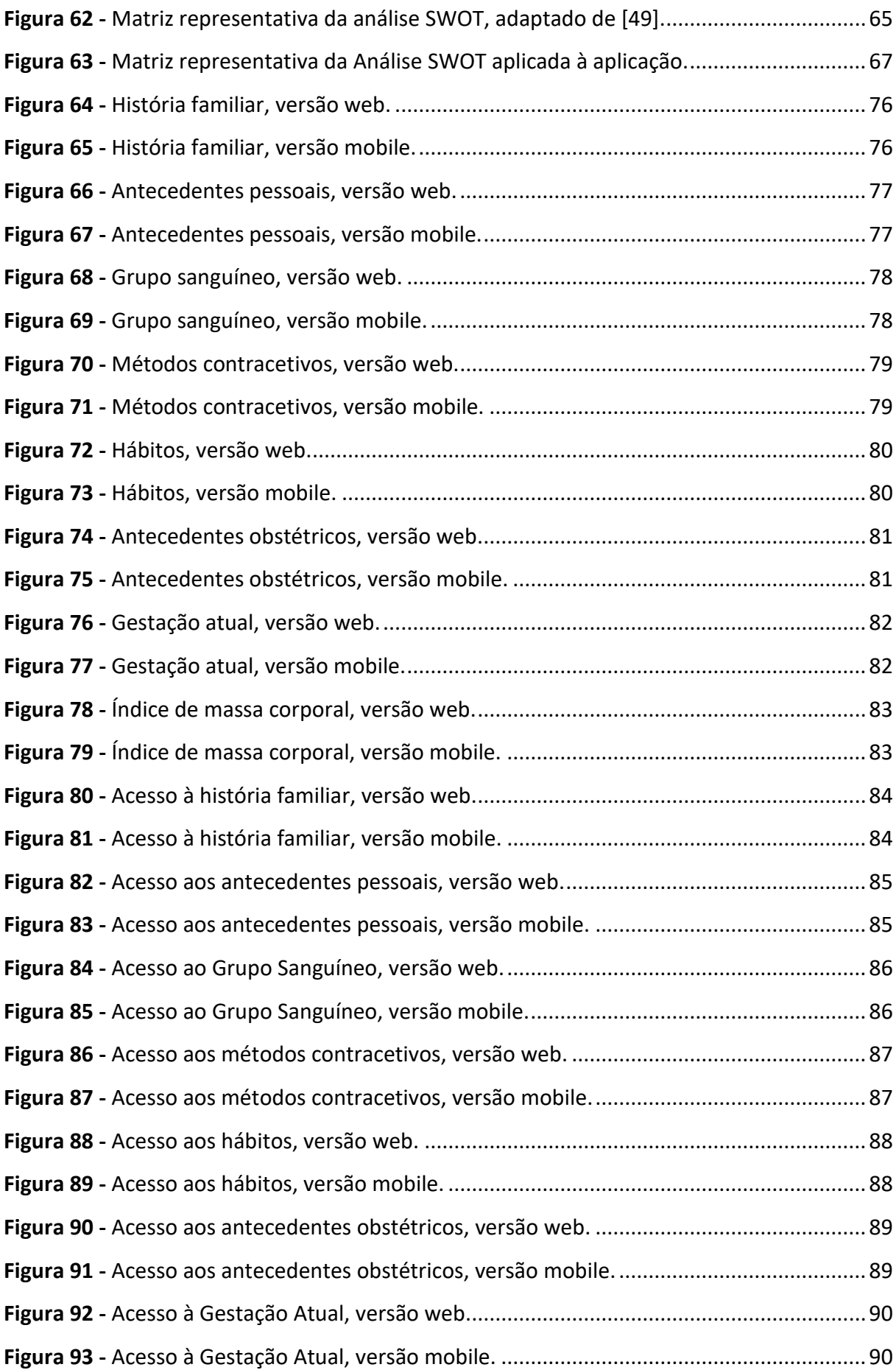

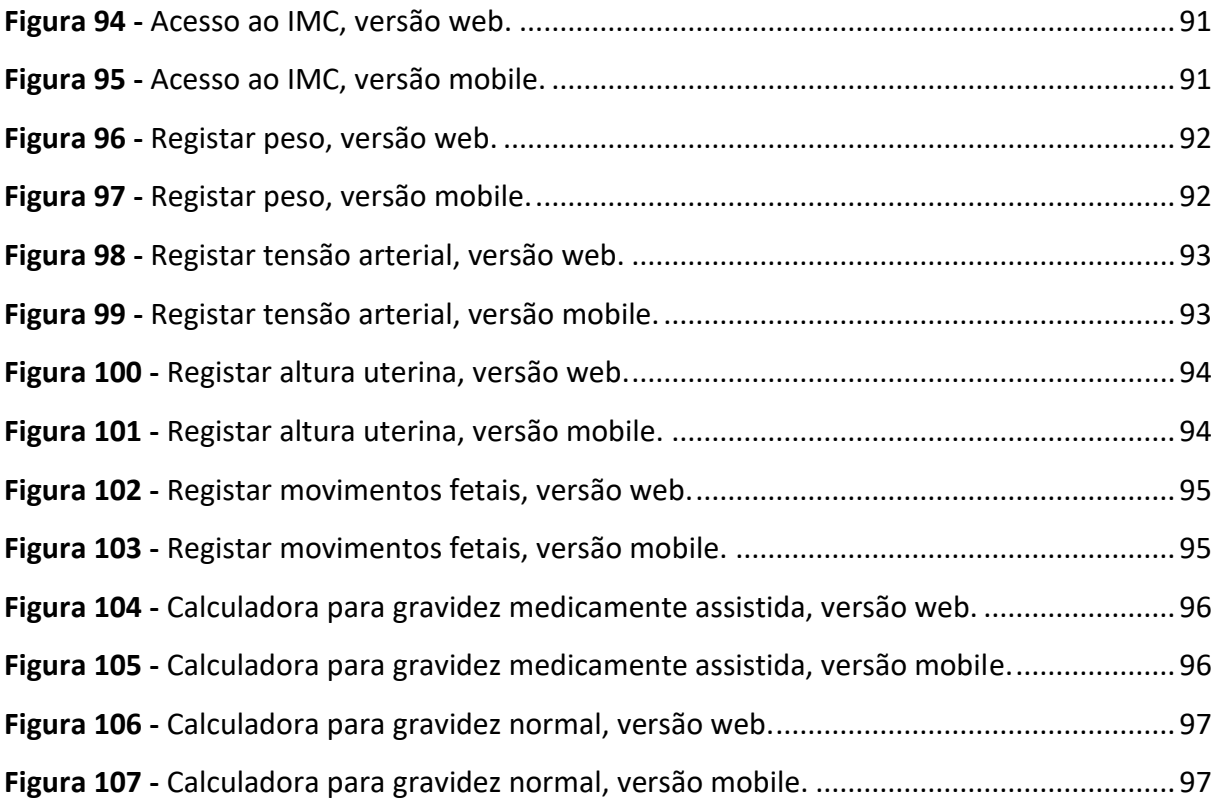

# <span id="page-16-0"></span>**LISTA DE TABELAS**

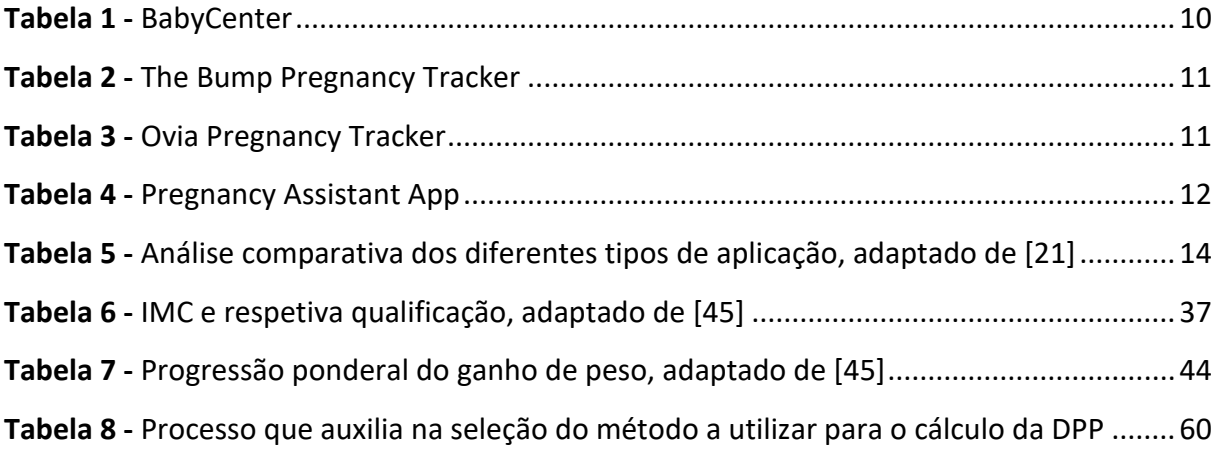

## <span id="page-18-0"></span>**LISTA DE ACRÓNIMOS**

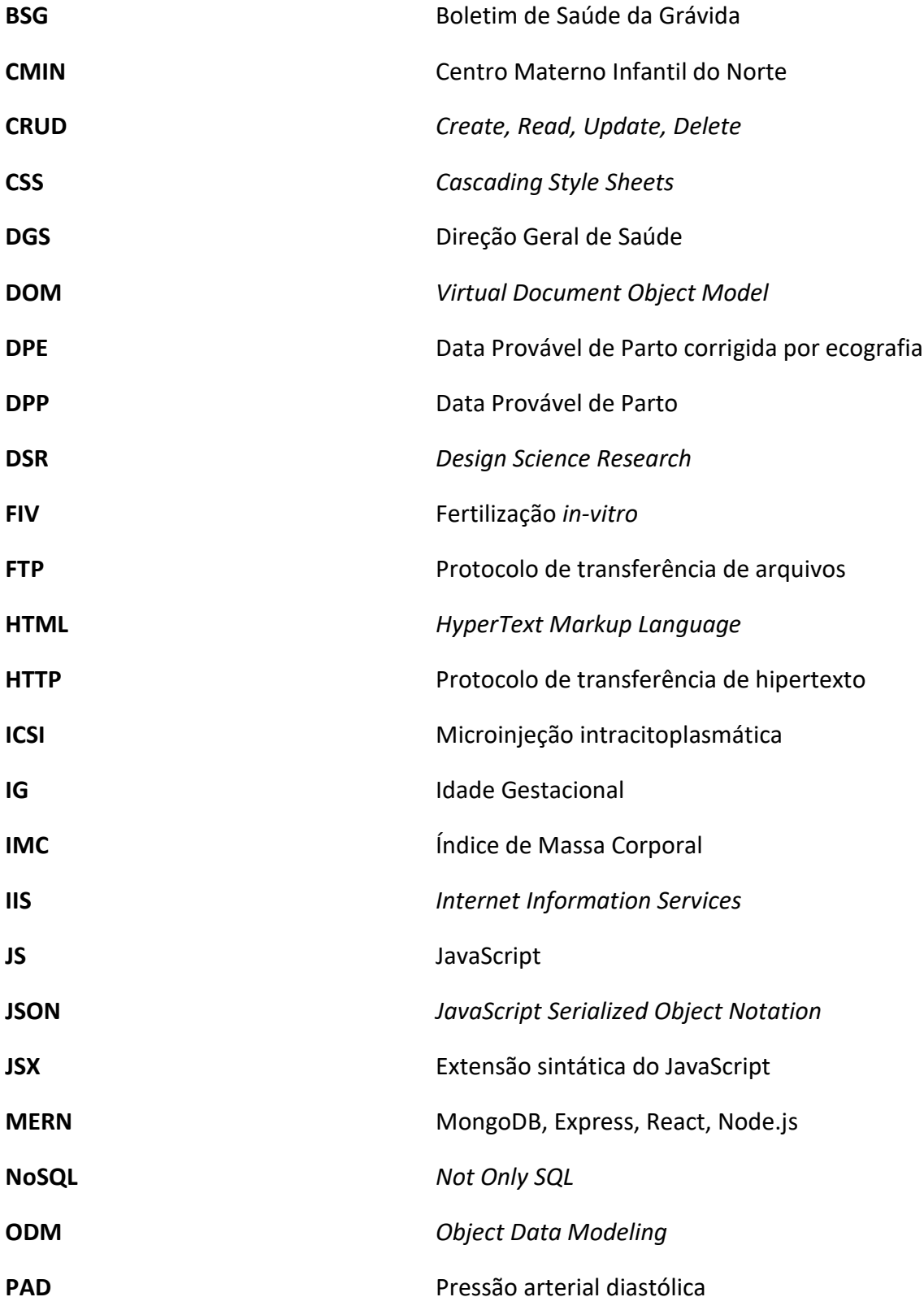

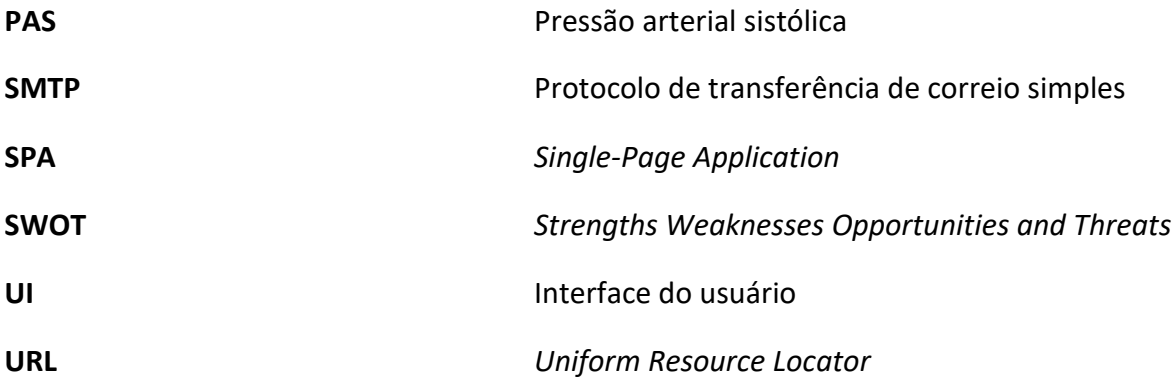

## <span id="page-20-0"></span>**1. INTRODUÇÃO**

O projeto surge no âmbito da dissertação de mestrado do Mestrado Integrado em Engenharia Biomédica da Universidade do Minho. A presente dissertação consiste no desenvolvimento de duas funcionalidades para uma dada *progressive web app*. A primeira pretende materializar o Boletim de Saúde da Grávida para essa mesma aplicação, ou seja, a capacidade de lidar com os seguintes registos: registo da ficha clínica e registos diários (peso, pressão arterial, altura uterina e movimentos fetais). A segunda será responsável pelo cálculo da data provável de parto e da idade gestacional.

Neste capítulo tem-se uma contextualização e enquadramento (Secção [1.1\)](#page-20-1) do tema em questão, bem como a motivação (Secção [1.2\)](#page-21-0) por detrás do mesmo. Seguidamente são enumerados os vários objetivos (Secção [1.3\)](#page-22-0) que se pretende atingir e por fim é apresentada a estrutura da dissertação (Secção [1.4\)](#page-23-0).

## <span id="page-20-1"></span>**1.1 Contextualização e Enquadramento**

Nos últimos anos, tem-se constatado a influência da tecnologia no dia-a-dia de cada um - o telemóvel é um dos melhores exemplos para o comprovar. Tal expansão tecnológica afetou, de igual forma, os serviços de saúde e a atitude daqueles que a usam [1][2].

A obstetrícia é uma das áreas que mais beneficia da existência de aplicações móveis e plataformas *web*, pois uma grávida mais disciplinada e melhor monitorizada tem mais probabilidade de presenciar uma gravidez sem grandes complicações [3]. Desta forma, cada vez mais, grávidas recorrem a estes meios de modo a recolherem mais informação e acompanharem mais ao pormenor as mudanças do seu corpo e do desenvolvimento do seu feto. Assim, tem-se uma grávida mais responsável, mais atenta às mudanças e com mais rigor na sua própria monitorização [1].

A maioria das aplicações disponíveis apresenta funcionalidades mais dirigidas à disposição de informação e ao entretenimento – imagens elucidativas do desenvolvimento fetal. Em contraponto, há aplicações mais direcionadas para a monitorização, que estimulam por exemplo o registo do peso, de sintomas, de desejos, da dieta, etc. Também existem aplicações que permitem o registo dos movimentos fetais e que fornecem informação quanto à nutrição e exercício físico a seguir [4].

Todavia, este suporte de apoio digital também comporta alguns riscos, já que não há controlo da informação disponibilizada e essa mesma não é personalizada e adequada à maioria das mulheres, tendo responsabilidade e influência sobre o stress sentido pela grávida. Por conseguinte, é necessário o envolvimento dos prestadores de cuidados de saúde que precisam de acompanhar a tecnologia e usufruir das suas vantagens. Nesse sentido, estes desempenham um papel fulcral na escolha de aplicações e plataformas que a grávida deverá usar [4][1][5].

Conclui-se que a disponibilidade de *links* credíveis, aplicações móveis, vídeos, *websites* de saúde facultados pelos hospitais e orientados pelos profissionais de saúde, influenciam positivamente a educação das grávidas, proporcionando-lhes maior confiança quanto ao seu estado de saúde e informando-as melhor quanto às responsabilidades e cuidados que deverão ter até ao parto [3]. Estes sistemas de apoio além de proporcionarem melhor acompanhamento à grávida, também acabam por influenciar indiretamente na diminuição dos custos financeiros e na diminuição de recursos humanos disponibilizados pelos centros hospitalares [5].

#### <span id="page-21-0"></span>**1.2 Motivação**

Atualmente, na área da obstetrícia, pretende-se estimular a disciplina e a instrução da grávida, de modo a que seja mais autónoma e participativa no registo de dados relevantes à sua saúde e à do seu feto.

O Boletim de Saúde da Grávida (BSG) incorpora informação relevante para o seu acompanhamento. Essa informação permite e auxilia o diagnóstico precoce de possíveis patologias inerentes à gravidez. Contudo, verifica-se a necessidade de facilitar o registo dos dados clínicos da grávida e ainda incentivá-la a registá-los. Além disso, é extremamente benéfico disponibilizar informação de acordo com a sua condição de saúde, contribuindo, assim, para a sua monitorização.

Relativamente à estimativa da data provável de parto e da idade gestacional, o método tradicional é demorado e, por vezes, induz em erro. A existência de uma ferramenta capaz de calcular tais valores seria uma mais valia para os médicos, pois iria auxiliá-los nesta

problemática e permitiria, igualmente, um melhor acompanhamento à grávida. As grávidas teriam uma melhor noção quanto à idade gestacional do feto, que muda dia após dia.

A presente dissertação compromete-se a desenvolver uma *progressive web app* capaz de incorporar funcionalidades aptas a solucionar as problemáticas acima descritas.

Deste modo, pretende-se que a aplicação permita registar os antecedentes clínicos da grávida, registar valores e monitorizá-los e prever a data provável de parto e a idade gestacional atual da gravidez. Assim, essas informações servirão de suporte a um acompanhamento mais personalizado e pessoal - disponibilização de informação diferente para cada situação de saúde da grávida (responsabilidade de outra colega integrada no mesmo projeto).

#### <span id="page-22-0"></span>**1.3 Objetivos**

Esta dissertação subdivide-se em dois focos distintos: adaptação do Boletim de Saúde da Grávida para formato digital e o desenvolvimento de uma ferramenta capaz de calcular a data provável de parto e a idade gestacional da gravidez.

Em consequência, surgiram as seguintes questões de investigação:

- **1º Questão de investigação:** A aplicação desenvolvida é uma boa solução para a desmaterialização do Boletim de Saúde da Grávida?
- **2º Questão de investigação:** É possível estimar-se a data provável de parto e a idade gestacional através da utilização da aplicação?
- **3º Questão de investigação:** A aplicação auxilia a grávida aquando do registo dos seus dados clínicos?
- **4º Questão de investigação:** A aplicação é uma boa solução para o acompanhamento à grávida?
- **5º Questão de investigação:** Qual é o grau de usabilidade das funcionalidades desenvolvidas?

Assim, foram traçados os seguintes objetivos:

- Facilitar à grávida o registo de dados importantes para a saúde do feto, nomeadamente registo diário dos movimentos fetais, registo do peso, da tensão arterial, da altura uterina e dos antecedentes clínicos;
- Exibição de mensagens de alerta com informação relativa ao estado atual da grávida.
- Fornecer à grávida, gráficos elucidativos e de fácil entendimento;
- Contribuir para a autonomia das grávidas, estimulando interesse para o registo de informação relevante ao estado de saúde da grávida e do feto;
- Fornecer a data provável de parto e a idade gestacional da gravidez, otimizando, por conseguinte, o tempo disponibilizado pelo médico e grávida para tais efeitos;
- Análise da usabilidade da *progressive web app* em questão.

O cumprimento dos objetivos acima descritos implica a seguinte metodologia de trabalho:

- **1.** Levantamento dos requisitos, por meio de inquéritos a grávidas e reuniões com o médico integrante do Centro Materno Infantil do Norte.
- **2.** Escolha das ferramentas a adotar para o desenvolvimento desta *progressive web app*;
- **3.** Desenvolvimento da *progressive web app*;
	- **a.** Possibilitar o registo da ficha clínica (dados relativos aos antecedentes clínicos da grávida), o seu acesso e a sua edição;
	- **b.** Disponibilizar interfaces para o registo de peso, pressão arterial, altura uterina e movimentos fetais, facultando uma monitorização exercida por gráficos e mensagens de alerta;
	- **c.** Cálculo da data provável de parto e da idade gestacional do feto.
- **4.** Realização de um estudo de usabilidade;

## <span id="page-23-0"></span>**1.4 Estrutura do Documento**

O presente documento divide-se em nove capítulos: Introdução, Estado da Arte, Metodologia de Investigação e Ferramentas, Boletim de Saúde da Grávida: Ficha clínica, Boletim de Saúde da Grávida: Registos, Calculadora, Discussão do Caso de Estudo, Prova de Conceito e Conclusão.

O primeiro capítulo apresenta a problemática em estudo e a respetiva solução. Nesse sentido, faz-se um pequeno enquadramento da área em estudo e expõem-se os objetivos pretendidos, fundamentando-os e explicitando os passos necessários para os atingir.

O capítulo do estado da arte introduz temáticas que foram estudadas por forma a conseguir-se elaborar a componente de engenharia desta dissertação.

O terceiro capítulo apresenta a metodologia de investigação adotada e quais as ferramentas e linguagens utilizadas para o desenvolvimento da aplicação.

O quarto capítulo descreve as funcionalidades da ficha clínica, apresentando-se várias figuras que fundamentam os resultados obtidos. Deste modo, explica-se o registo e a edição da ficha clínica, e ainda o seu processo de acesso.

O capítulo referente aos registos apresenta as interfaces implementadas para o registo do peso, da pressão arterial, da altura uterina e dos movimentos fetais, elucidando-se o seu modo de funcionamento.

O capítulo "Calculadora" demonstra como é realizado o cálculo da data provável de parto e da idade gestacional para uma gravidez medicamente assistida ou normal. Também apresenta o seu modo de funcionamento.

O capítulo sete apresenta a discussão, explicando, de forma sucinta e breve, o que foi feito e quais as suas vantagens e desvantagens, elucidando sobre as suas limitações e o seu impacto na comunidade. Também descreve a análise *Strengths Weaknesses Opportunities and Threats* (SWOT) e enquadra-a na aplicação desenvolvida, realizando-se também um estudo de usabilidade.

O último capítulo sintetiza o que é elaborado e as suas contribuições implícitas, bem como o que poderá ser melhorado. Deste modo, apresentam-se as respostas às questões de investigação enunciadas no primeiro capítulo.

## <span id="page-26-0"></span>**2. ESTADO DA ARTE**

Neste capítulo apresenta-se uma revisão de literatura e o estado da arte dos conceitos teóricos e científicos associados ao desenvolvimento da presente dissertação. O capítulo subdivide-se em seis secções.

Primeiramente, é retratada a área da Obstetrícia (secção [2.1\)](#page-26-1) e respetivas responsabilidades. Seguidamente, apresenta-se uma contextualização das temáticas que serão implementadas no caso de estudo (secções [2.2](#page-26-2) e [2.3\)](#page-27-0). Na secção [2.4](#page-28-0) é introduzido o conceito de registos clínicos eletrónicos e na secção [2.5](#page-29-0) apresenta-se um estudo realizado aos trabalhos existentes na área de apoio à grávida. Por fim, é exposto um estudo feito às tecnologias que poderão ser adotadas no desenvolvimento do *website* e aplicação móvel (secção [2.6\)](#page-31-0).

## <span id="page-26-1"></span>**2.1 Obstetrícia**

A Obstetrícia é uma subespecialidade clínica que se centraliza no estudo clínico e no acompanhamento da grávida, acabando, também, por se focar na temática do sistema reprodutivo [6][7].

Os obstetras têm como responsabilidade acompanharem a mulher durante o estado pré e pós-natal, e ainda no momento de parto. Por conseguinte, visam diagnosticar e detetar precocemente algum potencial problema de saúde no bebé, implicando uma monitorização constante do estado de saúde da grávida e conhecimento dos seus antecedentes clínicos [6][8][9].

Desta forma, a obstetrícia preocupa-se em promover melhores cuidados de saúde às grávidas, tendo como responsabilidade informá-las dos cuidados a ter e quais as práticas aconselhadas para a sua condição de saúde [6][7][8].

## <span id="page-26-2"></span>**2.2 Boletim de Saúde da Grávida**

A Direção Geral de Saúde (DGS) estipulou a necessidade de um novo modelo de acompanhamento à grávida, surgindo assim o Boletim de Saúde da Grávida (BSG), entregue a cada grávida no ato da sua primeira consulta. É um instrumento essencial para o registo de dados relativos à sua saúde e do feto, com o intuito de interligar os cuidados de saúde primários com os cuidados hospitalares. O BSG encontra-se estruturado da seguinte forma: História Familiar e Antecedentes Pessoais, Antecedentes Obstétricos, Gestação Atual, Exames Laboratoriais, Registo de Dados Clínicos e Analíticos, Registo dos Episódios de Referência Interdisciplinar, Intercorrências Relevantes, Descrição do Parto e Consulta do Puerpério [10].

O BSG, além de permitir uma melhor avaliação do estado de gravidez, facilita a circulação de dados, colhidos durante a gravidez, entre os profissionais de saúde, e ainda potencia uma melhor avaliação do recém-nascido [11][12].

Um estudo realizado pela Unidade de Neonatalogia do Hospital de Santa Maria constatou a utilidade do BSG no suporte ao recém-nascido. Verifica-se uma otimização no acompanhamento do recém-nascido por parte do pediatra, já que este tem acesso a dados referentes ao seu tempo de vida intrauterina, e uma diminuição de gastos e otimização de recursos humanos. Tal diminuição resulta da dispensa de repetição de exames e análises já realizados durante a gravidez [12]. Consequentemente, verifica-se a necessidade do correto preenchimento do BSG, bem como o investimento na disciplina e interesse das grávidas em registar mais frequentemente dados relevantes para a sua monitorização [11][12].

#### <span id="page-27-0"></span>**2.3 Data provável de parto e idade gestacional**

A possibilidade de determinar a data provável de parto (DPP) e a idade gestacional (IG) influencia, substancialmente, a grávida, em termos pessoais, sociais e médicos. Isto é, interfere com o plano estratégico de assistência obstétrica e com a correta orientação à grávida. Contudo, a metodologia de cálculo da DPP e IG usada pelos obstetras é suscetível de erro, o que leva a uma grande probabilidade de interferência com as condicionantes acima descritas [6][13].

Por definição, a idade gestacional é baseada num ciclo menstrual ideal, ou seja, a ovulação ocorre, efetivamente, ao 14º dia do ciclo, sendo então nesse dia que se dá início à contagem do crescimento biológico do embrião. Quanto à data provável de parto, considerase que o período normal de gravidez corresponde a 280 dias, sendo comum contar nove meses a partir da semana após o último período menstrual [6].

Usualmente, a estimativa da data provável de parto tem por base a data da última menstruação e quando desconhecida procede-se a medições ultrassonográficas de parâmetros fetais, através da ecografia [13]. Naturalmente, a primeira abordagem apresenta potencial erro de precisão, já que se assume que todas as mulheres têm ovulação ao 14º dia do seu ciclo menstrual. Deste modo, aconselha-se utilizar a data da última menstruação em simultâneo com a segunda abordagem acima descrita – ecografia [14].

O cálculo incorreto da data provável de parto pode levar à indução prévia do parto, expondo o feto suscetível a complicações médicas. Para além disso, pode conduzir a despesas desnecessárias, já que a grávida se desloca ao hospital antes da data correta de parto, o que implica consumo de recursos essenciais ao meio hospitalar [14].

#### <span id="page-28-0"></span>**2.4 Registos clínicos eletrónicos**

Os registos clínicos eletrónicos apresentam grande potencial em estabelecer princípios mais disciplinares nos pacientes e em diagnosticar novas patologias e correlações associadas. Por conseguinte, considera-se que tais registos influenciam positivamente a pesquisa médica e os cuidados de saúde prestados aos utentes [15][16][17].

Os registos incluem dados clínicos e administrativos provenientes entre o prestador de cuidados de saúde (enfermeiro, médico, etc.) e a utente aquando de um episódio de prestação de cuidados [18].

Os sistemas de apoio aos registos clínicos eletrónicos promovem uma diminuição dos gastos hospitalares e maior eficiência no atendimento aos pacientes. Na medida que os profissionais de saúde conseguem aceder a todo o historial do utente, incluindo dados relativos a uma anterior consulta ou cirurgia, resultados de testes laboratoriais e relatórios de meios complementares de diagnóstico [15][19][20].

Estes registos levam à diminuição dos eventuais erros médicos, da perda de informação relevante e são um suporte de apoio no auxílio do acompanhamento médico [21][22]. A disposição dos dados é rápida e de fácil acesso, o que também evita a espera prolongada de relatórios urgentes do estado de saúde de um dado paciente. Deste modo, tem-se um aumento considerável da qualidade prestada aos cuidados de saúde [18].

9

#### <span id="page-29-0"></span>**2.5 Trabalho relacionado**

Nesta secção realizou-se um pequeno estudo às aplicações móveis e *websites* existentes na área de apoio à gravidez. Neste sentido, fez-se um levantamento das funcionalidades de cada aplicação e seguidamente procedeu-se a uma análise crítica, de forma a perceber-se quais os seus pontos positivos e negativos.

Abaixo, apresenta-se a caracterização das seguintes aplicações: BabyCenter [\(Tabela 1\)](#page-29-1), The Bump Pregnancy Tracker [\(Tabela 2\)](#page-30-0), Ovia Pregnancy Tracker [\(Tabela 3\)](#page-30-1) e BabyBump Pregnancy Assistant App [\(Tabela 4\)](#page-31-2). Note-se que a escolha das aplicações a descrever teve por base críticas de preferência e o próprio *rating* da aplicação [23][24].

#### **Tabela 1 -** BabyCenter

<span id="page-29-1"></span>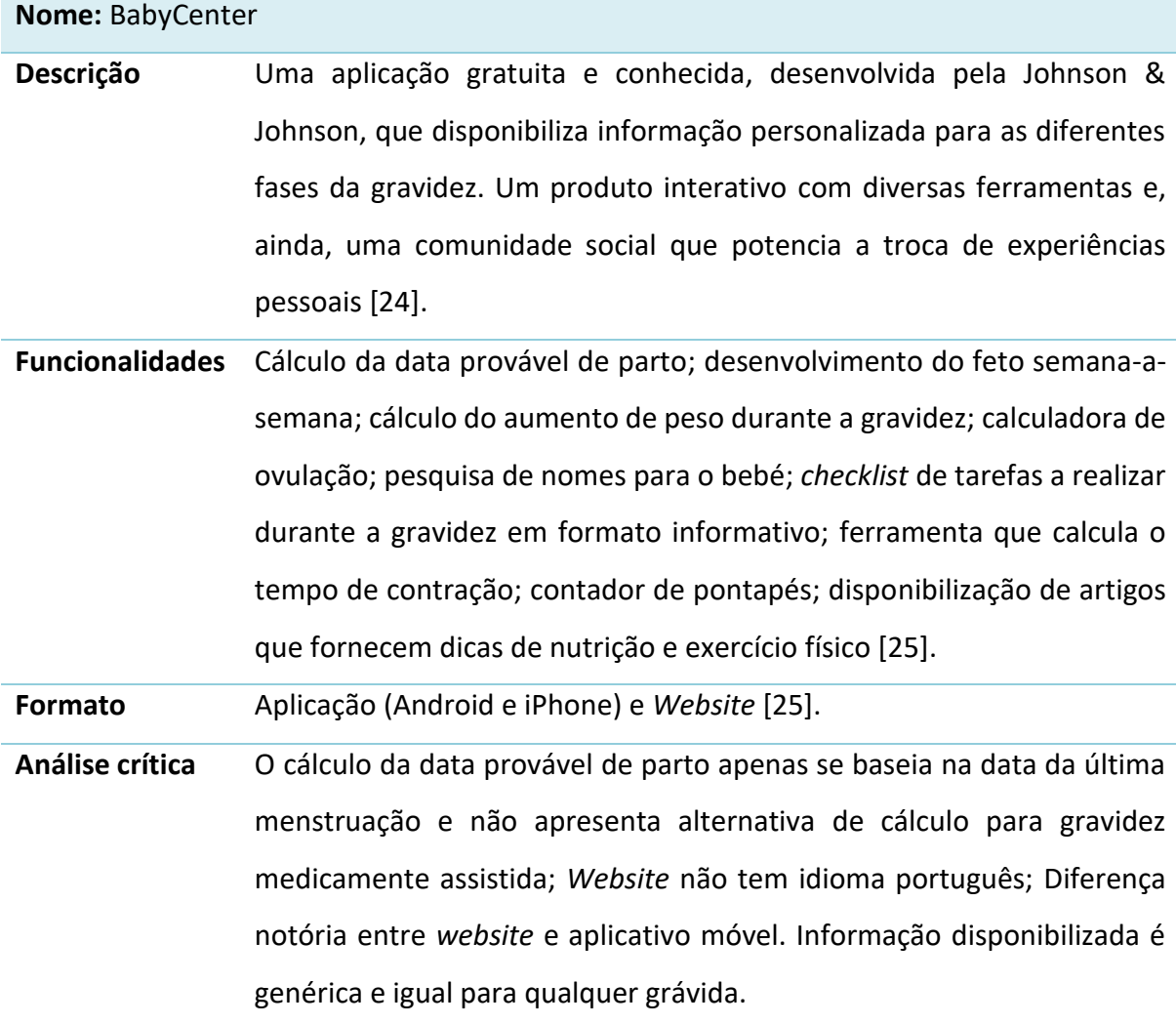

#### **Tabela 2 -** The Bump Pregnancy Tracker

<span id="page-30-0"></span>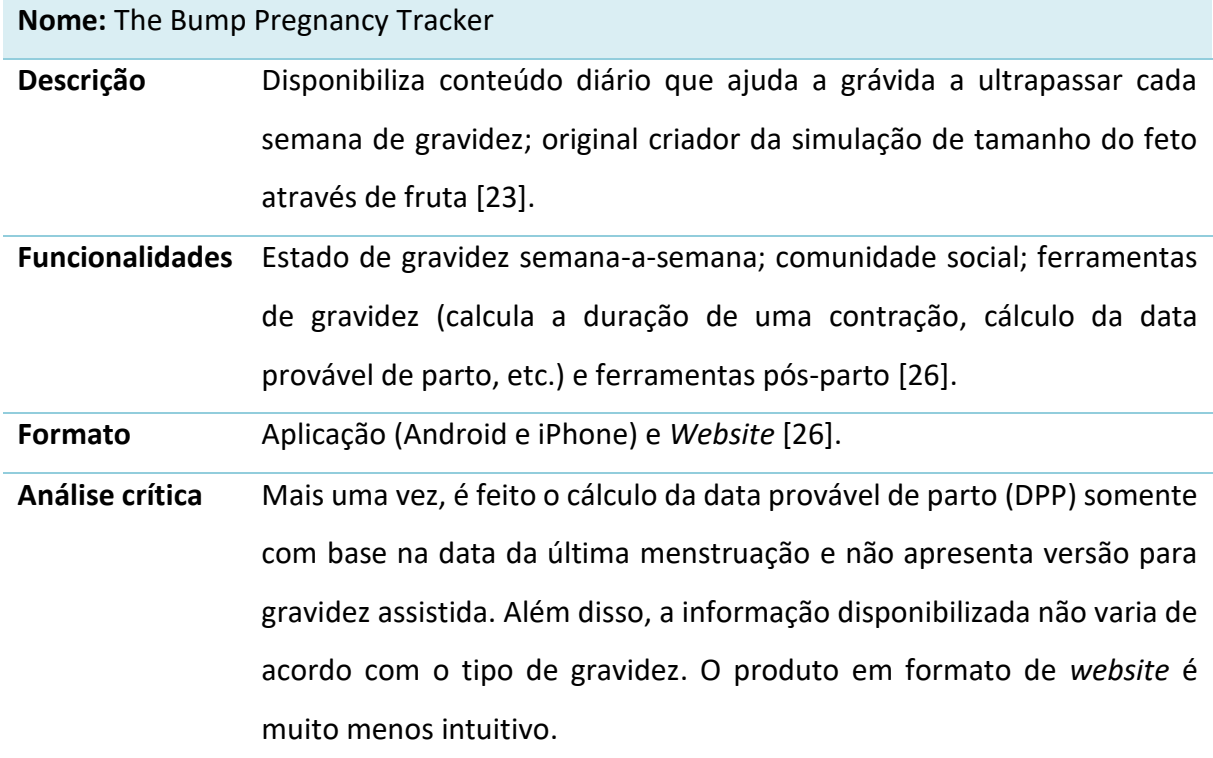

**Tabela 3 -** Ovia Pregnancy Tracker

<span id="page-30-1"></span>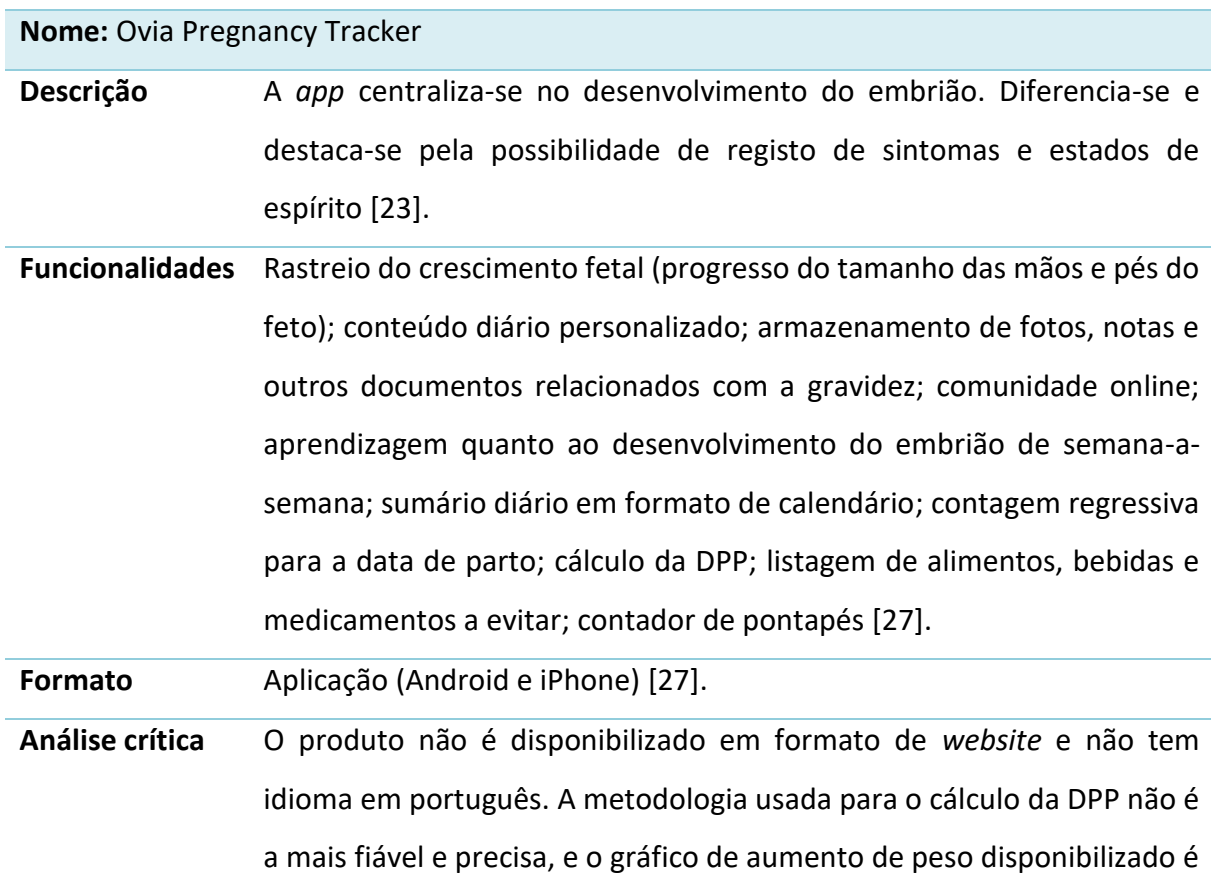

de cariz meramente teórico (apenas exemplifica como deveria ser o aumento de peso de semana-a-semana).

Todavia, trata-se de um aplicativo muito rico em ferramentas de apoio à grávida.

**Tabela 4 -** Pregnancy Assistant App

<span id="page-31-2"></span>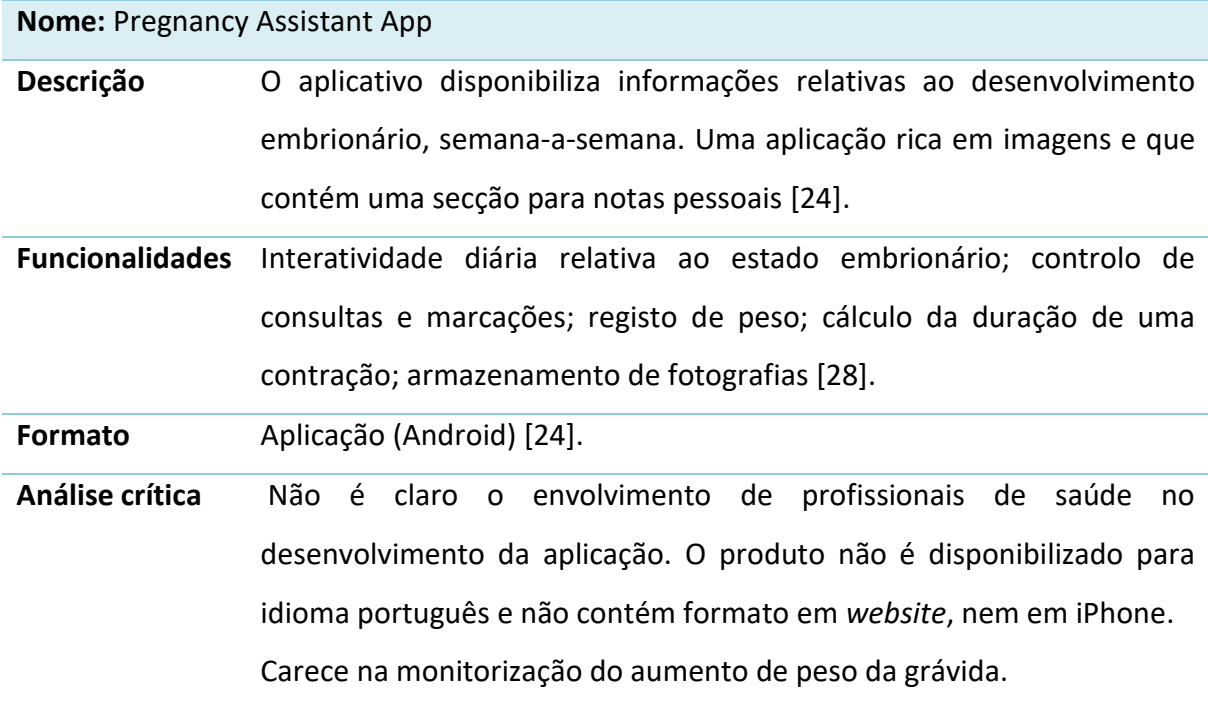

## <span id="page-31-0"></span>**2.6 Aplicações móveis**

Nesta secção, apresenta-se um pequeno estudo quanto às tecnologias adotadas para o desenvolvimento de aplicações móveis: aplicações nativas (secção [2.6.1\)](#page-31-1), aplicações *web* (secção [2.6.2\)](#page-32-0) e aplicações híbridas (secção [2.6.3\)](#page-33-0). Tem-se por objetivo, recolher vantagens e desvantagens do uso de cada uma destas tecnologias, de forma a compreender melhor este campo de estudo e posteriormente conseguir aplicar a tecnologia mais adequada ao caso de estudo desta dissertação.

#### <span id="page-31-1"></span>2.6.1 Aplicações nativas

São aplicações desenvolvidas para um determinado sistema operativo (Windows, Android, iOS), por forma a beneficiar de todas as suas funcionalidades. Estas são

descarregadas para um dado dispositivo móvel através de lojas online como a *AppStore* da *Apple*, a *Google Play* ou a *Windows Phone Store*.

As aplicações nativas destacam-se pela sua rapidez e seu desempenho, e por oferecerem, de um modo geral, uma melhor experiência de utilização. São aplicações mais intuitivas e fáceis de usar, uma vez que usufruem de funcionalidades como *multi-touch*, gráficos mais rápidos, animação mais fluída e têm acesso a componentes nativos tais como câmara, calendário, contactos pessoais, Bluetooth, GPS, etc. Além disso, exibem uma apresentação gráfica mais consistente, dado que o seu desenvolvimento é remetido para um determinado *layout* [19][29][30].

Para o utilizador, as aplicações nativas são, efetivamente, as aplicações de melhor acesso e de instalação mais rápida e segura, pelo simples motivo de se encontrarem disponíveis nas lojas de aplicações [19].

#### <span id="page-32-0"></span>2.6.2 Aplicações *web*

Estas aplicações destinam-se ao uso em *browsers*, ou seja, funcionam em todos dispositivos móveis com acesso à internet. Contudo, com algumas limitações nos telemóveis, já que, por exemplo, são desprovidas de certas funcionalidades e não têm acesso aos seus componentes nativos [19][29]. Este tipo de aplicação demonstra certa fragilidade em termos de velocidade, uma vez que, ao contrário do que se procede com as aplicações nativas, a aplicação é executada sobre camadas adicionais, levando ao consumo de recursos computacionais [29].

As aplicações *web* facilitam, inquestionavelmente, o trabalho dos programadores, pois na necessidade de se produzir um *website* e respetiva aplicação, em vez do desenvolvimento separado de cada um, estes são desenvolvidos em simultâneo, no mesmo projeto, usando as mesmas ferramentas, com o mesmo código e com o cuidado de usufruir de um *layout* responsivo. Um *layout* que se adapte aos diversos tamanhos dos dispositivos móveis, apresentando a mesma qualidade gráfica em qualquer um desses. Assim, existe a necessidade de executar testes de avaliação do *design* gráfico a cada dispositivo móvel, de modo a evitar perda gráfica num dispositivo móvel com características mais singulares em termos de tamanho de ecrã [29].

Em 2015, a Google introduziu um novo tipo de aplicações *web*, nomeadamente as *progressive web apps*. Estas aplicações procuram aperfeiçoar os seguintes aspetos: conversões, confiabilidade e desempenho. São inicialmente acedidas como qualquer outra aplicação *web*, ou seja, via *browser*. Contudo, o utilizador tem a possibilidade de instalar a aplicação no seu dispositivo, de modo a que apareça sob a forma de ícone no ecrã do dispositivo, tal como acontece em todas as aplicações nativas [31].

As *progressive web apps* incidem num novo conceito: *service worker*. Trata-se de um módulo JavaScript que permite o *cache* e pré-carregamento de dados. Dessa forma, independentemente de se estar em modo *online* ou *offline*, é possível aceder-se à aplicação, o que melhora significativamente a experiência do usuário [31].

#### <span id="page-33-0"></span>2.6.3 Aplicações híbridas

As aplicações híbridas são desenvolvidas por via de tecnologias *web*, contudo apresentam comportamento nativo. Funcionam em qualquer dispositivo móvel e à vista do utilizador não se distinguem relativamente às nativas, visto que também são acedidas através de lojas de aplicações [30].

Desta forma, apresentam as mesmas capacidades que as aplicações nativas, contudo são desenvolvidas segundo *frameworks* específicas, como o React Native – que tem por base, essencialmente, HTML (*HyperText Markup Language*), CSS (*Cascading Style Sheets*) e JavaScript [29].

A [Tabela 5](#page-33-1) permite uma melhor perceção das vantagens que este tipo de aplicação tem em comparação com as aplicações nativas e *web*. Procede-se a uma análise comparativa, com base nos seguintes parâmetros: acessibilidade ao utilizador, performance, tempo utilizado no desenvolvimento e funcionamento multiplataforma [29].

<span id="page-33-1"></span>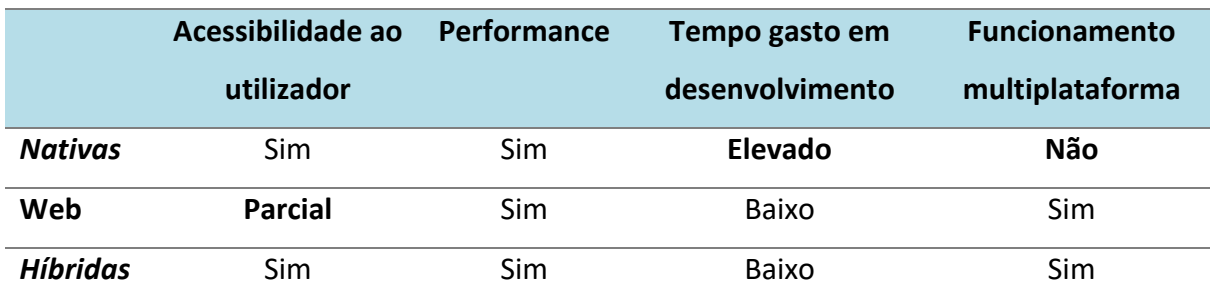

**Tabela 5 -** Análise comparativa dos diferentes tipos de aplicação, adaptado de [29]

## <span id="page-34-0"></span>**3. METODOLOGIA DE INVESTIGAÇÃO E FERRAMENTAS**

Neste capítulo explica-se, inicialmente, a metodologia de investigação adotada: *Design Science Research* (secção [3.1\)](#page-34-1). A secção [3.2](#page-35-0) apresenta uma pequena contextualização do tipo de aplicação que será desenvolvido nesta dissertação. De seguida, é apresentado o modelo de comunicação adotado, designadamente, o modelo cliente-servidor (secção [3.3\)](#page-35-1). Na secção [3.4](#page-36-0) é descrita a metodologia MERN *stack*, em que são referidas as principais ferramentas usadas. Assim, as secções [3.5,](#page-37-0) [3.6,](#page-38-0) [3.7](#page-39-0) e [3.8](#page-39-1) descrevem, de forma breve e sucinta, as diversas características e vantagens dessas mesmas ferramentas. Seguidamente, tem-se uma secção alusiva às ferramentas complementares (secção [3.9\)](#page-40-0) e uma secção na qual são abordadas as diferentes linguagens usadas neste caso de estudo (secção [3.10\)](#page-42-0).

### <span id="page-34-1"></span>**3.1 Metodologia de investigação:** *Design Science Research*

A *Design Science Research* (DSR) oferece um conjunto de diretrizes e regras que devem ser seguidas aquando do desenvolvimento de um determinado artefacto. Deste modo, a DSR é uma metodologia de investigação que estabelece um certo nível de credibilidade ao produto, contribuindo para a sua aceitação na comunidade. A DSR é útil, quer para a criação de uma nova solução ou artefacto, quer para a melhoria de sistemas já existentes, defendendo que o conhecimento advém da construção [32].

O típico modelo de DSR, [Figura 1,](#page-35-2) utiliza a seguinte metodologia: Consciencialização, Sugestão, Desenvolvimento, Avaliação e Conclusão [33][34].

A primeira etapa corresponde à identificação e formalização do problema. A problemática deve ser clara, já que servirá de base para a sua própria solução. Assim, a motivação, por detrás do artefacto desenvolvido, deve estar bem explícita [33][34][35].

A fase "Sugestão" integra a proposta de solução ao problema com a devida fundamentação, apresentado, igualmente, as atividades implícitas ao seu desenvolvimento [35]. Além disso, por norma, faz-se uma comparação dessa sugestão com soluções geradas por artefactos anteriores [33].

A terceira fase consiste na construção de um artefacto como solução à problemática. Por outro lado, a fase de avaliação corresponde à verificação e validação desse artefacto.

Nessa fase deve-se contextualizar o ambiente para que foi projetado e explicitar como este poderá ser testado [33].

A última etapa corresponde à formalização geral do processo, dando-se como concluída, quando os resultados obtidos são satisfatórios [33].

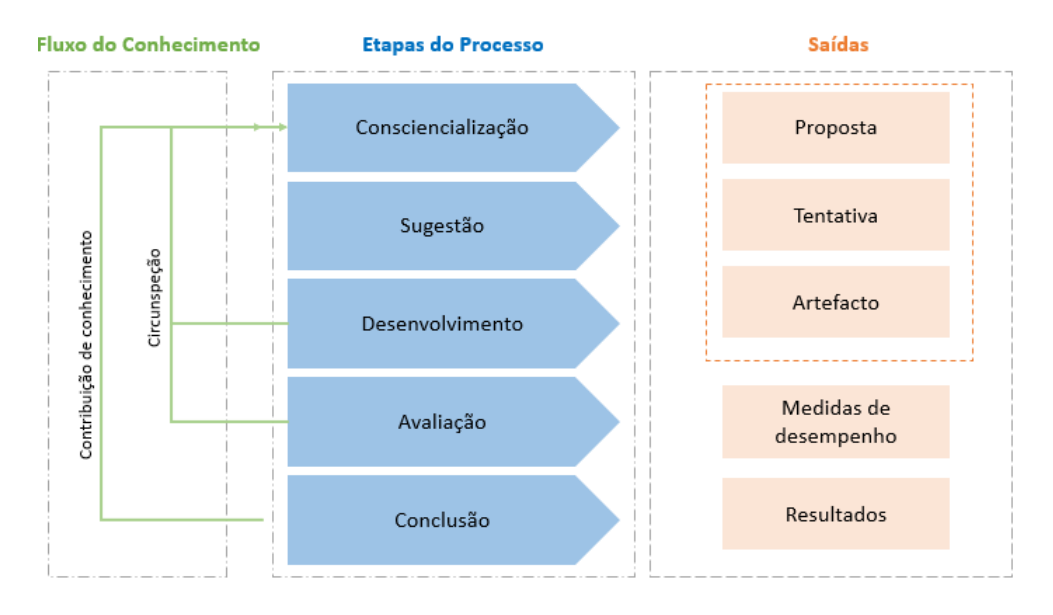

**Figura 1 -** Modelo DSG, adaptado de [33].

#### <span id="page-35-2"></span><span id="page-35-0"></span>**3.2 Contextualização**

Para este caso de estudo, optou-se por desenvolver uma *progressive web app*. Este tipo de aplicação, como já referido na secção [2.6.2,](#page-32-0) proporciona o desenvolvimento simultâneo de uma aplicação móvel e de uma plataforma *web*. É uma metodologia que facilita o processo de desenvolvimento, garantindo, na mesma, boa qualidade. Pois, como aplicação móvel funciona, de igual forma, em modo *offline* e pode também ser instalada no próprio dispositivo.

Assim, no presente caso de estudo, desenvolveu-se segundo a metodologia MERN *stack*, uma aplicação de apoio à grávida, em formato *web* e *mobile*, na qual existiu o cuidado em se apresentar um bom *design* em ambos os formatos. Tal foi conseguido através do uso de CSS e da integração do Bootstrap.

#### <span id="page-35-1"></span>**3.3 Modelo cliente-servidor**

O modelo cliente-servidor consiste num sistema que possibilita a partilha de informação entre o cliente e o servidor. Como tal, permite que os utilizadores consigam aceder
paralelamente à mesma base de dados. A base de dados ocupar-se-á do armazenamento da informação disponibilizada pelos utilizadores. Note-se que o cliente é o solicitante e o servidor corresponde ao fornecedor do serviço solicitado [36]. A [Figura 2](#page-36-0) apresenta um esquema exemplo deste tipo de arquitetura, na qual se observa a comunicação entre cliente-servidor e a monitorização da base de dados por intermédio do servidor.

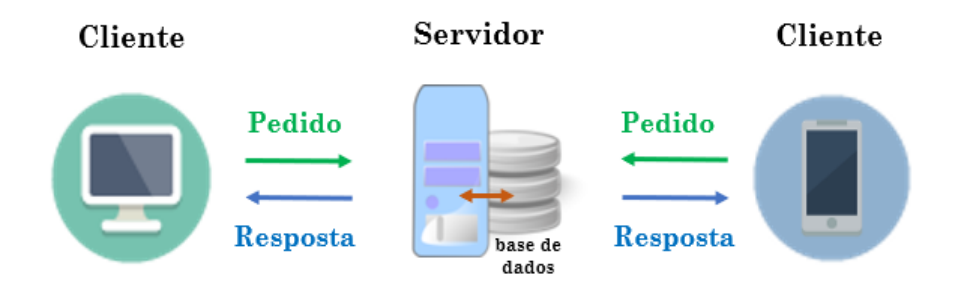

**Figura 2 -** Arquitetura cliente-servidor, adaptado de [37].

<span id="page-36-0"></span>A comunicação entre o cliente e o servidor procede-se por protocolos *standard* tais como: Protocolo de Transferência de Arquivos (FTP), Protocolo de Transferência de Correio Simples (SMTP) e Protocolo de Transferência de Hipertexto (HTTP) [36]. Deste modo, enquanto o cliente enviar pedidos de serviço, o servidor tem por função enviar respostas a esses pedidos, havendo uma partilha mútua de dados [36].

Este tipo de arquitetura, além de facilitar a comunicação entre cliente-servidor, possibilita a minimização da replicação de dados [36].

Neste caso de estudo, o cliente corresponde à interface que é disponibilizada ao utilizador, isto é, o *front-end* da aplicação, enquanto o servidor se encarrega da parte de *backend*, ou seja, atende os pedidos de acesso à base de dados, permitindo o levantamento e registo de dados.

## **3.4 MERN** *stack*

Neste caso de estudo, o desenvolvimento da *progressive web app* teve por base a metodologia MERN *stack*. Note-se que o termo *stack* advém da combinação de múltiplas tecnologias.

Esta metodologia abarca o conceito de *single-page application* (SPA), que, por sua vez, evita o recarregamento completo de uma determinada página *web* aquando da atualização de um novo conteúdo. Como alternativa, enviam-se pedidos mais leves para o servidor e o recarregamento é parcial e dinâmico, especifica apenas o que é necessário ser atualizado ou carregado [38].

A metodologia MERN *stack* compreende as seguintes tecnologias principais:

- **M**ongoDB base de dados do tipo NoSQL;
- **E**xpress *framework web*;
- **R**eact biblioteca JavaScript;
- **N**ode.js servidor web [38][39].

O Node.js e o Express constituem a camada do servidor, que comunica com a base de dados, MongoDB. O React integra a parte de *front-end*, funcionando como uma camada de *data-binding* [38][39]. A [Figura 3](#page-37-0) apresenta um esquema exemplo da metodologia MERN *stack*, enquadrada no presente caso de estudo.

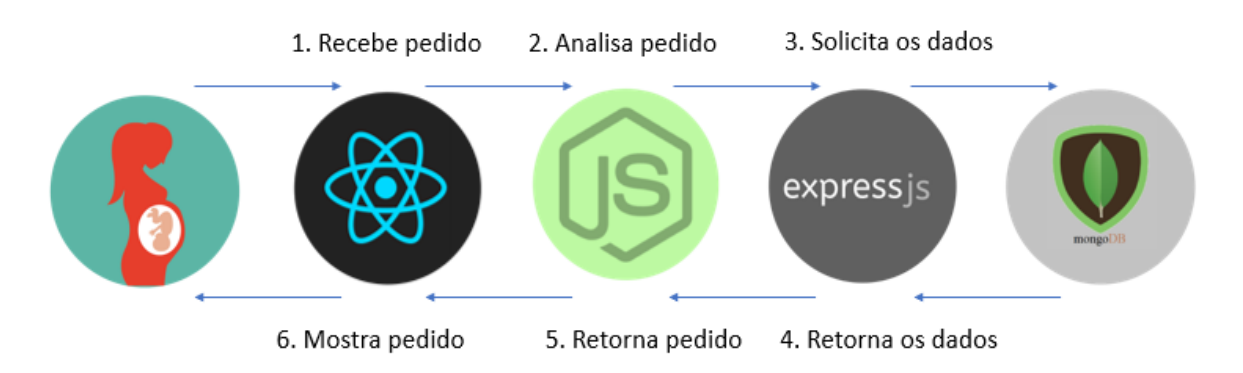

**Figura 3 -** Representação esquemática da arquitetura MERN stack, adaptado de [40].

<span id="page-37-0"></span>Tal como é observável, com este tipo de metodologia, o programador apenas precisa de utilizar JavaScript, ou seja, usa-se a mesma linguagem quer na parte de *front-end*, quer na parte de *back-end* [39], verificando-se um aumento da produtividade e uma melhor sincronização do código [41].

Este processo tecnológico adveio de uma metodologia anterior, MEAN *stack*, em que se procedeu à substituição do AngularJS pelo React [38].

# **3.5 React**

O React é uma biblioteca JavaScript e foi introduzido pela equipa de engenheiros do Facebook. Esta ferramenta adveio da necessidade de solucionar problemas relacionados com o desenvolvimento de interfaces complexas, que implicavam constante mudança dos dados [42]. O recarregamento parcial da página seria vantajoso em condições semelhantes [38]. Nesse sentido, o React apresenta um comportamento declarativo, em vez de imperativo. O programador deixa de se preocupar com a gestão dos efeitos causados pela alteração do estado da janela, ou pela atualização de dados, uma vez que o React dispõe da capacidade de integrar as mudanças entre a página antiga e a nova. Logo, disponibiliza páginas consistentes, previsíveis, inteligíveis a manter e de fácil compreensão [38].

Este tipo de recarregamento resulta do uso da tecnologia *virtual* DOM (*virtual Document Object Model*). Deste modo, por ação da biblioteca ReactDOM, a representação virtual da interface do utilizador (UI), guardada em memória, é sincronizada com o DOM atual aquando são detetadas alterações e existe a necessidade de atualização [38][42].

Em React, adota-se um desenvolvimento segundo componentes. Por exemplo, um componente, com a função de dispor certa interface ao utilizador, pode resultar do agrupamento de múltiplos componentes. Os componentes comunicam entre si, ao compartilharem informação sob a forma de leitura com os seus componentes filhos, ou através de *callbacks* com os seus componentes pais [38].

# **3.6 Node.js**

O Node.js foi concebido em 2009 e tem por base o Chrome V8 JavaScript, um software de *open source* [43][41]. É uma plataforma de desenvolvimento, com a função de servidor *web*, e é usada por um grande número de empresas tecnológicas, tais como: Oracle, Uber, LinkedIn, eBay, Microsoft, entre outras [41].

É uma tecnologia que introduziu a linguagem de JavaScript no *back-end* [32]. O Node.js destaca-se, sobretudo, por ser uma alternativa mais viável em relação ao desenvolvimento de aplicações. Com esta tecnologia, o servidor *web* é integrado na própria aplicação, não sendo necessário corrê-lo de forma separada, como se processa em programas como Apache e *Internet Information Services* (IIS). Tal é garantido pela integração de uma biblioteca de servidor HTTP [39].

O Node.js apresenta um elevado desempenho, é rápido e opera os seus eventos de forma assíncrona [38][39].

#### **3.7 Express**

O Express é uma *framework web*, também escrita em JavaScript, que complementa o Node.js. Este módulo auxilia na organização e estruturação da aplicação no lado do servidor [38][43]. Desta forma, o Express facilita a escrita do código na parte do servidor, uma vez que permite definir *routes* e, ainda, lidar com os pedidos HTTP. Estes pedidos, por exemplo, envolvem operações do tipo GET e POST [38][39][44].

Assim, tem a função de remeter um dado URL (*Uniform Resource Locator*), a uma dada parte do código, que poderá servir uma página HTML, ou a leitura/escrita na base de dados. O Express apresenta uma interface simples e consistente, que permite a configuração do Node.js [39].

#### **3.8 MongoDB**

O MongoDB é uma base de dados do tipo NoSQL (*Not Only SQL*), orientada a documentos (anteriormente conhecida por *Not SQL*). Esta base de dados apresenta um esquema flexível e armazena os seus dados em formato de *JavaScript Serialized Object Notation* (JSON), o que é vantajoso para a metodologia MERN *stack* [38][39][43].

Esta base de dados armazena os documentos em coleções, logo a informação não é apresentada segundo tabelas, adotando, consecutivamente, uma arquitetura não relacional – característico de base de dados NoSQL [38]. Tal arquitetura é vantajosa aquando do armazenamento de grandes quantidades de informação ou em situação de múltiplos servidores [45].

Cada documento presente numa coleção contém um único número de identificação, o que torna a pesquisa mais rápida e eficaz. O identificador é atribuído de forma automática e cada documento poderá conter vários campos de informação [38]. Por sua vez, cada campo é constituído por um par de elementos: o nome e o respetivo valor [39]. A [Figura 4](#page-39-0) ilustra um exemplo de um documento.

```
"nome" : "Maria",
"idade" : 22,id: ObjectId("123ffc0025")
```
<span id="page-39-0"></span>**Figura 4 -** Exemplo de um documento armazenado no MongoDB, adaptado de [38].

A estruturação do esquema da base de dados não é feita no MongoDB, mas sim na própria aplicação, mais especificamente através do Mongoose [39], ferramenta que será descrita na secção [3.9.1.](#page-40-0) Uma vez que, o MongoDB, por norma, guarda um objeto sem este precisar de cumprir um esquema específico.

O MongoDB destaca-se pela facilidade de uso e desempenho. Exibe uma boa interação com o Node.js, na medida em que ambas as tecnologias apresentam um comportamento assíncrono [44].

Os principais métodos para as operações de leitura e escrita são os métodos CRUD: *Create*, *Read*, *Update* e *Delete*. Outros métodos incluem agregação, pesquisa por texto e consultas espaciais. Todos os métodos atuam numa determinada coleção e seguem parâmetros definidos em objetos JavaScript, que especificam os detalhes da operação [38].

## **3.9 Ferramentas complementares**

Nesta secção são descritas três ferramentas: Mongoose (secção [3.9.1\)](#page-40-0), Webpack (secção [3.9.2\)](#page-41-0) e Bootstrap (secção [3.9.3\)](#page-41-1). Estas ferramentas complementam a metodologia MERN *stack*.

#### <span id="page-40-0"></span>3.9.1 Mongoose

O Mongoose é uma biblioteca ODM (*Object Data Modeling*) idealizada para MongoDB e Node.js. É uma ferramenta que complementa as funcionalidades do MongoDB, na medida em que possibilita a esquematização da representação dos objetos que integram a base de dados [38].

Esta biblioteca usufrui de validadores que verificam o tipo de escrita, o preenchimento de campos obrigatórios, o mínimo e máximo de um inteiro, ou ainda o tamanho das *strings*. Também permite a inserção de validadores que confirmem a validez de um determinado email [38]. Assim, são apenas enviados dados válidos para o MongoDB, havendo, consecutivamente, uma prévia modelação da informação que é enviada para a base de dados [39].

A [Figura 5](#page-41-2) representa de que forma é integrada esta biblioteca numa aplicação. O Mongoose é, efetivamente, um intermediário entre o Node.js e o MongoDB, no qual monitoriza o mapeamento de objetos entre ambas as ferramentas [38].

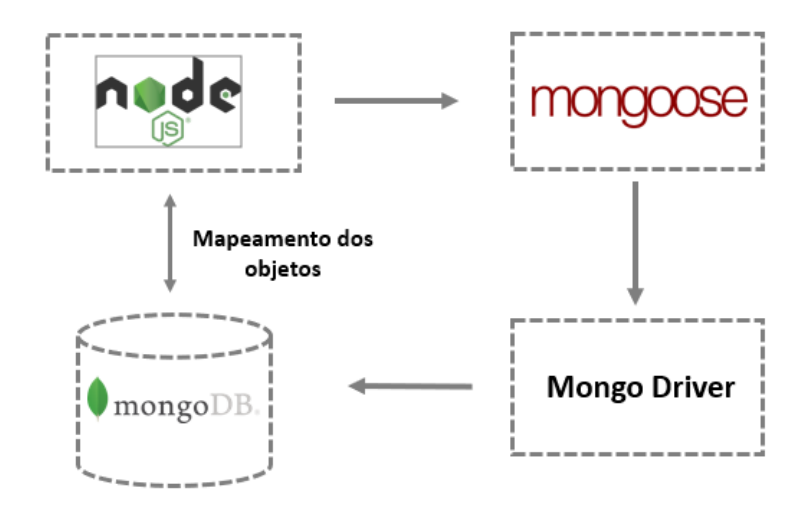

**Figura 5 -** Mongoose integrado num sistema com Node.js e MongoDB, adaptado de [46].

#### <span id="page-41-2"></span><span id="page-41-0"></span>3.9.2 Webpack

O Webpack é um módulo *blunder*, que é utilizado para a modularização do código do lado do cliente num pacote que será enviando para o browser [38]. Este módulo, em vez de se limitar a dividir o código em vários ficheiros, tem a capacidade de integrar estes ficheiros num único ou mais pacotes. O único inconveniente é requerer uma etapa extra, compilação de código. Contudo, por natureza, já é necessária a transformação de JSX (extensão sintática do JavaScript) e ES2015 em puro JavaScript, logo não será grande inconveniente ter, igualmente, que se gerar um *bundle* nessa mesma fase de compilação [38].

Os módulos Bower e Browserify são alternativas, menos simples e práticas, ao Webpack. O Webpack contém um único *pipeline* para transformar, empacotar e analisar novas atualizações, e ainda consegue, rapidamente, gerar novos *bundles* [38].

#### <span id="page-41-1"></span>3.9.3 Bootstrap

O Bootstrap é uma *framework* de *front-end* que auxilia no *design* da aplicação. Usualmente, a ferramenta é usada aquando da necessidade de um *design* responsivo, uma vez que esta tem a capacidade de apresentar diferentes *layouts* consoante o tamanho do ecrã [38].

É uma *framework* que proporciona um sistema *grid* responsivo, atribui estilos padrão a muitos componentes de interface e consegue mudar o aspeto visual da aplicação através da integração de um determinado tema. Desta forma, o Bootstrap possui classes CSS prédefinidas que criam componentes visuais bastante úteis ao desenvolvimento da interface. Além disso, o Bootstrap, por *default*, também fornece um aspeto visual bastante útil e que serve de linha de base ao programador. Note-se, que com esta *framework*, a aplicação consegue obter, facilmente e sem grande esforço, uma imagem moderna e limpa [38][39].

### **3.10 Linguagens**

Nesta secção, são apresentadas as principais linguagens de programação utilizadas no presente caso de estudo, nomeadamente: JavaScript (secção [3.10.1\)](#page-42-0), HTML (secção [3.10.2\)](#page-42-1) e CSS (secção [3.10.3\)](#page-42-2).

#### <span id="page-42-0"></span>3.10.1 JavaScript

JavaScript (JS) é uma linguagem de programação leve e orientada a objetos. Sintaticamente, o JS assemelha-se às linguagens C, C++ e Java, com construtores de programação semelhantes, tais como o ciclo *while*, a condição *if* e o operador && [47].

Esta linguagem fornece conteúdo executável aos navegadores *web* e é, atualmente, considerada a principal linguagem para a programação cliente-servidor [47].

O JavaScript é uma linguagem dinâmica, sem necessidade de especificar-se o tipo da variável, estruturada, funcional e baseada em protótipos, ou seja, para o mecanismo de herança usa protótipos em vez de classes [47].

#### <span id="page-42-1"></span>3.10.2 HTML

HTML (*HyperText Markup Language*) é uma linguagem de marcação, usada pela *World Wide Web*, que possibilita a identificação e descrição dos vários componentes de uma página *web*: títulos, parágrafos, listas e imagens, entre outros. Esta linguagem recorre ao uso de *tags*, por forma a conseguir estruturar os diversos elementos da página e retorná-los no *browser*, no formato pretendido [48].

## <span id="page-42-2"></span>3.10.3 CSS

O CSS (*Cascading Style Sheets*) é a linguagem usada para a especificação de regras de estilo de uma dada página *web*, ou seja, descreve como o conteúdo deverá ser apresentado.

Esta linguagem determina, por exemplo, as fontes de textos, as cores, o background das imagens, o espaço entre as linhas e a disposição dos componentes da interface [48].

Além disso, com o CSS é possível alterar-se os estilos padrão do Bootstrap, permitindo a personalização dos seus componentes: botões, barras de menu, *checkboxes*, *glyphicons*, mensagens de alerta, entre outros [48].

# **4. BOLETIM DE APOIO À GRÁVIDA: FICHA CLÍNICA**

Neste capítulo, inicialmente é apresentada uma pequena contextualização relativa ao desenvolvimento da ficha clínica (secção [4.1\)](#page-44-0). De seguida, procede-se a secção [4.2,](#page-45-0) na qual são apresentadas as interfaces integradas no registo clínico. A secção [4.3](#page-57-0) explica o acesso à ficha clínica. Por último, a secção [4.4](#page-58-0) abrange a parte da edição da ficha clínica.

# <span id="page-44-0"></span>**4.1 Contextualização**

O BSG, como já foi referido anteriormente, foca-se no melhoramento da monitorização da gravidez. Nesse sentido, este bloco de registos contém uma parte dirigida à história clínica da grávida, que integra as seguintes temáticas: História Familiar, Antecedentes Pessoais, Antecedentes Obstétricos e Gestação Atual.

O preenchimento de informações associadas, por exemplo, à história familiar, aos antecedentes pessoais, ou ainda alusivas a uma gestação anterior, é de extrema relevância para o acompanhamento da grávida. O médico, através desses dados, consegue detetar possíveis riscos à condição de gravidez. Consequentemente, é necessário que essa informação seja válida. Como tal, a aplicação desenvolvida deveria possibilitar o fácil registo dessa informação, bem como a verificação da sua veracidade. Assim, houve a necessidade de readaptar o conteúdo presente no BSG. Nessa perspetiva, a aplicação presente agrupou os campos alusivos à história clínica da grávida num único componente, designado por ficha clínica.

A ficha clínica está organizada em secções distintas, e é constituída por mensagens de cariz informativo e de alerta. Deste modo, são disponibilizadas informações que esclarecem a utilizadora de como preencher, e fornece alertas que o avisam de um determinado preenchimento incorreto.

No que diz respeito à organização da ficha clínica, houve a necessidade de dividir o conteúdo, presente no BSG, por mais secções do que as que já estavam definidas. A secção relativa aos "Antecedentes Pessoais" subdividiu-se em três temáticas: Antecedentes Pessoais, Métodos Contracetivos e Hábitos. Além disso, criaram-se as seguintes secções: Grupo Sanguíneo e Índice de Massa Corporal (IMC).

25

A primeira secção adveio da secção "Antecedentes Pessoais", modificada para possibilitar o registo do tipo sanguíneo da grávida. A segunda secção resultou da necessidade de conhecer-se, desde início, o IMC da grávida, no sentido de conseguir-se proceder à monitorização do aumento do peso ao longo das semanas gestacionais.

# <span id="page-45-0"></span>**4.2 Registo da ficha clínica**

O registo da ficha clínica é efetuado pela utilizadora no momento de inscrição, ou seja, aquando do registo, pela primeira vez da sua conta. A ficha clínica apresenta apenas três campos obrigatórios e somente quando preenchidos é que a usuária consegue aceder às funcionalidades completas da aplicação.

A ficha clínica é subdividida em oito secções distintas, nomeadamente: História Familiar (secção [4.2.1\)](#page-46-0), Antecedentes Pessoais (secção [4.2.2\)](#page-47-0), Grupo Sanguíneo (secção [4.2.3\)](#page-48-0), Métodos Contracetivos (secção [4.2.4\)](#page-50-0), Hábitos (secção [4.2.5\)](#page-51-0), Antecedentes Obstétricos (secção [4.2.6\)](#page-53-0), Gestação Atual (secção [4.2.7\)](#page-54-0) e Índice de Massa Corporal (secção [4.2.8\)](#page-55-0). Esta divisão teve como objetivo orientar e facilitar o processo de preenchimento dos dados da grávida.

Além disso, houve o cuidado de desenvolver um menu dinâmico, em formato de barra. Assim, a grávida consegue perceber em que secção se encontra e que secções lhe faltam preencher. Como se constata na [Figura 6,](#page-45-1) a barra é constituída por oito botões e cada botão remete para uma determinada secção.

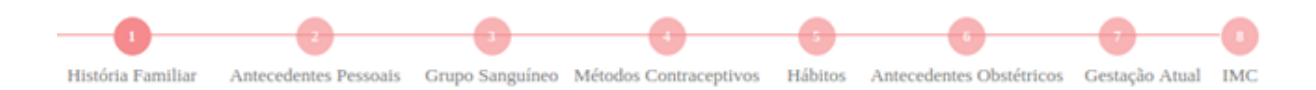

**Figura 6 -** Menu em formato de barra presente na ficha clínica.

<span id="page-45-1"></span>Inicialmente, com exceção do primeiro, todos os botões se encontram inativos, contudo, à medida que a utilizadora vai avançando, estes vão ficando ativos. Logo, a grávida consegue carregar as páginas acedidas anteriormente, mas não consegue aceder às seguintes, por forma a garantir a passagem por todas as secções da ficha clínica. Por outro lado, garantese o preenchimento dos campos obrigatórios, que incluem informação importante para a boa monitorização da grávida.

Deste modo, tem-se um componente pai que integra esta barra de botões e os componentes filhos que correspondem às respetivas secções da ficha clínica. Consequentemente, a grávida consegue aceder, rapidamente, ao que anteriormente preencheu.

#### <span id="page-46-0"></span>4.2.1 História Familiar

A história familiar, tal como é apresentado no BSG, corresponde a uma lista de três patologias: diabetes, hipertensão e anomalia congénita. Neste sentido, a grávida deverá selecionar as patologias que lhe sejam aplicáveis. O campo "outras" é aplicado no caso de a grávida ter uma patologia diferente dessas três. Na [Figura 7](#page-46-1) mostra-se parte da interface que é disponibilizada à utilizadora, aquando do preenchimento da história familiar (ver [Figura 64](#page-95-0) e [Figura 65](#page-95-1) do anexo A.1).

#### **História Familiar**

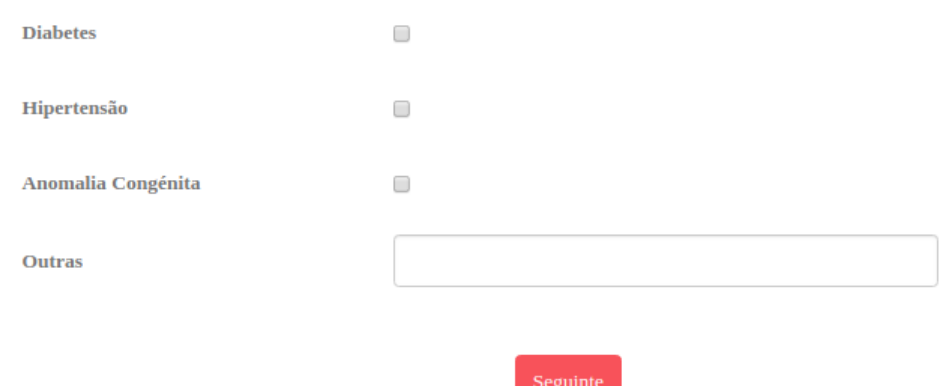

**Figura 7 -** História Familiar.

<span id="page-46-1"></span>Deste modo, não existe obrigatoriedade de preenchimento, já que a utilizadora poderá não ter nenhuma patologia na sua família que seja relevante registar. Em caso de preenchimento, a informação é guardada no formato de *array*, de forma a facilitar o posterior acesso e retorno de dados. No lado do servidor, para o campo "outras", faz-se a conversão das letras maiúsculas em minúsculas.

A comunicação com a base de dados é efetuada ao carregar-se no botão "Seguinte" e, somente em situação de sucesso, é retornada a interface "Antecedentes Pessoais". Faz-se ainda a verificação de validação de preenchimento, no sentido de garantir que o campo

"outras" contém palavras válidas e sem caracteres aleatórios à mistura. Não são aceites números e, em caso de não validação, a utilizadora recebe uma mensagem de alerta, avisando-a que deverá corrigir esse campo para poder prosseguir com a ficha clínica. N[a Figura](#page-47-1)  [8](#page-47-1) apresenta-se um exemplo do campo "outras" inválido, com respetiva mensagem de alerta.

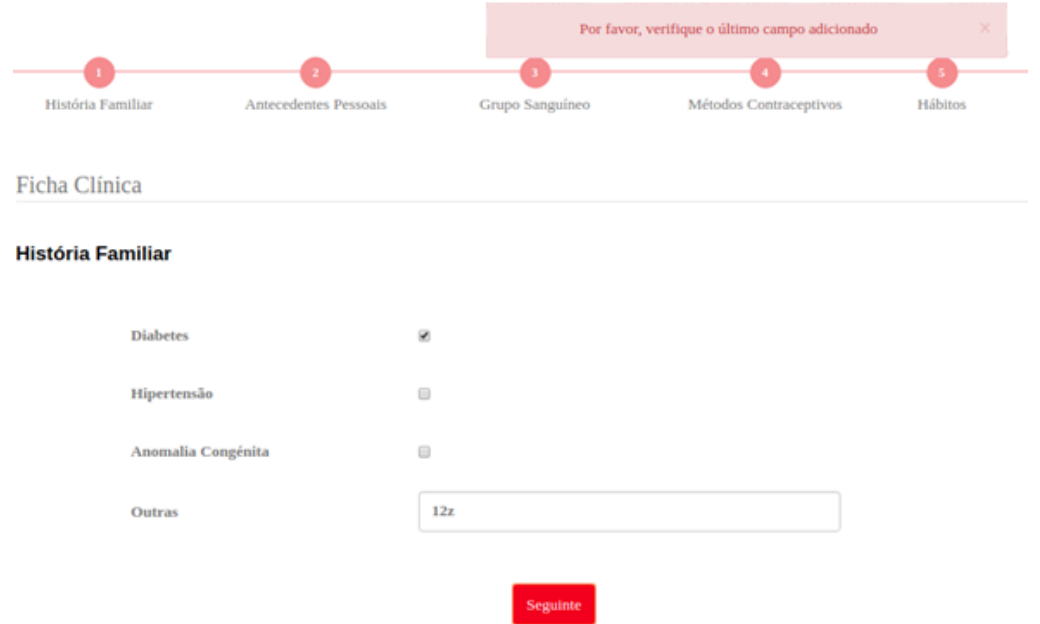

**Figura 8 -** Mensagem de alerta, erro em preenchimento.

### <span id="page-47-1"></span><span id="page-47-0"></span>4.2.2 Antecedentes Pessoais

Nesta interface é apresentada a lista das principais doenças que a grávida poderá até então, ter padecido. As patologias caracterizadas são: diabetes, hipertensão, doença renal, infeção urinária, infeções sexualmente transmissíveis (ITS), tromboflebite, doença psiquiátrica, doença da tiroide, doença respiratória, doença neurológica, doença hepática, doença cardíaca, ou necessidade de transfusão sanguínea.

No BSG, além destas patologias, existe a referência à incompatibilidade Rh. Contudo, para evitar a repetição de informação, optou-se por não inserir esta doença à lista apresentada. Na secção [4.2.3](#page-48-0) tem-se um aprofundamento desta questão de interesse.

De igual modo, há um campo de *input*, "outras", que possibilita o registo de uma outra doença que a grávida considere relevante e que não se encontre definida na lista. Para este campo, existe um processo de verificação e validação, de maneira a evitar o registo de palavras incoerentes. Não são aceites números, nem outros caracteres que não sejam letras.

Assim, tem-se a mesma metodologia descrita na secção anterior, que impede a progressão da ficha clínica em caso de incorreto preenchimento.

As doenças assinaladas são guardadas num *array*, facilitando o posterior acesso à informação. Esse armazenamento de dados dá-se, somente, aquando da seleção do botão "Seguinte". O botão "Anterior" permite o retorno para a página anterior, a interface da história familiar. Na [Figura 9](#page-48-1) apresenta-se parte da interface dos "Antecedentes Pessoais" (ver [Figura 66](#page-96-0) e [Figura 67](#page-96-1) do anexo A.1).

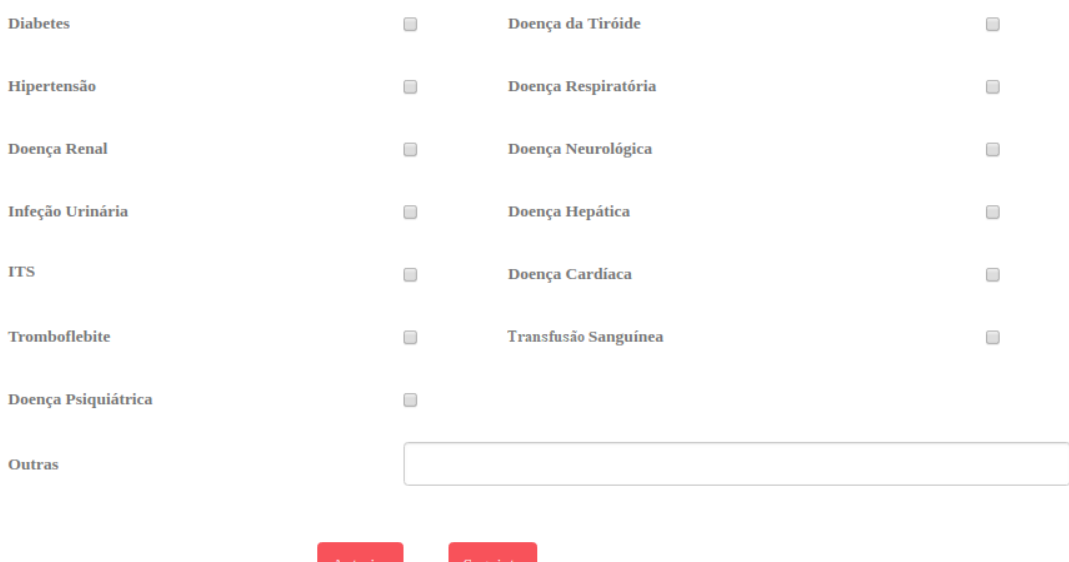

**Figura 9 -** Antecedentes Pessoais.

<span id="page-48-1"></span>Note-se que para a patologia ITS é apresentada uma mensagem informativa, aquando da sua seleção, que elucida a usuária quanto ao significado literal de ITS, visualizar [Figura 10.](#page-48-2)

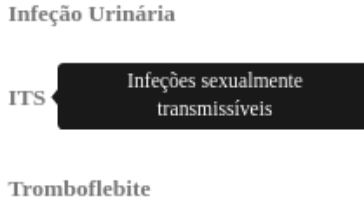

**Figura 10 -** Mensagem informativa, com o significado de ITS.

# <span id="page-48-2"></span><span id="page-48-0"></span>4.2.3 Grupo Sanguíneo

A interface "Grupo Sanguíneo" integra dois campos de preenchimento relativos ao tipo sanguíneo da grávida: grupo sanguíneo e grupo Rh. Efetivamente, o BSG não possibilitava o registo desse tipo de informação.

O registo do grupo Rh da paciente permite a supervisão do preenchimento dos campos integrados na subsecção "Mulheres Rh-|Imunoglobulina Anti-D". Nesta subsecção, mostramse duas possibilidades relacionadas com a Imunoglobulina Anti-D, ou seja, se houve a sua administração "Após todos os partos de recém-nascido Rh+" ou "Após todos os abortos". Na [Figura 11](#page-49-0) tem-se uma fração da interface descrita (ver [Figura 68](#page-97-0) e [Figura 69](#page-97-1) do anexo A.1).

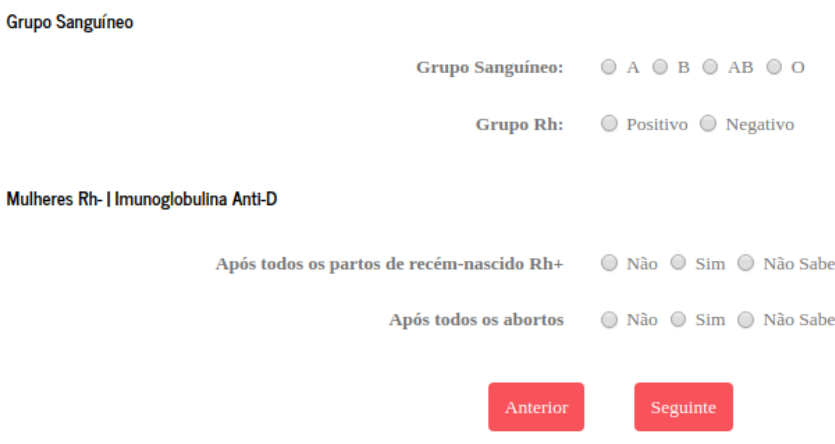

**Figura 11 -** Grupo Sanguíneo.

<span id="page-49-0"></span>Na situação de uma grávida com Rh negativo, verifica-se risco de anemia hemolítica perinatal, aquando da herança de Rh positivo pela parte do progenitor paterno. Logo, é necessário que a grávida seja acompanhada e aconselhada com o devido tratamento, por forma a evitar o desregulamento do sistema imunológico do feto e consequente produção de anticorpos anti-D [49]. O tratamento consiste na administração de imunoglobulina anti-D. Deste modo, sabe-se que apenas as mulheres que tenham grupo Rh negativo é que poderão vir a necessitar de tal tratamento [50]. Assim, a interface desenvolvida, apenas permite a seleção positiva das opções integradas em "Mulheres Rh-|Imunoglobulina Anti-D", na situação de Rh negativo. Nessa situação, associa-se "Imunoglobulina Anti-D" ao *array* referente aos antecedentes pessoais. A [Figura 12](#page-50-1) mostra um exemplo de erro de validade de preenchimento, que comprova essa mesma funcionalidade.

Em cada um dos campos, a utilizadora consegue apenas selecionar uma única opção, ou seja, ao selecionar uma dada opção, a opção anteriormente selecionada é desativada.

O botão "Anterior" remete para a página anterior, "Antecedentes Pessoais", e o botão "Seguinte", em caso de preenchimento correto de todos os campos presentes, remete para a próxima página da ficha clínica. Note-se que é necessário que os dados inseridos sejam validados com sucesso pelo servidor, e todos os campos apresentam obrigatoriedade de preenchimento.

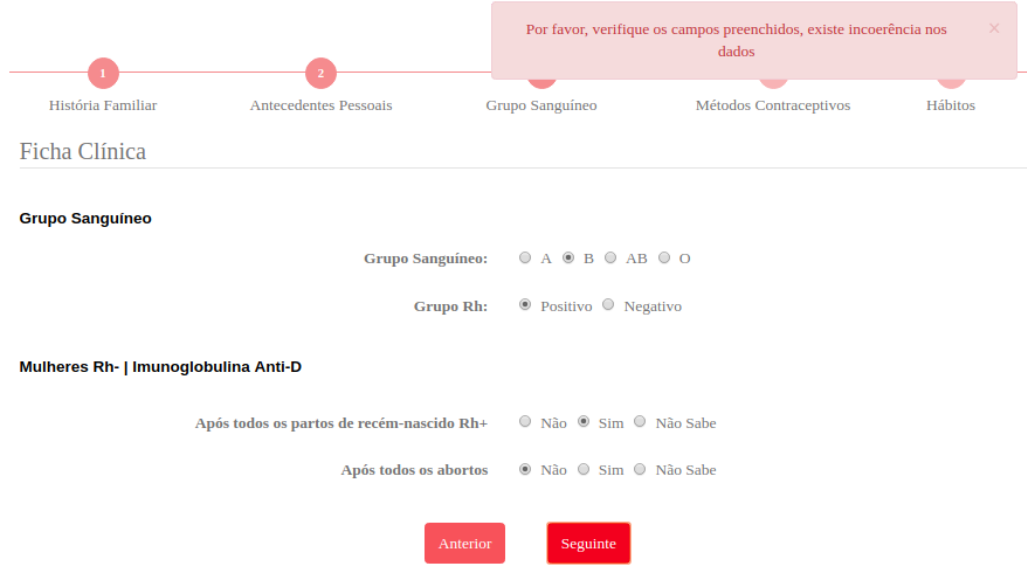

**Figura 12 -** Exemplo de incoerência nos dados.

# <span id="page-50-1"></span><span id="page-50-0"></span>4.2.4 Métodos Contracetivos

Nesta interface, a grávida consegue registar informação relativa ao uso de métodos contracetivos. Assim, apresentam-se dois campos de preenchimento, um direcionado para o uso ou não de contraceção, e outro referente ao último método de contraceção utilizado pela grávida. À grávida, no campo "Contraceção", apenas lhe é permitido a seleção de uma única opção. No último campo, a grávida pode selecionar o nome do último método utilizado, bem como registar a data dessa utilização. Na [Figura 13](#page-50-2) observa-se parte dessa mesma interface (ver [Figura 70](#page-98-0) e [Figura 71](#page-98-1) do anexo A.1).

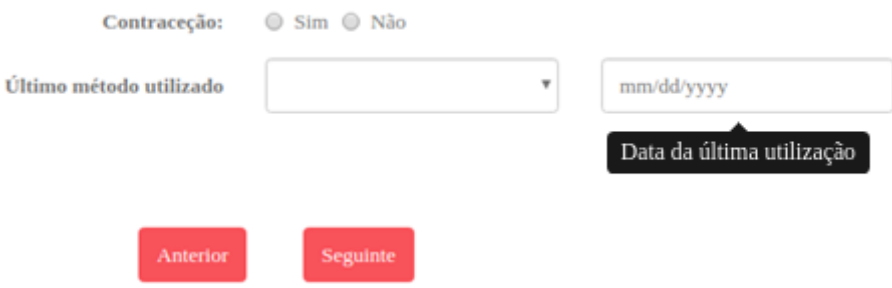

**Figura 13 -** Métodos contracetivos.

<span id="page-50-2"></span>De modo a facilitar o preenchimento, é disponibilizada uma lista com os métodos de contraceção mais adotados, logo, a grávida em vez de escrever o método, seleciona um desses métodos. Para tal, recorreu-se a uma revista de planeamento familiar disponibilizada pelo Ministério da saúde e concluiu-se que os métodos a listar seriam: contraceção hormonal, dispositivo intrauterino, preservativos, diafragma, espermicida, métodos de conhecimento do período fértil ou de auto observação, contraceção cirúrgica e pílula do dia-seguinte [51] (ver [Figura 14\)](#page-51-1).

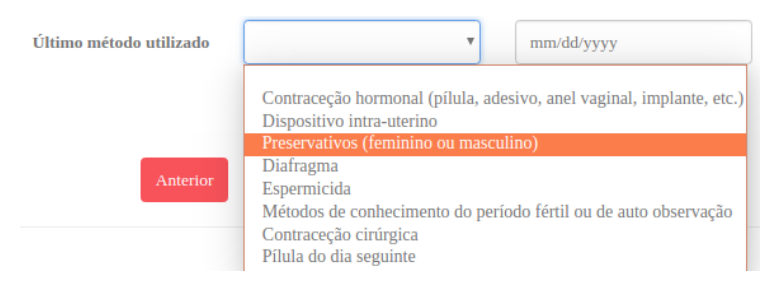

**Figura 14 -** Lista dos métodos contracetivos.

<span id="page-51-1"></span>O campo referente à data da última utilização, em caso de seleção, remete para um calendário, facilitando o registo.

Em caso de preenchimento e armazenamento com sucesso, a usuária é remetida para o próximo componente da ficha clínica. Novamente, pode voltar à página anterior, ao selecionar o botão "Anterior".

### <span id="page-51-0"></span>4.2.5 Hábitos

Nesta interface, apresenta-se o registo de informação relativo aos hábitos da grávida. Assim, existem três temáticas distintas: o consumo habitual de medicamentos, o tabagismo e a ingestão regular de álcool. Na [Figura 15](#page-51-2) apresenta-se parte dessa interface (ver [Figura 72](#page-99-0) e [Figura 73](#page-99-1) do anexo A.1).

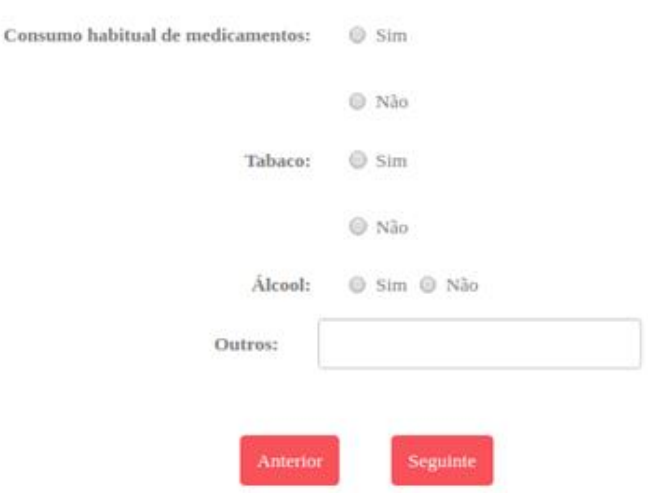

<span id="page-51-2"></span>**Figura 15 -** Hábitos.

Novamente, para cada um dos campos presentes, somente é possível selecionar uma opção. No campo "outras", a grávida consegue registar um outro hábito que possua e não esteja integrado nos anteriormente referidos.

Em caso de consumo habitual de medicamentos, seleciona-se o botão "sim", que por sua vez remete para um outro campo de preenchimento. Neste campo, a grávida pode enumerar os vários medicamentos que toma, devendo separá-los por vírgulas aquando seu registo. Na [Figura 16](#page-52-0) visualiza-se esse mesmo *input*, observando-se a mensagem de carácter informativo que elucida a usuária relativamente à correta forma de preenchimento.

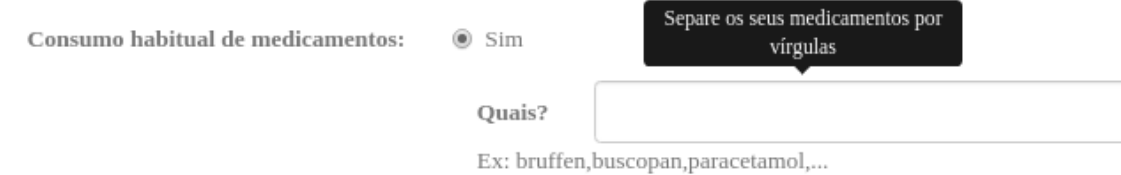

**Figura 16 -** Registo de medicamentos.

<span id="page-52-0"></span>A lista de medicamentos adicionada pela grávida é transformada pelo cliente antes de ser enviada ao servidor, isto é, eliminam-se todos os espaços em branco e converte-se todas as maiúsculas em minúsculas. Assim, o posterior acesso aos dados armazenados será mais fácil e garante-se uma melhor coesão entre a informação guardada.

Ao selecionar-se o botão "sim", no campo relativo ao tabagismo, acede-se a um outro campo de preenchimento, que possibilita à grávida registar o número de cigarros que consome por dia (ver [Figura 17\)](#page-52-1). Este campo apenas suporta o *input* de números.

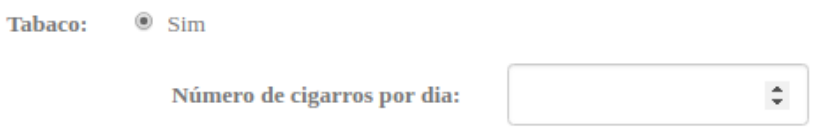

**Figura 17 -** Registo diário do número de cigarros.

<span id="page-52-1"></span>Ao selecionar-se o botão "Seguinte" progride-se para a próxima página da ficha clínica, caso o preenchimento esteja de acordo com os parâmetros definidos e a informação seja guardada com sucesso na base de dados. Também contém o botão "Anterior", que possibilita a grávida voltar à página anterior.

#### <span id="page-53-0"></span>4.2.6 Antecedentes Obstétricos

Nesta secção, a grávida regista dados relativos aos seus antecedentes obstétricos. Nos primeiros campos apresentados, a paciente identifica, caso se lhe aplique, o número de ocorrências das seguintes situações: partos de termo, partos pré-termo, abortos ou gravidez ectópica. Também pode quantificar, caso tenha, os seus filhos vivos. Logo, todos estes campos apenas se encontram preparados para receber dados do tipo inteiro.

Seguidamente é exibida, na interface, uma lista com as várias patologias que a grávida poderá ter sofrido numa anterior gravidez. Nesse sentido, a usuária pode assinalar mais que uma opção, com exceção das duas últimas. Pois, ou assinala que o anterior recém-nascido pesava mais de 4000 gramas ou assinala que pesava menos de 2500 gramas. Em caso de ativação de ambas as opções, ao selecionar-se o botão de continuar, o servidor envia uma mensagem de alerta que avisa a utilizadora que deverá proceder à seleção de apenas uma das opções. Na [Figura 18](#page-53-1) apresenta-se parte da interface descrita, faltando, por exemplo, os botões habituais de continuar e retroceder (ver [Figura 74](#page-100-0) e [Figura 75](#page-100-1) do anexo A.1).

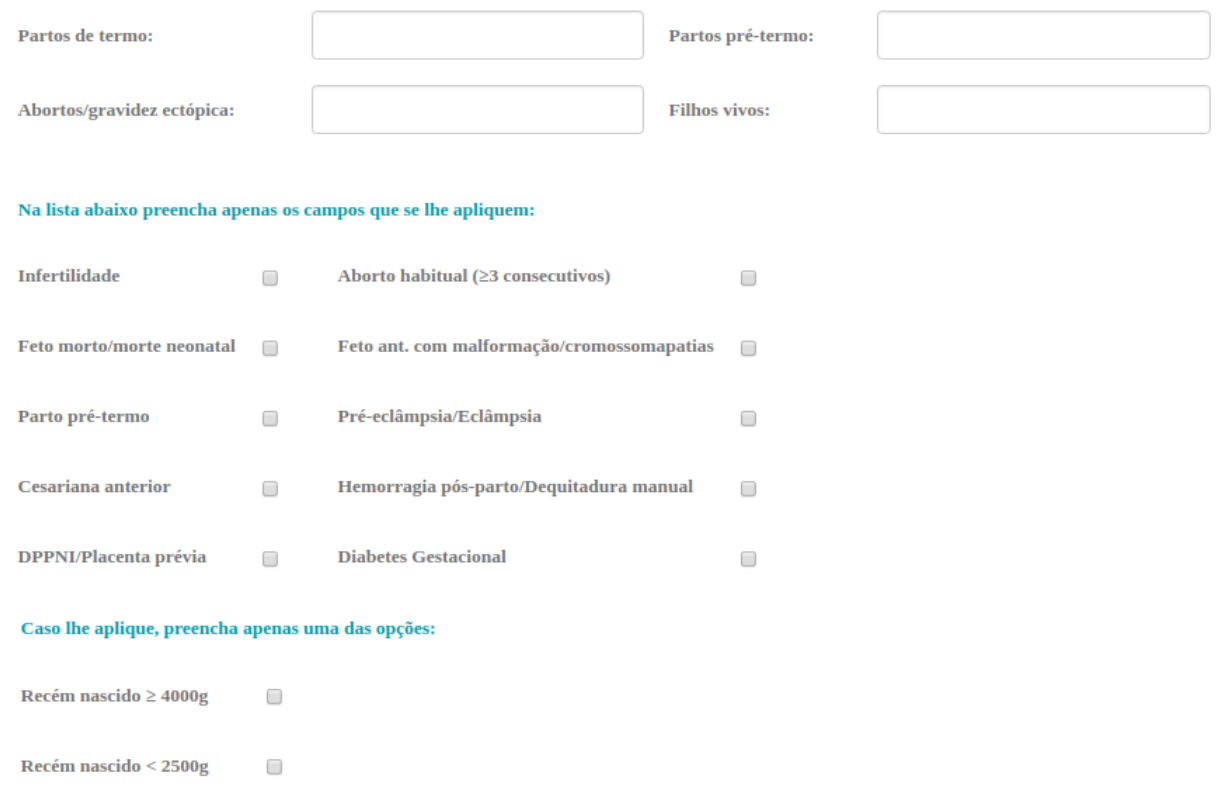

<span id="page-53-1"></span>**Figura 18 -** Antecedentes Obstétricos.

#### <span id="page-54-0"></span>4.2.7 Gestação Atual

Nesta interface, [Figura 19,](#page-54-1) apresenta-se informação alusiva à gestação atual da paciente. As componentes exibidas são: tipo de gravidez, data da primeira consulta, data da última menstruação, data provável de parto (DPP), data provável de parto corrigida por ecografia, relação entre o volume uterino e o tempo de amenorreia, colpocitologia e avaliação do risco (ver [Figura 76](#page-101-0) e [Figura 77](#page-101-1) do anexo A.1).

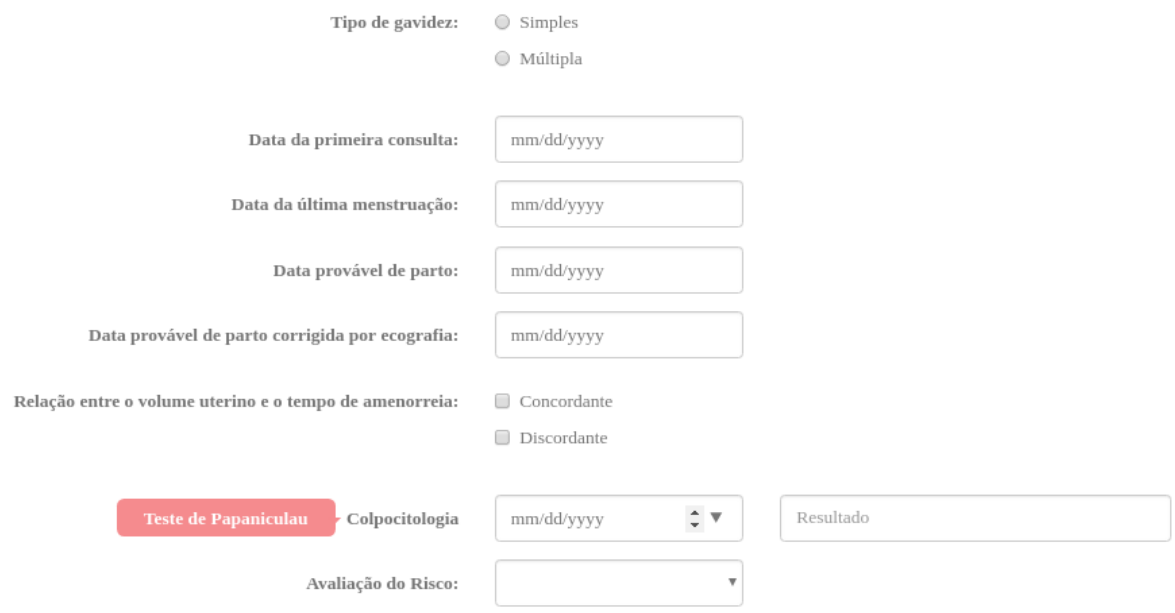

**Figura 19 -** Gestação atual.

<span id="page-54-1"></span>No primeiro campo de preenchimento, a paciente, ao definir o seu tipo de gravidez como múltipla, são lhe apresentados mais dois campos: "tipo de gravidez múltipla" e "número de fetos". Assim, a grávida seleciona o tipo de gravidez múltipla, como monozigótica ou dizigótica, e o respetivo número de fetos. É possível visualizar esses campos n[a Figura 20.](#page-54-2) Por outro lado, é obrigatório definir-se o tipo de gravidez, somente em caso de preenchimento é que a grávida prossegue com a ficha clínica. O servidor executa essa verificação.

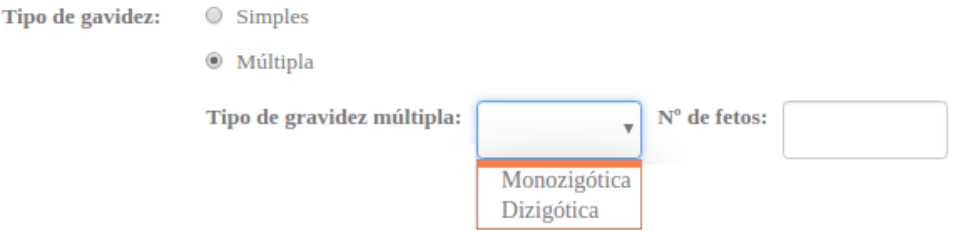

**Figura 20 -** Gravidez múltipla.

<span id="page-54-2"></span>Os campos relativos às datas também são verificados pelo servidor, no sentido de aceitar-se apenas dados do tipo data.

A informação relativa à data provável de parto não é definitiva, uma vez que o servidor a substitui, automaticamente, pela DPP calculada na ferramenta descrita no capítul[o 6.](#page-74-0)

Na relação entre o volume uterino e o tempo de amenorreia, caso seja selecionada a opção "discordante", [Figura 21,](#page-55-1) é disponibilizado um painel com as opções de menor ou maior.

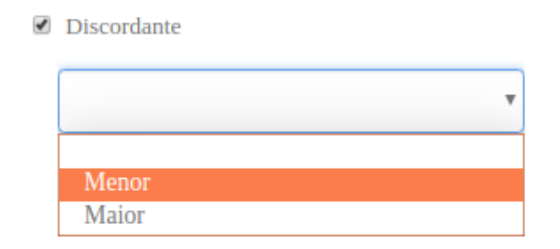

**Figura 21 -** Relação discordante entre o volume uterino e o tempo de amenorreia.

<span id="page-55-1"></span>O campo relativo à colpocitologia, também conhecido por teste Papanicolau, agrupa dois campos distintos, um referente à sua data de realização e outro alusivo ao seu resultado. Novamente, o servidor faz a verificação de preenchimento, autorizando apenas dados no formato de data no primeiro campo e no segundo apenas *strings* constituídas por letras. Por último, é apresentado o campo relativo à avaliação do risco da gravidez, [Figura 22,](#page-55-2) em que são disponibilizadas três opções: baixo, médio ou alto.

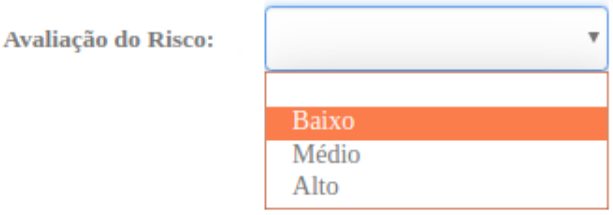

**Figura 22 -** Avaliação do risco.

# <span id="page-55-2"></span><span id="page-55-0"></span>4.2.8 Índice de Massa Corporal

A presente interface apresenta dois campos de preenchimento, altura e peso antes da gravidez. Assim, através desses dados será possível calcular o índice de massa corporal.

O índice de massa corporal (IMC) resulta do quociente entre o peso e a altura ao quadrado, equação 1. O peso deverá estar expresso em quilogramas e a altura em metros [52].

$$
IMC = \frac{Peso}{Altura^2}
$$
 (1)

O cálculo descrito é realizado no lado do cliente que, de seguida, atribui uma classificação ao valor de IMC resultante. A classificação estabelecida foi de acordo com as normas presentes no Programa Nacional para a Vigilância da Gravidez de Baixo Risco de 2015. Deste modo, para um determinado IMC associa-se uma das seguintes classificações: Baixo Peso, Peso Normal, Excesso de peso e Obesidade [53]. A [Tabela 6](#page-56-0) apresenta o modo como foram feitas essas classificações. Note-se que em caso de preenchimento válido de todos os campos da interface, envia-se ao servidor um objeto constituído pelos valores de peso, altura e IMC que, por sua vez, o remete à base de dados. Relativamente ao IMC, são enviados dois valores, um que expressa o seu valor quantitativo e outro referente à sua classificação qualitativa.

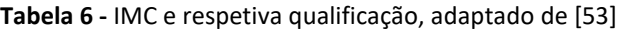

<span id="page-56-0"></span>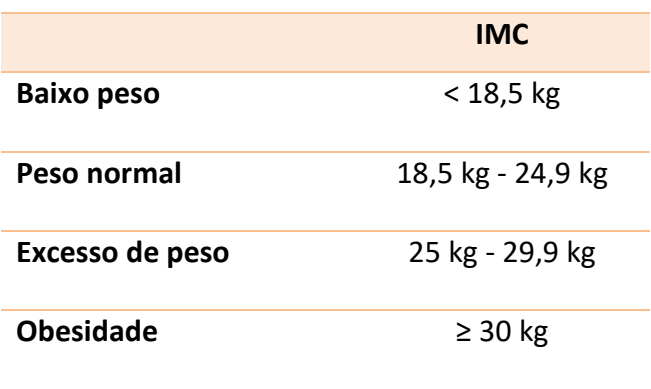

[A Figura 23](#page-56-1) mostra a interface descrita (ver [Figura 78](#page-102-0) e [Figura 79](#page-102-1) do anexo A.1). O campo relativo à altura está preparado para receber valores em metros, não aceitando valores superiores a três. Por outro lado, o campo referente ao peso está limitado a 300kg e aceita apenas números inteiros.

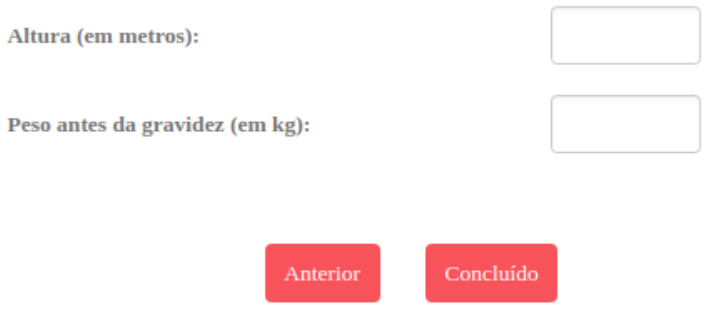

<span id="page-56-1"></span>**Figura 23 -** Índice de Massa Corporal.

Esta interface corresponde à última secção da ficha clínica. Mais uma vez, contém o botão "Anterior", que possibilita o retorno à página anterior. O botão "Concluído" remete a grávida para a página introdutória da aplicação, entrando, pela primeira vez, na aplicação com as funcionalidades de *login*.

# <span id="page-57-0"></span>**4.3 Acesso à ficha clínica**

A aplicação desenvolvida possibilita que a grávida aceda à sua própria ficha clínica. Este acesso está disponibilizado na secção "Ficha Pessoal" do menu da aplicação, [Figura 24.](#page-57-1)

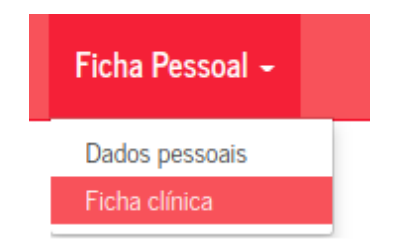

**Figura 24 -** Menu de acesso à ficha clínica.

<span id="page-57-1"></span>No início, é mostrada uma interface constituída por um menu de oito botões legendados, cada um remete para uma determinada secção da ficha clínica, [Figura 25.](#page-57-2) Assim, a usuária consegue, facilmente, visualizar os dados clínicos que registou e, caso pretenda, editá-los, secção [4.4.](#page-58-0)

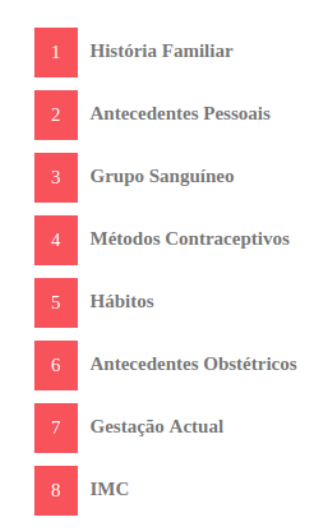

**Figura 25 -** Acesso à ficha clínica.

<span id="page-57-2"></span>Na versão *mobile*, o menu apresentado é composto apenas por botões, uma vez que o título de cada botão é exibido aquando da sua seleção, passando com o cursor do rato.

Para esta interface, foi necessário desenvolver, no lado do servidor, um conjunto de funções do tipo GET, que possibilitassem o retorno da informação pretendida. O cliente recebe essa informação e dispõe-na na interface.

O anexo A.2 mostra um exemplo de registo da ficha clínica. Deste modo, constata-se que as interfaces facultadas têm uma aparência clara e semelhante às apresentadas aquando registo dos seus dados. Contudo, existem algumas diferenças, por exemplo, verifica-se a omissão de certos campos, quando estes não são aplicáveis à condição da grávida. A [Figura](#page-58-1)  [26](#page-58-1) mostra duas situações distintas, na qual estão presentes diferentes tipos de gravidez. Assim, verifica-se que numa gravidez do tipo simples são ocultados os campos relativos à gravidez múltipla.

| Tipo de gravidez:          | multipla     |                  | Tipo de gravidez:          | simples    |
|----------------------------|--------------|------------------|----------------------------|------------|
| Tipo de gravidez múltipla: | monozigotica | $No$ de fetos: 2 | Data da primeira consulta: | 2018-09-05 |
| Data da primeira consulta: | 2018-09-04   |                  |                            |            |

**Figura 26 -** Diferenças na interface Gestação Atual.

<span id="page-58-1"></span>As interfaces são, unicamente, de leitura. Para a sua edição é necessário selecionar-se o botão de "Editar dados".

# <span id="page-58-0"></span>**4.4 Edição da ficha clínica**

A aplicação presente, como já foi referido anteriormente, possibilita a alteração do registo da ficha clínica. Deste modo, a grávida consegue modificar a informação que anteriormente registou, independentemente de qual seja a secção da ficha clínica a alterar.

Para cada secção da ficha clínica, a grávida ao selecionar o botão "Editar dados" deparase com uma janela de menores dimensões, que dispõe a respetiva interface. Assim, a usuária pode completar e substituir a sua informação. Por outro lado, a janela apresentada vem previamente preenchida, possibilitando à grávida visualizar os dados registados e, em caso de entender que estes precisem de ser alterados, não necessita de registar novamente os restantes. A [Figura 27](#page-59-0) representa um exemplo de alteração dos dados da história família.

No final de cada janela são exibidos dois botões, um que possibilita guardar a nova informação e outro que leva ao cancelamento dessa operação. Ao selecionar-se o botão "guardar", os dados relativos a uma determinada secção da ficha clínica são substituídos pelos novos. Neste processo, existe a mesma validação e verificação de preenchimento presente aquando do registo da ficha clínica. Pois, pretende-se ter a mesma qualidade de informação na base de dados.

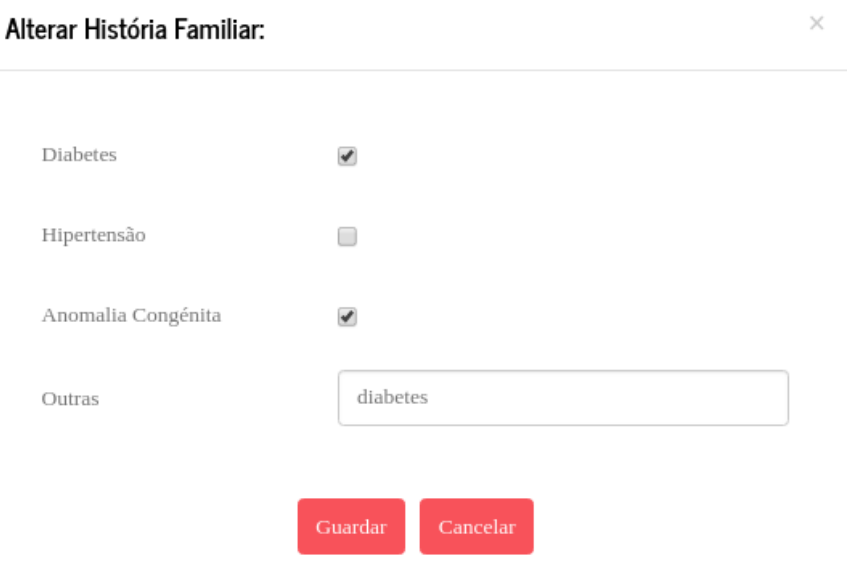

**Figura 27 -** Alteração da história familiar.

<span id="page-59-0"></span>Relativamente ao acesso à ficha clínica, a aplicação encontra-se preparada para mudar os seus dados de forma automática e rápida. Dessa maneira, a paciente consegue, logo após selecionar o botão "guardar", visualizar os novos dados na interface descrita na secção [4.3.](#page-57-0)

# **5. BOLETIM DE APOIO À GRÁVIDA: REGISTOS CLÍNICOS**

Neste capítulo, na secção [5.1](#page-60-0) exibe-se, primeiramente, uma pequena contextualização relativa aos registos clínicos. De seguida, esclarece-se na secção [5.2](#page-61-0) o método de registo do peso. A secção [5.3](#page-64-0) explica o processo de registo da tensão arterial. Por outro lado, a secção [5.4](#page-67-0) representa o processo de registo da altura uterina e, por último, a secção [5.5](#page-69-0) refere-se ao registo dos movimentos fetais.

# <span id="page-60-0"></span>**5.1 Contextualização**

O BSG contém duas secções destinadas ao registo de dados clínicos. A primeira secção é constituída por três tabelas, que possibilitam o registo semanal do peso, da tensão arterial e da altura uterina. Cada tabela apresenta dois eixos, o horizontal é referente à semana gestacional e o vertical contém uma escala apropriada à grandeza que descreve.

O objetivo consiste em conectar os vários pontos, assinalados pela grávida, referentes a uma determinada caraterística e em proceder à respetiva avaliação. Nesse sentido, pretendese avaliar a evolução de cada uma das grandezas. Assim, o médico consegue detetar uma possível anomalia na gravidez, bem como alertar a grávida para ter mais cuidado com a sua alimentação e com os seus hábitos.

As ferramentas desenvolvidas na aplicação pretendem melhorar a forma de registo desses dados clínicos. O objetivo é otimizar e automatizar o processo de registo, de modo a facilitar o seu preenchimento e a sua visualização. As tabelas serão geradas automaticamente pela aplicação, sob a forma de gráficos, e a grávida irá registar, unicamente, os valores de peso, tensão arterial e altura uterina. Pois, a paciente não precisará de identificar em que semana gestacional se encontra, visto que o programa sabe, de antemão, esse mesmo valor. Tal é concedido, devido ao uso da ferramenta calculadora, descrita no capítulo [6,](#page-74-0) que guarda informações que possibilitam a atualização da idade gestacional.

A aplicação também irá dispor mensagens de alerta e de caráter informativo, visando fornecer uma monitorização mais atenta e personalizada à grávida. Assim, a grávida consegue acompanhar a evolução dos seus dados clínicos, e não precisa de esperar até a próxima consulta médica para poder compreender os valores registados.

O registo de dados clínicos encontra-se na secção "Registos" do menu principal da aplicação, [Figura 28.](#page-61-1) Esta secção é constituída pelas seguintes interfaces: "Registar peso", "Registar pressão arterial", "Registar altura uterina" e "Registar movimentos fetais".

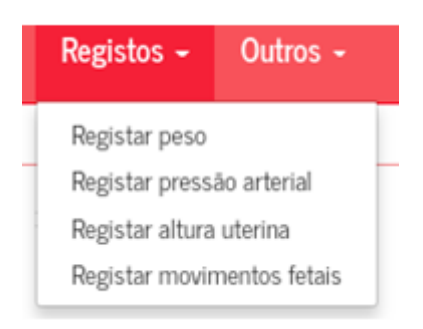

**Figura 28 -** Menu Registos.

# <span id="page-61-1"></span><span id="page-61-0"></span>**5.2 Registo do peso**

A interface presente é constituída por um único campo de preenchimento, que possibilita o registo de um novo valor de peso. A [Figura 29](#page-61-2) exibe essa parte da interface. Também é observável a presença de um botão de registar que, quando selecionado permite que o novo valor de peso seja guardado na base de dados. Esse valor de peso é acompanhado pela respetiva semana gestacional.

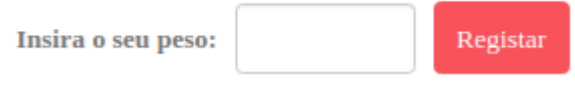

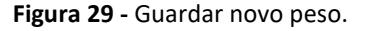

<span id="page-61-2"></span>O servidor responsabiliza-se pelo cálculo da semana gestacional. Inicialmente, comunica com a base de dados e recolhe os resultados obtidos pela calculadora. Como fora guardada a data de ocorrência desse cálculo, através da idade gestacional aí resultante, o servidor consegue, facilmente, calcular quantos dias se passaram desde esse cálculo e somar esses dias aos da idade gestacional que estavam guardados na base de dados. Desta forma, a cada dia que passa, a idade gestacional é devidamente atualizada.

O objetivo é ter um único peso associado a uma determinada semana gestacional. Nesse sentido, antes de guardar diretamente o novo registo na base de dados, o servidor precisa de confirmar que esta não tem nenhum registo para essa semana gestacional. Caso exista já informação, o servidor substitui-a pelo novo registo. Assim, garante-se que não há mais que um valor de peso para a mesma semana gestacional.

Após o registo com sucesso na base de dados, o gráfico presente nesta interface é atualizado, [Figura 30.](#page-62-0) O servidor comunica com a base de dados, e faz o levantamento de todos os registos de peso associados à grávida. De seguida, já no lado do cliente, procede-se ao cálculo da diferença entre medições, por forma a saber-se quanto aumentou de uma medição para outra. Note-se que tal só é possível, devido ao facto de o servidor conseguir ordenar de forma crescente os registos de peso por cada semana gestacional.

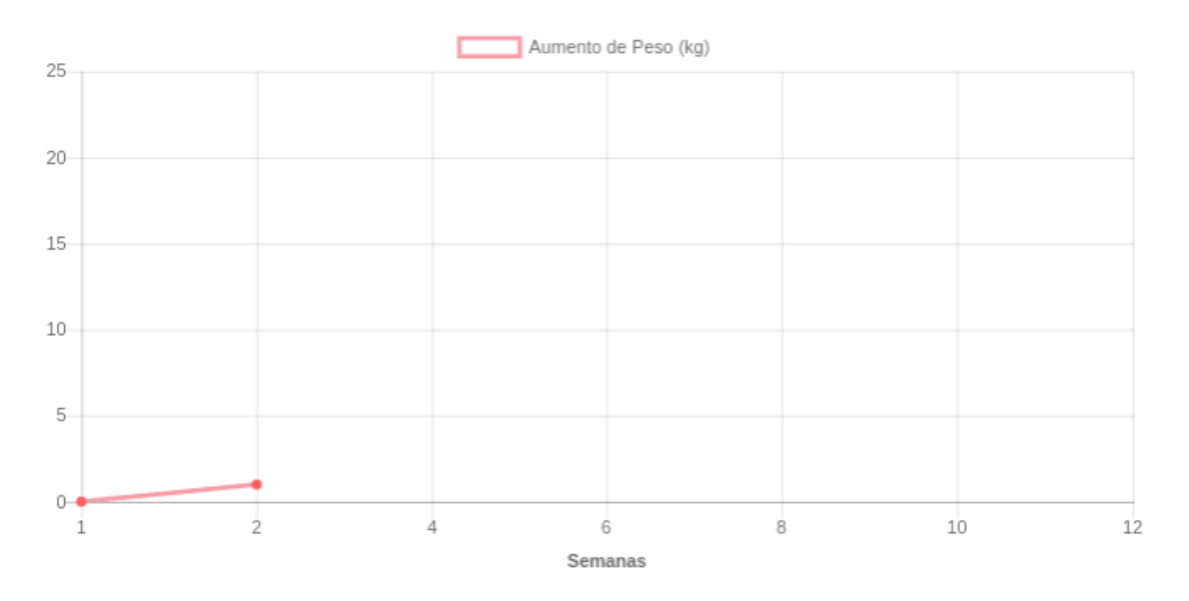

**Figura 30 -** Gráfico relativo ao aumento de peso.

<span id="page-62-0"></span>Esta interface tem, também, uma tabela, que é apresentada abaixo do gráfico, com todos os registos referentes a uma determinada usuária, [Figura 31.](#page-62-1) Assim, a paciente consegue aceder visualmente a todos os seus registos, podendo, de igual modo, eliminá-los ou editá-los. Deste modo, são apresentados dois botões, um de editar e outro de apagar.

| <b>Semana</b> | Peso |                    |                 |
|---------------|------|--------------------|-----------------|
| $\mathbf{1}$  | 61kg | $\mathbf G$ Editar | <b>仙</b> Apagar |
| 2             | 62kg | $\mathbf G$ Editar | <b>仙</b> Apagar |

**Figura 31 -** Tabela com os valores registados, peso e respetiva semana gestacional.

<span id="page-62-1"></span>Na seleção do botão de apagar, o servidor identifica qual o registo a apagar e procede à sua extração na base de dados. Por outro lado, na seleção do botão de editar, é exibida uma nova janela com dois campos de preenchimento referentes à semana gestacional e ao peso, [Figura 32.](#page-63-0) Os campos de preenchimento têm associado o respetivo valor que se encontra

registado. Deste modo, a grávida consegue visualizar o valor que pretende alterar. Ambos os campos estão preparados para aceitar unicamente números inteiros.

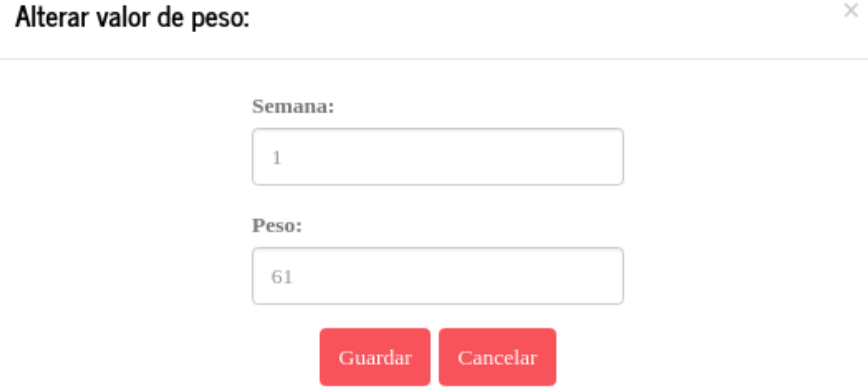

**Figura 32 -** Alterar valor de peso.

<span id="page-63-0"></span>Esta janela contém duas opções, guardar ou cancelar, oferecendo à grávida a hipótese de prosseguir com a alteração de registo ou cancelar essa operação. Note-se que a seleção do ícone "X", presente no lado direito do topo da janela, tem o mesmo efeito que o botão de cancelar.

O servidor é responsável pela substituição do novo valor de peso, garantido, consequentemente, a consolidação da informação. Em contrapartida, o cliente responsabiliza-se pela rápida atualização do gráfico e da tabela presentes na interface. Assim, a grávida, logo após editar um registo, consegue visualizar essas mesmas alterações na interface.

Relativamente ao acompanhamento do aumento de peso, esta interface consegue disponibilizar uma mensagem informativa, colocada abaixo do gráfico, referente ao estado de peso da grávida, informando-a se o seu aumento de peso é normal, ou não. Para isso, é necessário recorrer-se aos dados presentes n[a Tabela 7.](#page-63-1)

<span id="page-63-1"></span>

| <b>IMC da mulher antes de engravidar</b> | Ganho de peso total |
|------------------------------------------|---------------------|
| Baixo peso                               | $<$ 18 kg           |
| Peso normal                              | $< 16$ kg           |
| Excesso de peso                          | $< 11,5$ kg         |
| Obesidade                                | $< 9$ kg            |

**Tabela 7 -** Progressão ponderal do ganho de peso, adaptado de [53]

No lado do servidor acede-se à base de dados e recolhe-se a informação relativa ao IMC. É necessário saber-se a classificação do IMC da grávida e o seu peso antes da gravidez. Assim, já no lado do cliente, faz-se a comparação entre o peso inicial da grávida e o último peso registado. Seguidamente, verifica-se se a diferença entre esses valores é superior ou não ao peso total que uma paciente pode ganhar durante a sua gravidez. O peso total padrão, como se constata n[a Tabela 7,](#page-63-1) varia consoante a sua classificação de IMC [53].

Em caso de aumento de peso normal, o último peso registado não ultrapassa o limite de peso que a grávida pode ganhar, e é exibida uma mensagem de sucesso na interface. Nessa mensagem, [Figura 33,](#page-64-1) informa-se a grávida de que o seu aumento de peso é normal.

<span id="page-64-1"></span>Aumento de peso normal

#### **Figura 33 -** Mensagem positiva relativa ao aumento de peso.

Em caso de aumento de peso elevado, o último peso registo ultrapassa, efetivamente, o limite total de aumento de peso. Logo, a aplicação exibe uma mensagem de alerta, que avisa a paciente que o seu aumento de peso é elevado e informa-a em termos numéricos o excesso com que se depara, [Figura 34.](#page-64-2)

#### <span id="page-64-2"></span>A Aumento de peso elevado, excesso de 4.0 kg

**Figura 34 -** Mensagem de alerta relativa ao aumento de peso.

A monitorização do aumento de peso apenas é realizada, quando existem registos de peso associados à grávida. Logo, inicialmente, abaixo do gráfico, não existe nenhum bloco informativo. No anexo B, especificamente na [Figura 96](#page-111-0) e [Figura 97,](#page-111-1) mostra-se um exemplo da interface descrita, em versão *web* e *mobile*.

A interface não faz avaliação para peso insuficiente, pois para isso seria necessário terse uma estimativa do ganho de peso por semana e avaliar-se, consequentemente, peso de semana a semana e não na sua totalidade. Contudo, essa informação não fora encontrada.

## <span id="page-64-0"></span>**5.3 Registo da tensão arterial**

Esta interface permite o registo de uma nova medição da pressão arterial. Por norma, a medição tem por base dois valores, nomeadamente, a pressão arterial sistólica (PAS) e a pressão arterial diastólica (PAD). O valor de pressão mais baixo corresponde à PAD e o mais elevado à PAS [54].

A [Figura 35](#page-65-0) apresenta os campos de preenchimento presentes na interface. Por outro lado, observa-se uma das mensagens informativas, que elucida a grávida quanto ao significado de valor sistólico. De igual modo, também se esclarece a grávida quanto ao significado de valor diastólico.

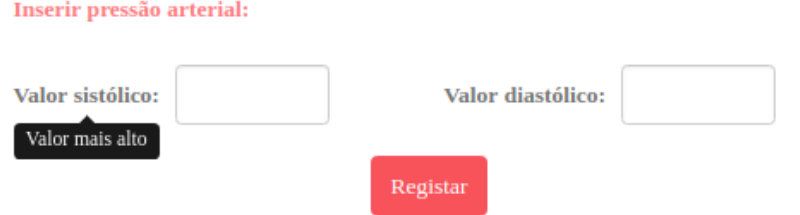

**Figura 35 -** Registo de uma nova tensão arterial.

<span id="page-65-0"></span>Ao selecionar-se o botão "registar", ambos os valores são armazenados na base de dados, caso estes estejam sob a forma de número inteiro. Os valores de pressão arterial são associados à respetiva semana gestacional. Novamente, o servidor é responsável por determinar a semana gestacional atual, e ainda confirmarse já existem dados a ela associados, caso haja, deve substituí-los pelos novos registos. Assim, adota-se o mesmo procedimento de registo que fora descrito na secção anterior, ou seja, cada semana gestacional tem associada a si uma só medição de pressão arterial.

O servidor garante ainda que o valor sistólico registado é, efetivamente, superior ao valor diastólico. Caso contrário, a paciente não consegue prosseguir com o registo da nova medição de pressão arterial, sendo exibida uma mensagem de alerta, [Figura 36.](#page-65-1)

<span id="page-65-1"></span>Por favor, verifique se o valor sistólico é superior ao diastólico!

**Figura 36 -** Mensagem de erro de preenchimento da tensão arterial.

Tal como no registo de peso, esta interface tem, igualmente, um gráfico associado, [Figura 37.](#page-66-0) Neste caso, o gráfico é composto por duas linhas. A linha a vermelho agrupa todos os valores sistólicos e a linha a azul os diastólicos. O eixo do Y é referente aos valores de pressão arterial, apresentando uma escala de 60 a 200 mmHg, e o eixo do X tem como escala temporal a idade gestacional em semanas. Deste modo, é necessário que o servidor forneça ao cliente a informação relativa a todos os registos da pressão arterial que se encontram na base de dados. Facilmente, o cliente identifica quais os valores a associar à linha vermelha ou à linha azul, pois os dados encontram-se guardados sob a forma de objeto.

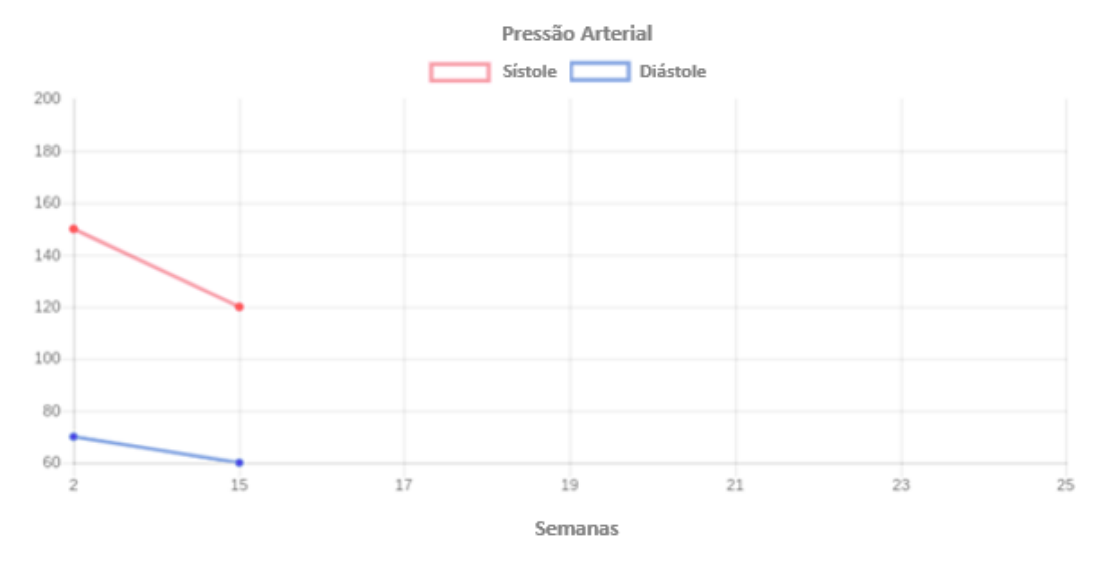

**Figura 37 -** Gráfico correspondente à pressão arterial.

<span id="page-66-0"></span>A interface também disponibiliza uma tabela com todos os registos da pressão arterial. A cada registo são associados dois botões, um de editar e outro de apagar, tal como se observa n[a Figura 38.](#page-66-1)

| Semana Sistole Diástole |     |       |                     |                     |
|-------------------------|-----|-------|---------------------|---------------------|
| - 2                     | 150 | 70 70 | $\mathbf{Z}$ Editar | <sup>面</sup> Apagar |
| 15                      | 120 | 60    | $\alpha$ Editar     | <sup>t</sup> Apagar |

**Figura 38 -** Tabela com todos os registos de pressão arterial.

<span id="page-66-1"></span>Ao selecionar-se o botão de editar, é exibida uma janela constituída pelos seguintes campos: semana, valor sistólico e diastólico. Em cada campo de preenchimento é indicado o respetivo valor que se pretende alterar, [Figura 39.](#page-66-2)

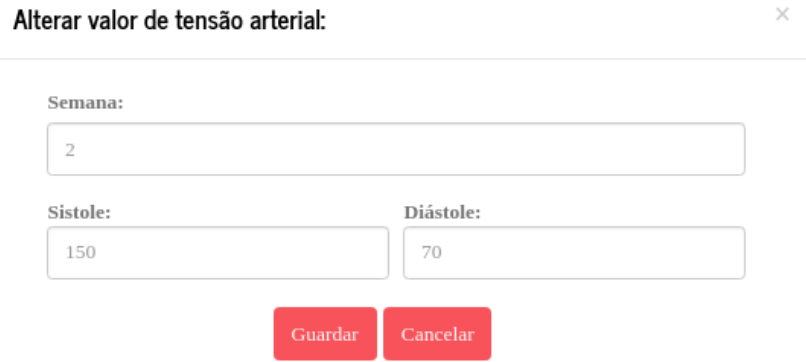

<span id="page-66-2"></span>**Figura 39 -** Alterar valor de tensão arterial.

Novamente, são disponibilizados dois botões, um de guardar e outro de cancelar, que possibilita à grávida continuar ou não com a alteração do respetivo registo de tensão arterial. Em caso de optar por guardar, o servidor substituí, na base de dados, o antigo registo pelo novo, mesmo que a informação seja igual à anterior.

É importante perceber que, tal como anteriormente, o servidor guarda os registos por ordem crescente segundo a semana gestacional. Contudo, este processo de reorganização ocorre, também, aquando edição de um dado registo presente na tabela da interface.

No anexo B é apresentado um exemplo da interface descrita no formato de *web* e mobile, respetivamente n[a Figura 98](#page-112-0) e [Figura 99.](#page-112-1)

# <span id="page-67-0"></span>**5.4 Registo da altura uterina**

Esta interface foca-se no registo de valores relativos à altura uterina. Normalmente, a altura uterina é medida com o auxílio da fita métrica, daí as suas unidades em centímetros. Deste modo, a interface contém um único campo de preenchimento, [Figura 40,](#page-67-1) a qual está preparada para aceitar apenas valores em número inteiro.

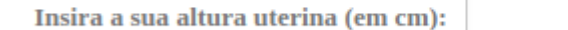

**Figura 40 -** Registo de novo valor de altura uterina.

Registar

<span id="page-67-1"></span>Mais uma vez, o valor registado é associado à semana gestacional atual da grávida. O servidor encarrega-se de a calcular, tal como acontece nas secções anteriores. Assim, a grávida ao selecionar o botão de registar, e em caso de preenchimento válido, armazena na base de dados o novo registo. Na circunstância de existir já informação associada à semana gestacional em questão, procede-se à sua substituição, com o novo valor de altura uterina.

Nesta interface é, também, apresentado um gráfico que integra todos os registos da altura uterina associados a uma determinada paciente. Deste modo, o gráfico exposto é atualizado à medida que são adicionados novos valores de altura uterina. O seu eixo do Y apresenta uma escala que vai de 6 a 42 cm e é referente à altura uterina, enquanto o eixo do X é alusivo às semanas gestacionais. A [Figura 41](#page-68-0) mostra um exemplo possível de gráfico.

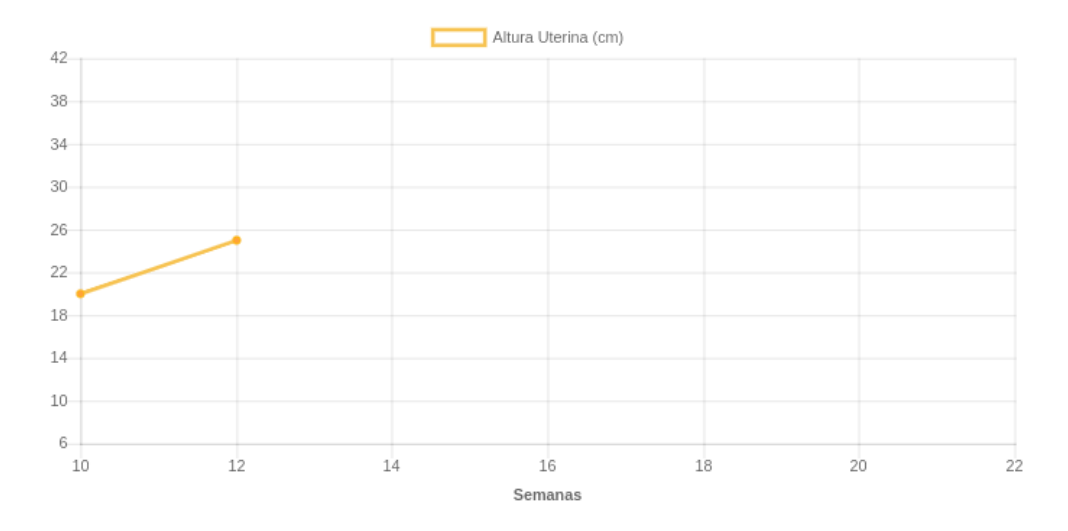

**Figura 41 -** Gráfico com os registos da altura uterina.

<span id="page-68-0"></span>Abaixo do gráfico, é apresentada uma tabela que contém todos os registos de altura uterina da usuária, [Figura 42.](#page-68-1) Mais uma vez, para cada registo são associados os botões de apagar e editar, apresentando o mesmo funcionamento que o descrito nas secções anteriores.

|       | Semana - Altura Uterina |                                                         |
|-------|-------------------------|---------------------------------------------------------|
| 10    | 20 cm                   | $\overrightarrow{a}$ Editar $\overrightarrow{m}$ Apagar |
| $-12$ | 25 cm                   | $\overrightarrow{a}$ Editar $\overrightarrow{m}$ Apagar |

**Figura 42 -** Tabela com os registos de altura uterina.

<span id="page-68-1"></span>A paciente ao selecionar o botão de editar, leva à exibição de uma janela[, Figura 43,](#page-68-2) com os campos de preenchimento relativos à altura uterina e à respetiva semana. Ambos os campos validam, apenas, valores numéricos no formato de inteiro. Por outro lado, para cada campo é indicado o valor que se pretende editar. Novamente, são disponibilizados os botões de guardar e cancelar.

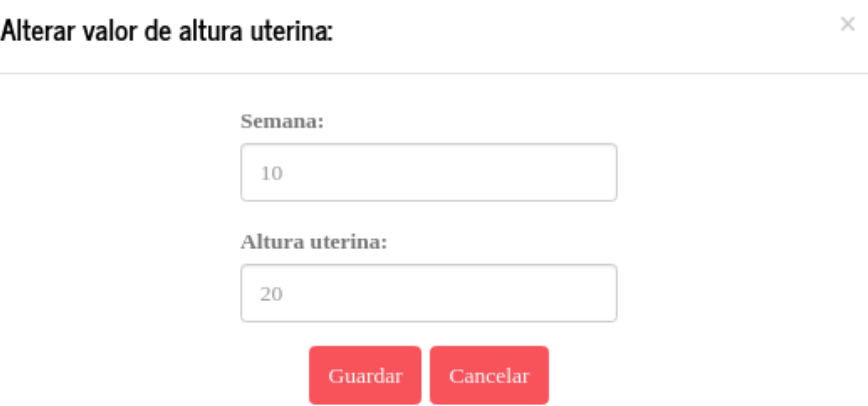

<span id="page-68-2"></span>**Figura 43 -** Alterar valor de altura uterina.

Tal como nas secções anteriores, a utilizadora pode optar por cancelar, ou por prosseguir com a substituição do registo da altura uterina. No anexo B apresenta-se um exemplo da interface descrita, especificamente [Figura 100](#page-113-0) e [Figura 101.](#page-113-1)

## <span id="page-69-0"></span>**5.5 Registo dos movimentos fetais**

Nesta interface, a paciente consegue registar os seus movimentos fetais. A grávida deve sentir pelo menos dez movimentos fetais diários, caso contrário deve dirigir-se a um serviço de saúde. Contudo, essa preocupação é sentida apenas num estado de gravidez mais avançado.

A interface dispõe, no topo da página, uma mensagem informativa, [Figura 44,](#page-69-1) que esclarece a grávida quanto às indicações que deve seguir aquando da contagem dos seus movimentos fetais. A mensagem baseou-se na informação apresentada no BSG.

<span id="page-69-1"></span><sup>6</sup> Comece a contar os movimentos do bebé às 09.00h da manhã. Se tiverem passado 12 horas e não tiver atingido os 10 movimentos, dirija-se a um serviço de saúde.

**Figura 44 -** Mensagem informativa, relativa ao processo de registo dos movimentos fetais.

Abaixo dessa mensagem, exibe-se um botão dinâmico que possibilita à grávida a contagem dos pontapés que sente. Assim, à medida que a grávida seleciona o botão, o número de pontapés sinalizados aumenta. O botão é constituído por um campo que exibe o número de pontapés, encontrando-se diretamente relacionado com o número de cliques feitos pela usuária. Na [Figura 45,](#page-69-2) o botão já tem associado a si dois pontapés.

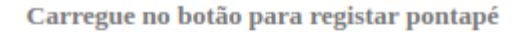

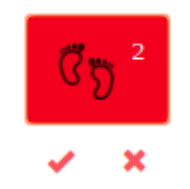

**Figura 45 -** Registar novo movimento fetal.

<span id="page-69-2"></span>De modo a facilitar o preenchimento, por baixo do botão acima descrito, encontram-se dois botões, um que permite o prosseguimento do registo e o outro que retira um pontapé à contagem apresentada.

O registo integra um objeto com três campos distintos de informação: número de pontapés, e o seu dia e hora. Nesse sentido, o cliente consegue saber em que dia foi feito o novo registo e a que hora foi adicionado um dado pontapé. Logo, para cada registo associa-se uma dada hora a cada pontapé.

Ao selecionar-se o botão com ícone de "certo", é exibida na interface uma mensagem de confirmação, [Figura 46.](#page-70-0) Deste modo, a paciente é informada do número de movimentos fetais que pretende, efetivamente, registar. Caso, não pretenda continuar, pode selecionar o botão "X" ou o de "Cancelar". Apenas, ao selecionar o botão "guardar" é que o servidor atua e envia o novo registo para a base de dados.

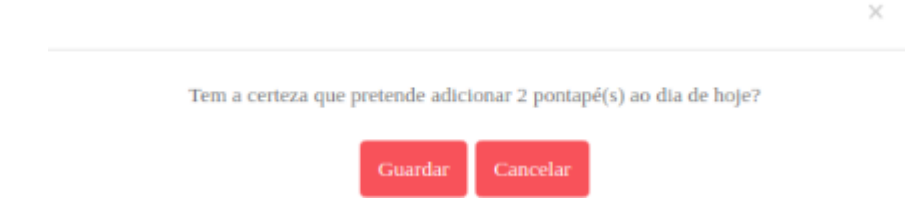

**Figura 46 -** Mensagem exibida aquando registo do movimento fetal.

<span id="page-70-0"></span>A interface apresenta, também, uma mensagem que pretende elucidar a grávida quanto à sua condição de registo. É feita uma monitorização diária, com o intuito de avaliar o número de movimentos fetais registados, bem como verificar se foi ou não efetuado algum registo.

A [Figura 47](#page-70-1) mostra a mensagem de aviso que é exibida na interface, na situação da grávida ainda não ter registado qualquer movimento fetal nesse dia. A mensagem é atualizada caso seja, de facto, registado um movimento fetal.

Hoje ainda não foram registados os movimentos fetais

**Figura 47 -** Mensagem de aviso, não foi efetuado o registo diário de movimentos fetais.

<span id="page-70-1"></span>Em caso de existirem registos nesse dia, a interface consegue verificar se foram ou não atingidos os dez movimentos fetais obrigatórios. É importante perceber que, caso seja feito mais que um registo diário, a interface consegue agrupar os registos num só. O servidor procura, na base de dados, a existência de um registo para esse dia, e atualiza-o com a informação proveniente do novo registo, somando os pontapés do anterior registo aos do atual, bem como as respetivas horas. A [Figura 48](#page-71-0) mostra a mensagem que é exibida quando são completados os dez movimentos fetais pela grávida.

**Figura 48 -** Mensagem de sucesso, os 10 movimentos fetais diários foram atingidos.

<span id="page-71-0"></span>A [Figura 49](#page-71-1) mostra a mensagem que aparece na interface, caso a grávida ainda não tenha completado o registo dos dez movimentos fetais. Apesar disso, não há necessidade de alarmá-la, pois ainda dispõe de tempo para os sentir.

Ainda não atingiu os 10 movimentos diários

**Figura 49 -** Mensagem de alerta, os 10 movimentos fetais diários não foram atingidos.

<span id="page-71-1"></span>Contudo, ao perfazerem-se as doze horas após as nove da manhã, a situação altera-se, a grávida precisa de se dirigir, o mais rápido possível, ao serviço de saúde mais próximo, caso não tenha atingido, efetivamente, os dez movimentos fetais. Nesse sentido, a interface exibe uma mensagem de alerta à grávida, informando-a disso mesmo[, Figura 50.](#page-71-2)

> Dirija-se a um serviço de saúde, não atingiu os 10 movimentos Α

**Figura 50 -** Mensagem de alerta, insuficiente número de pontapés.

<span id="page-71-2"></span>Nesta interface apresenta-se, também, uma tabela que integra todos os registos relativos aos movimentos fetais da grávida. Assim, a primeira coluna da tabela é referente ao dia do registo e a segunda é alusiva ao respetivo número de pontapés. A [Figura 51](#page-71-3) apresenta essa mesma tabela, verificando-se que o registo mais antigo é colocado acima do mais recente. Pois, o servidor, ao recolher a informação presente na base de dados e antes de a enviar ao cliente, reordena-a de forma crescente segundo o dia de cada registo. Assim, os registos apresentados seguem uma ordem cronológica.

<span id="page-71-3"></span>

| Dia        | Pontapés |                                                                    |  |
|------------|----------|--------------------------------------------------------------------|--|
| 2018-07-26 |          | $\bullet$ +Info $\bullet$ Editar $\quad \overline{\bullet}$ Apagar |  |
| 2018-09-04 | 12       | $\bullet$ +Info $\bullet$ Editar $\mathbb{\hat{m}}$ Apagar         |  |

**Figura 51 -** Tabela referente aos movimentos fetais.
Os registos, presentes na tabela descrita, são acompanhados de três botões, um de editar, um de apagar e outro para mais informações. O botão "Apagar" possibilita à grávida eliminar um determinado registo, ao passo que, o botão "+ Info" remete para uma janela que integra todas as horas de um dado registo. Desta forma, a grávida consegue visualizar as horas em que sentiu cada pontapé, [Figura 52.](#page-72-0)

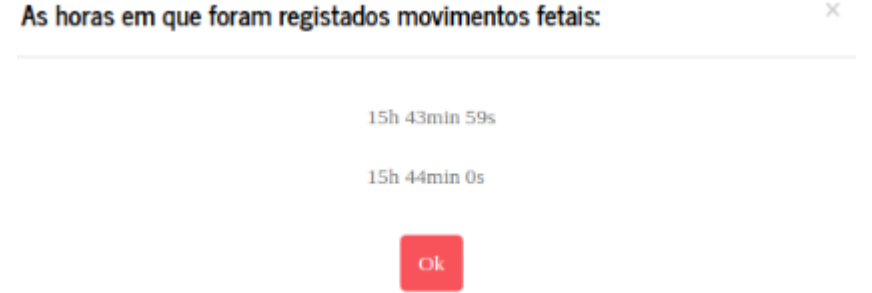

**Figura 52 -** Janela com as horas de um registo.

<span id="page-72-0"></span>Por último, o botão "Editar" permite que a grávida edite a informação de um determinado registo. Nesse sentido, apresenta-se uma janela com duas áreas de preenchimento: dia e horas registadas, [Figura 53.](#page-72-1) No primeiro campo de preenchimento, a utilizadora consegue alterar o dia de registo, enquanto que no segundo adiciona ou elimina pontapés.

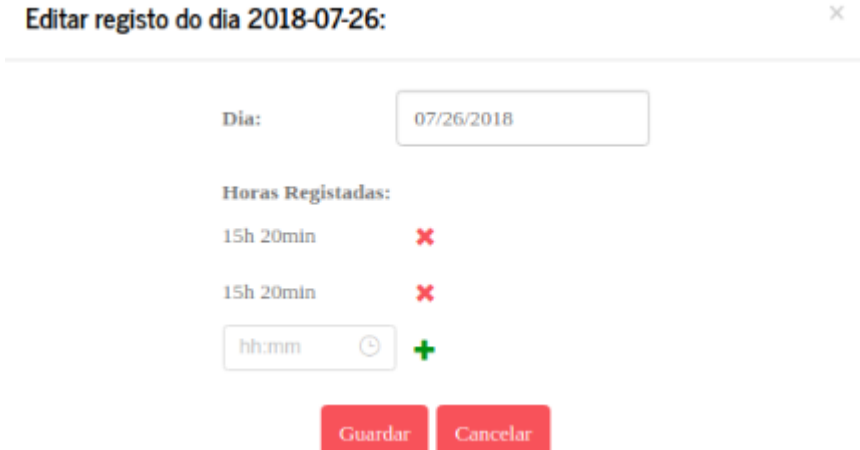

**Figura 53 -** Editar registo relativo a movimentos fetais de um dia.

<span id="page-72-1"></span>O número de pontapés não pode ser diretamente alterado, já que é necessário associar uma hora a cada pontapé. Assim, caso se pretenda reduzir o número de pontapés associado a um registo, a grávida tem de eliminar as horas associadas aos pontapés que pretende eliminar. Como se observa na figura anterior, para cada hora presente no registo é apresentado o botão "X". Ao selecionar-se esse botão, o número de pontapés é reduzido uma unidade e a hora selecionada é eliminada do registo. Por outro lado, caso a grávida pretenda adicionar um novo pontapé, precisa de adicionar uma nova hora ao registo. Logo, o número de pontapés é aumentado uma unidade e integra-se a hora selecionada ao registo.

O campo de preenchimento, que permite a adição de uma nova hora, é composto por duas partes: horas e minutos (ver [Figura 54\)](#page-73-0). Deste modo, o cliente garante que a usuária adicione uma hora válida, não sendo necessária a verificação por parte do servidor.

| hh:mm    | œ  |
|----------|----|
| 16       | 00 |
| 17       | 15 |
| 18       | 30 |
| 19       | 45 |
| 20       |    |
| 21<br>×. |    |

**Figura 54 -** Campo relativo às horas.

<span id="page-73-0"></span>Mais uma vez, são dispostos os botões "Guardar" e "Cancelar", dando a possibilidade à grávida de prosseguir ou não com a edição do registo.

No anexo B apresenta-se um exemplo da interface descrita, especificamente [Figura 102](#page-114-0) e [Figura 103.](#page-114-1)

## **6. CALCULADORA**

Neste capítulo apresenta-se uma pequena contextualização alusiva ao cálculo da DPP e da IG, secção [6.1.](#page-74-0) De seguida, explica-se de que modo é efetuado esse cálculo para diferentes tipos de gravidez, nomeadamente, gravidez assistida (secção [6.2\)](#page-75-0) e gravidez não assistida (secção [6.3\)](#page-77-0). Além disso, em ambas as secções se elucida quanto à interface que fora construída.

### <span id="page-74-0"></span>**6.1 Contextualização**

O cálculo da data provável de parto e da idade gestacional tem por base a fórmula estabelecida nas diretrizes do serviço de obstetrícia do Centro Materno Infantil do Norte (CMIN).

A grande diferença desta relativamente às restantes consiste no facto de o cálculo estar personalizado para uma gravidez medicamente assistida. Deste modo, a fórmula encontra-se apta a ser usada para os seguintes métodos: inseminação intrauterina, fertilização *in-vitro* (FIV), microinjeção intracitoplasmática (ICSI) e transferência de embriões criopreservados.

Quanto à gravidez não assistida, a fórmula tem por base a data da última menstruação e a data da primeira ecografia (DPE). Contudo, caso se conheça apenas a data da última menstruação, a fórmula calcula apenas as semanas de amenorreia (semanas na ausência de menstruação), já que a DPP e IG resultantes seriam pouco fiáveis. Note-se que é uma situação rara, uma vez que, por norma, após saber-se da gravidez, é feita uma ecografia [55].

Numa situação normal, tem-se conhecimento da data da última menstruação e da DPE. Logo, a fórmula proporciona uma estimativa da idade gestacional, em semanas gestacionais ou de biometria, e da data provável de parto. As semanas gestacionais são referentes às primeiras vinte semanas de gravidez e as de biometria integram as semanas seguintes.

A fórmula consegue, de igual modo, garantir uma estimativa da DPP e da IG, na situação de conhecer-se unicamente a DPE.

Em suma, considera-se que uma ferramenta, segundo a fórmula descrita, é distinta e útil sobretudo pelo seu rigor e pela extensão de casos em que pode ser aplicada.

### <span id="page-75-0"></span>**6.2 Gravidez assistida**

Esta interface apresenta o cálculo da DPP e IG para uma gravidez medicamente assistida (ver [Figura 104](#page-115-0) e [Figura 105](#page-115-1) do anexo C). Na aplicação desenvolvida, para aceder-se a esta interface, a utilizadora tem de selecionar a opção "Sim" no campo titulado como "Gravidez medicamente assistida", observável na [Figura 55.](#page-75-1) Caso selecione a opção "Não", apresentase, antes, a interface descrita na secção [6.3.](#page-77-0)

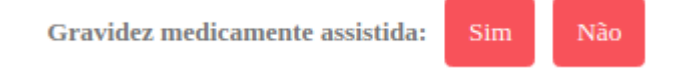

**Figura 55 -** Calculadora, opções disponibilizadas.

<span id="page-75-1"></span>No início da interface, disponibiliza-se um campo relativo ao método medicamente assistido utilizado pela grávida, [Figura 56.](#page-75-2) O campo tem três opções possíveis, nomeadamente, inseminação intrauterina, FIV ou ICSI (constituem a mesma opção), e transferência de embriões criopreservados.

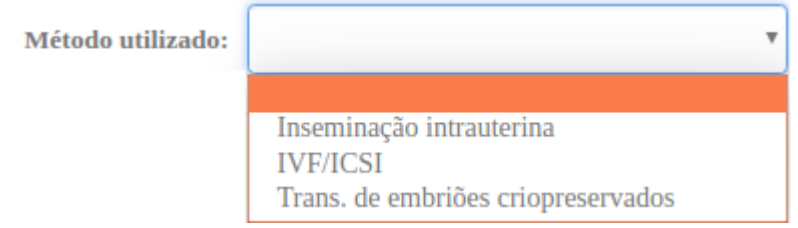

**Figura 56 -** Campo relativo ao método utilizado.

<span id="page-75-2"></span>Para as primeiras duas opções, apresenta-se o campo de preenchimento referente à data, em que foi aplicado o método assistido, [Figura 57,](#page-75-3) ao passo que para a terceira opção, mostra-se, além desse, um outro campo, que permite à usuária identificar o número de dias do embrião utilizado, [Figura 58.](#page-76-0)

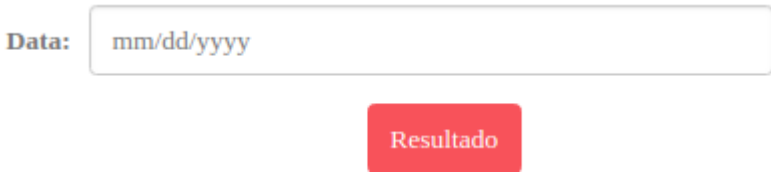

**Figura 57 -** Campo apresentado na seleção de inseminação ou de FIV/ICSI

<span id="page-75-3"></span>O campo, alusivo ao número de dias do embrião utilizado, aceita apenas a inserção de números inteiros, caso contrário a usuária não consegue prosseguir com o cálculo.

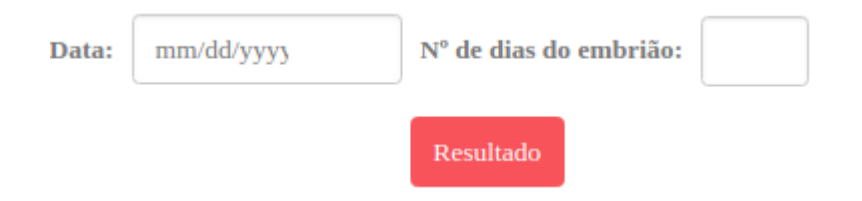

**Figura 58 -** Campo apresentado na seleção de transferência de embriões criopreservados.

<span id="page-76-0"></span>Ao selecionar-se o botão "Resultado", apresentado nas figuras anteriores, o cliente faz o cálculo da DPP e da IG, tendo em consideração o método utilizado e os dados preenchidos.

Para a situação descrita na [Figura 58,](#page-76-0) o cálculo da DPP resulta da adição de 280 dias ao dia um (equação 2). O dia um é referente ao primeiro dia gestacional, que advém da subtração de 14 dias à data preenchida pela utilizadora (equação 3). Nesse sentido, o cliente recorreu a bibliotecas matemáticas disponíveis, de modo a conseguir lidar, facilmente, com a soma de dias a valores do tipo data. Por outro lado, a idade gestacional resulta da diferença de dias entre o dia um e o dia atual. A IG é apresentada na forma de semanas e dias.

$$
DPP = |(data\ do\ método - 14\ dias) + 280\ dias| \qquad (2)
$$

$$
IG = |dia \, um - dia \, atual| \tag{3}
$$

Para a transferência de embriões criopreservados, apenas se difere no cálculo da DPP, pois ao dia um é ainda subtraído o número de dias do embrião, equação 4.

$$
DPP = |(data\ do\ método - 14\ dias - n^{\circ}\ de\ dias\ do\ embrião) + 280\ dias|
$$
 (4)

O servidor envia, para a base de dados, informação relativa aos dados preenchidos, aos resultados obtidos e ainda a data de quando foi feito este cálculo.

A seguir, exibe-se uma interface à grávida, constituída por dois campos de leitura, um referente à data provável de parto e outro da idade gestacional, [Figura 59.](#page-77-1) A DPP é apresentada sob a forma extensa, para melhor perceção por parte da paciente, e a idade gestacional é dividida por semanas e dias, que as define como gestacionais.

A calculadora é a única interface desenvolvida que, efetivamente, funciona na situação de *login* ou na entrada na aplicação como *guest*. Desta forma, o cliente verifica, primeiramente, se foi feito ou não o *login*, e caso não o tenha sido, disponibiliza o resultado sem o guardar na base de dados.

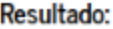

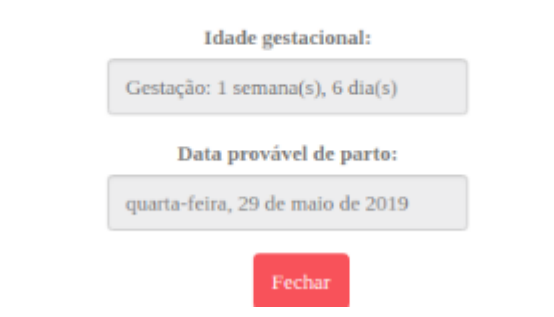

×

**Figura 59 -** Resultado com a IG e a DPP.

## <span id="page-77-1"></span><span id="page-77-0"></span>**6.3 Gravidez não assistida**

Esta interface é alusiva à gravidez normal, não medicamente assistida (ver [Figura 106](#page-116-0) e [Figura 107](#page-116-1) do anexo C). A interface apresenta dois campos de preenchimento, um relativo à data da última menstruação e o outro compreende a data do primeiro ultrassom, [Figura 60.](#page-77-2) Ambos os campos aceitam apenas dados do tipo data.

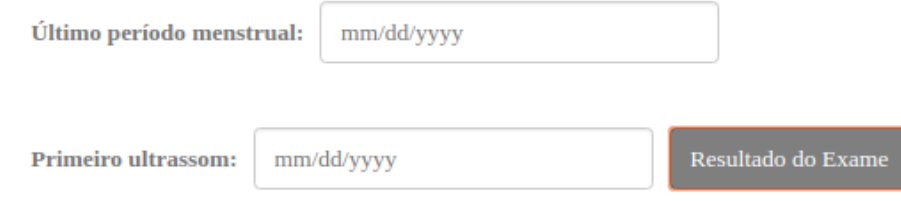

**Figura 60 -** Campos presentes numa gravidez normal.

<span id="page-77-2"></span>Ao lado do segundo campo de preenchimento, exibe-se um botão, que integra os campos relativos ao resultado da ecografia[, Figura 61.](#page-77-3) Desta forma, ao ser selecionado, dispõe dois campos, um relativo às semanas e o outro referente aos dias. Ambos os campos aceitam, apenas, números inteiros. Note-se que a usuária pode, igualmente, minimizar esta janela.

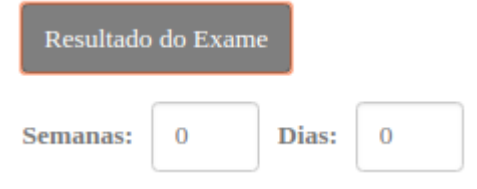

**Figura 61 -** Seleção do botão "Resultado do Exame".

<span id="page-77-3"></span>A grávida consegue, unicamente, prosseguir para o cálculo da DPP e da IG, caso algum dos dois campos (data da última menstruação ou data do primeiro ultrassom) esteja preenchido. Caso não esteja, o cliente disponibiliza uma mensagem de alerta, informando-a que deverá completar a informação de pelo menos um dos campos.

Para o caso de saber-se apenas a data da última menstruação, como anteriormente referido, calcula-se, unicamente, as semanas de amenorreia. O seguinte cálculo resulta da diferença entre a data atual e a data da última menstruação, obtendo-se um valor em dias. Seguidamente, o resultado obtido é colocado na forma de semanas e dias (Exemplo: 2 semanas e 2 dias).

Na situação de se conhecer apenas a data do primeiro ultrassom, o cálculo da DPP resulta da adição de 280 dias a essa mesma data. Caso os campos que integram o resultado do exame estejam preenchidos, procede-se ao seu somatório, convertendo, primeiramente, o valor colocado no campo das semanas em dias. Assim, o resultado obtido é subtraído ao primeiro valor conhecido, equação 5.

$$
DPP = |data do ultrassom + 280 dias - (no total de dias registado no exame)|
$$
 (5)

A idade gestacional resulta da subtração da data do primeiro ultrassom à data atual e consequente adição do número total de dias registado no exame, equação 6.

$$
IG = |data atual - data do ultrassom + (no total de dias registado no exame)|
$$
 (6)

Para o caso de conhecer-se os dois campos, data da última menstruação e data do primeiro ultrassom, a DPP é calculada de duas formas distintas. Inicialmente procede-se ao cálculo da diferença entre a data da última menstruação e a data do primeiro ultrassom. Ao resultado obtido subtrai-se o número total de dias registado no exame, equação 7.

(7) |data do ultrassom − data da última menstruação − (nº total de dias registado no exame)|

O primeiro método para o cálculo da DPP resulta da adição de 280 dias à data da última menstruação, ao passo que o segundo advém da adição de 280 dias à data do primeiro ultrassom e consequente subtração do número total de dias registado no exame. A [Tabela 8](#page-79-0) explica como é feita a escolha do método a utilizar, que depende do número de semanas registado no resultado do exame e do valor obtido na equação 7.

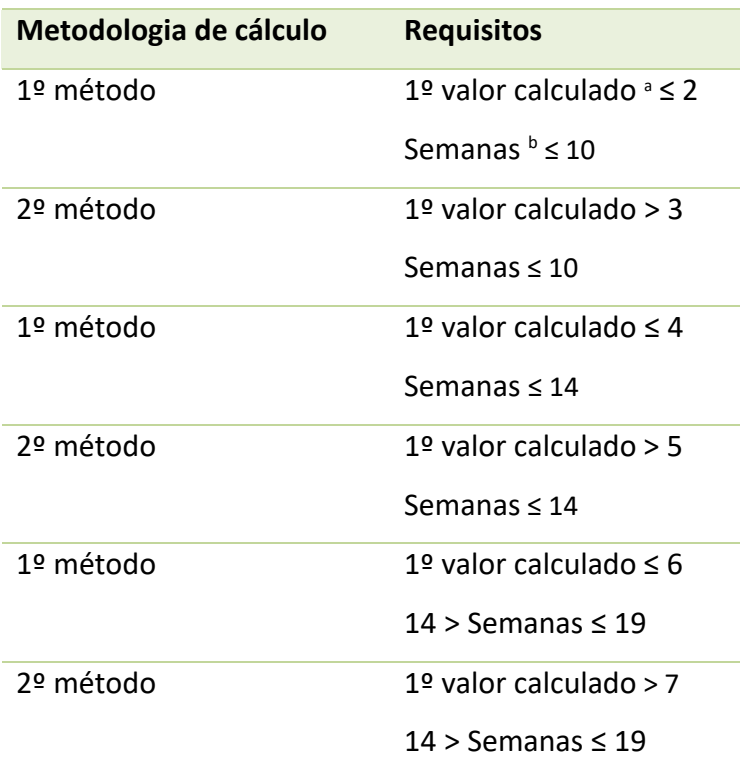

<span id="page-79-0"></span>**Tabela 8 -** Processo que auxilia na seleção do método a utilizar para o cálculo da DPP

a valor obtido na equação 7; <sup>b</sup> nº de semanas registado no resultado do exame

Para o cálculo da IG, na primeira fase, calcula-se a diferença entre a data atual e a data da primeira eco e adiciona-se a essa o número total de dias registado no exame, equação 8.

$$
|data atual - data da eco + (no total de dias registado no exame)|
$$
 (8)

Na segunda fase, obtém-se em dias a diferença entre a data atual e a data da última menstruação, equação 9.

$$
|data atual - data da última menstruação)|
$$
 (9)

O cálculo da IG adota duas possíveis metodologias. A primeira metodologia define que a IG equivale ao valor resultante da equação 9. Por outro lado, a segunda metodologia atribui à idade gestacional o valor obtido pela equação 8. Mais uma vez, a seleção da metodologia a utilizar tem por base a [Tabela 8.](#page-79-0)

Com os valores de DPP e IG conhecidos, prossegue-se com o envio dessa informação para a base de dados, integrando, de igual modo, a data do cálculo e os dados inseridos na interface pela usuária.

Tal como acontece na interface referente à gravidez assistida, é disponibilizada à grávida uma janela com os resultados obtidos. A janela apresenta de forma extensa a DPP e a IG. Notese que caso o número de semanas registado no exame seja superior a vinte, a interface não fornece qualquer valor nos seus campos de leitura.

Esta interface, tal como a da secção [6.2,](#page-75-0) encontra-se disponível em modo de *guest*. No anexo C apresentam-se figuras, em versão *web* e *mobile*, relativas à interface descrita [\(Figura](#page-116-0)  [106](#page-116-0) e [Figura 107\)](#page-116-1).

## **7. DISCUSSÃO E PROVA DE CONCEITO**

Neste capítulo exibe-se na secção [7.1](#page-82-0) a discussão alusiva ao caso de estudo elaborado. Seguidamente, apresenta-se a secção [7.2](#page-83-0) que se foca na análise SWOT e a secção [7.3](#page-86-0) que contém o estudo de usabilidade da aplicação desenvolvida. Deste modo, pretende-se realizar uma avaliação dos pontos fortes e fracos das funcionalidades presentes na aplicação, de forma a perceber-se se os objetivos, inicialmente traçados, foram atingidos e se, efetivamente, o presente trabalho é uma solução à problemática apresentada.

### <span id="page-82-0"></span>**7.1 Discussão do caso de estudo**

O caso de estudo consistiu no desenvolvimento de uma progressive web app. A opção de construir uma aplicação deste género adveio da possibilidade do desenvolvimento simultâneo de uma aplicação móvel e de uma plataforma web. Deste modo, conseguiu-se um processo de desenvolvimento mais eficiente e garantiu-se, igualmente, boa qualidade nas interfaces construídas.

A aplicação foi desenvolvida segundo a metodologia MERN stack. A grande vantagem da sua utilização corresponde à possibilidade de usar JavaScript no lado do cliente e no lado do servidor. Desse modo, verifica-se um aumento da produtividade e uma melhor sincronização do código. Por outro lado, a metodologia utilizada evita o recarregamento completo de uma determinada página web aquando da atualização de um novo conteúdo, que tornaria mais lento o processo de disposição de informação nas interfaces.

Todavia foi necessário recorrer-se a outros meios, Bootstrap e CSS, de forma a conseguir-se o pretendido layout responsivo e adaptável aos vários possíveis tamanhos de ecrã.

A aplicação desenvolvida permite à usuária registar informação relativa ao seu estado de saúde e ao seu histórico de saúde. Deste modo, a plataforma é constituída por uma ficha clínica, que é disponibilizada à utilizadora aquando do seu registo na aplicação. A ficha clínica permite o registo de informação relativa aos seus antecedentes pessoais e obstétricos, hábitos, história familiar, entre outros. A grávida consegue aceder à informação registada e editá-la posteriormente, já que esta é armazenada corretamente na base de dados. Deste

modo, a aplicação contribui para a validação e a verificação da informação preenchida, facilitando também o seu registo, visto que a utilizadora é orientada quanto a esse processo.

Contudo o acesso aos dados registados pela grávida somente é possível na existência de conexão à internet. Assim, seria vantajoso passar a guardar os dados em cache, de modo conseguir-se acedê-los também em modo offline.

Por outro lado, a aplicação permite o registo de dados relativos à pressão arterial, peso, altura uterina e movimentos fetais. São disponibilizados gráficos e mensagens de alerta referentes aos dados presentes, contribuindo, efetivamente, para a monitorização desses valores. Os gráficos apresentam a evolução semanal dos valores registados e as mensagens expõem a avaliação dessa evolução. Novamente, a aplicação permite à usuária editar essa informação. Além disso, relativamente aos movimentos fetais, a aplicação disponibiliza uma mensagem de aviso para que a grávida efetue o seu registo diário, contribuindo, assim, para a sua instrução.

Por último, disponibiliza-se uma ferramenta que permite o cálculo da data provável de parto e da idade gestacional, para uma gravidez medicamente assistida ou normal. A grávida tem perceção da sua idade gestacional, já que a aplicação atualiza diariamente essa informação e pode fornecer essa informação ao médico.

Todavia, esta aplicação beneficiaria de melhorias no que toca à segurança do armazenamento e acesso aos dados submetidos, bem como em termos de disposição das interfaces na versão mobile.

Efetivamente, a aplicação fornece uma boa substituição do Boletim de Saúde da Grávida e auxilia os médicos no que diz respeito ao acompanhamento da grávida.

### <span id="page-83-0"></span>**7.2 Análise SWOT**

Nesta secção faz-se, primeiramente, um enquadramento teórico da análise SWOT (secção [7.2.1\)](#page-83-1) e em seguida aplica-se essa metodologia de análise à aplicação desenvolvida (secção [7.2.2\)](#page-85-0).

#### <span id="page-83-1"></span>7.2.1 Enquadramento teórico

A análise SWOT (*Strengths Weaknesses Opportunities and Threats*) corresponde ao processo de exploração do ambiente interno e externo de uma determinada organização e consequente extração das estratégias mais convenientes para um dado conjunto de pontos fortes e fracos, bem como oportunidades e ameaças a que está exposta, [Figura 62](#page-84-0) [56].

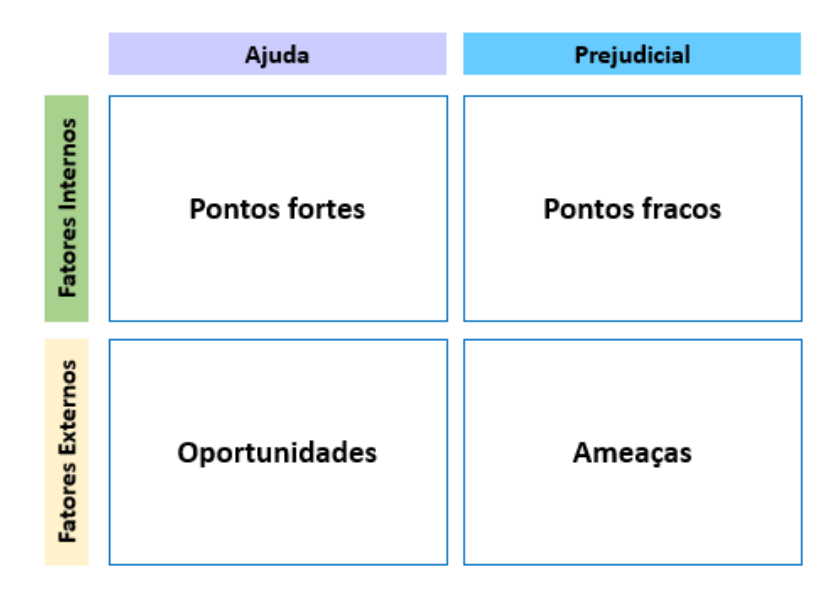

**Figura 62 -** Matriz representativa da análise SWOT, adaptado de [57].

<span id="page-84-0"></span>A análise SWOT teve origem na Harvard Business School [58] e é muito comum no campo da investigação [56]. É uma ferramenta de análise valiosa na área do negócio, uma vez que estimula os produtores a considerar aspetos importantes do ambiente da sua organização, auxiliando-a nas suas decisões [58].

Os pontos fortes e fracos incorporam os fatores internos, em que a organização ainda possui algum controlo. Em contrapartida, as oportunidades e ameaças integram os fatores externos, ambiente que já se encontra fora do controlo da organização [56].

A estratégia mais eficaz para o desenvolvimento desta matriz, [Figura 62,](#page-84-0) consiste em focar-se inicialmente nos fatores internos e somente depois nos externos [56].

Os pontos fortes correspondem a todos os fatores internos favoráveis que potenciem o alcance de um determinado objetivo, ao passo que os pontos fracos interferem ou prejudicam de algum modo esse alcance [56].

As oportunidades são os fatores externos que influenciam positivamente a concretizar um determinado objetivo, em oposição as ameaças são fatores desfavoráveis a essa execução.

Através da análise SWOT, a organização consegue maximizar as suas oportunidades e pontos fortes, minimizando os seus pontos fracos e ameaças [58].

### <span id="page-85-0"></span>7.2.2 Análise SWOT da aplicação

Nesta secção apresenta-se a análise SWOT aplicada ao caso de estudo desenvolvido, [Figura 63.](#page-86-1) Nesse sentido, como primeira fase, definiram-se os pontos fortes da aplicação:

- Facilidade no registo de dados clínicos;
- Auxílio no registo de dados clínicos;
- Acesso aos dados preenchidos pela grávida;
- Monitorização e avaliação dos registos efetuados, a nível de pressão arterial, peso, altura uterina e movimentos fetais, através da construção de gráficos e disposição de mensagens de aviso;
- Estimativa rigorosa da data provável de parto e da idade gestacional, adaptável a uma gravidez medicamente assistida;
- Aplicação de fácil acesso e disponível em versão *mobile* ou *web*.

Por outro lado, identificaram-se também as fraquezas da aplicação:

- O acesso aos registos requer conexão à Internet;
- Necessidade de melhorar a disposição dos componentes na versão *mobile*;

No que diz respeito às oportunidades, fatores externos que beneficiam a plataforma, enumeram-se as seguintes:

- Auxílio no acompanhamento às grávidas;
- Modernização e melhoria do Boletim de Saúde da Grávida;
- Melhoria da informação disponibilizada pela usuária;
- Contributo para a disciplina da grávida;
- Apoio no diagnóstico precoce de patologias inerentes à gravidez, tanto na grávida como no feto;
- Disponibilização gratuita da aplicação.

Por fim, ainda relativamente aos fatores externos, enumeram-se as possíveis ameaças à aplicação:

• Concorrência por parte de outras aplicações existentes;

• Necessidade de meios para a divulgação da aplicação.

|                  | Ajuda                                                                                                    | Prejudicial                                                                                     |
|------------------|----------------------------------------------------------------------------------------------------|-------------------------------------------------------------------------------------------------|
| Fatores Internos | Facilidade no registo<br>Auxílio no registo<br>Acesso ao registo<br>Monitorização<br>Estimativa da DPP e da IG<br><b>Fácil acesso</b><br>Versão <i>web e mobile</i>   | Acesso aos registos<br>requer conexão à<br>Internet<br>Necessidade de melhorar<br>versão mobile |
| Fatores Externos | Auxilio na monitorização<br>٠<br>Modernização do BSG<br>٠<br>Melhoria da informação<br>۰<br>Melhor disciplina<br>٠<br>Apoio no diagnóstico<br>٠<br>Aplicação gratuita | Concorrência de outras<br>aplicações<br>Necessidade de meios<br>para a divulgação               |

**Figura 63 -** Matriz representativa da Análise SWOT aplicada à aplicação.

### <span id="page-86-1"></span><span id="page-86-0"></span>**7.3 Estudo de Usabilidade**

Para a elaboração desta aplicação, inicialmente, houve a necessidade de dialogar com o médico Dr. Jorge Braga, no sentido de perceber e definir os requisitos. Durante esse processo, realizaram-se também entrevistas de carácter informal a grávidas, por forma a entender as suas necessidades, bem como compreender o interesse ou não da sua parte em utilizar a aplicação. Aquando do desenvolvimento completo da aplicação, realizou-se uma reunião com elementos profissionais do CMIN e procedeu-se à consequente validação do que fora feito, de modo a confirmar se a aplicação, efetivamente, cumpre as funcionalidades pedidas. No entanto, é necessário realizar um estudo, mais completo e detalhado, de usabilidade, no qual haja uma avaliação detalhada da forma como a grávida interage com a aplicação. Assim, propõe-se a realização do seguinte inquérito às grávidas usuárias:

- **1.** A aplicação encontra-se bem organizada?
- **2.** O *design* da aplicação é agradável?
- **3.** A linguagem utilizada é adequada?
- **4.** O registo da ficha clínica é de fácil perceção?
- **5.** Compreende os dados apresentados nos gráficos?
- **6.** Através do uso da aplicação, sente-se mais acompanhada e segura?
- **7.** Vê a aplicação como substituto ao Boletim de Saúde da Grávida?
- **8.** Acha que a aplicação é de fácil uso?
- **9.** Qual é a sua avaliação à aplicação?

A cada pergunta atribui-se as seguintes opções: Fraco, Satisfaz, Bom e Excelente. A grávida deve selecionar uma das opções.

A realização do inquérito permitirá a identificação do que será necessário alterar na aplicação para uma melhor aceitação e ainda contribuirá para a sua promoção na comunidade.

## **8. CONCLUSÃO**

Neste capítulo apresenta-se uma breve conclusão do trabalho elaborado, identificandose as suas principais contribuições. O caso de estudo consistiu na elaboração de uma *progressive web app* com as seguintes funcionalidades: registo e acesso da ficha clínica, registos referentes a dados clínicos (peso, pressão arterial, altura uterina e movimentos fetais) e uma ferramenta que calcula a DPP e a IG. O desenvolvimento destas funcionalidades adveio da necessidade de responder às questões de investigação, identificadas na secção [1.3.](#page-22-0)

• *1º Questão de investigação: A aplicação desenvolvida é uma boa solução para a desmaterialização do Boletim de Saúde da Grávida?*

Pode-se concluir que, efetivamente, a aplicação desenvolvida é uma boa solução para a desmaterialização do Boletim de Saúde da Grávida. Pois, a aplicação permite à usuária registar informação relativa à sua história clínica e ainda dados como peso, pressão arterial, altura uterina e movimentos fetais. A grávida tem acesso a esses dados e também consegue editálos.

• *2º Questão de investigação: É possível estimar-se a data provável de parto e a idade gestacional através da utilização da aplicação?*

Através desta aplicação, consegue-se estimar a data provável de parto e a idade gestacional do feto, quer para uma gravidez normal, quer para uma gravidez medicamente assistida.

• *3º Questão de investigação: A aplicação auxilia a grávida aquando do registo dos seus dados clínicos?*

A aplicação construída auxilia a grávida aquando do registo dos seus dados. Na parte da ficha clínica, orienta-a quanto ao tipo de dados que deve colocar em cada campo de preenchimento e impede-a de registar informação incoerente com o que já fora registado. Nesse sentido, facilita-lhe o processo de registo e melhora a qualidade e veracidade dos registos. Também torna mais fácil o processo de registo dos restantes dados (peso, altura uterina, entre outros), uma vez que os gráficos são construídos de forma automática e a grávida não precisa de identificar a semana gestacional em que se encontra.

• *4º Questão de investigação: A aplicação é uma boa solução para o acompanhamento à grávida?* 

Conclui-se que a presente aplicação melhora, efetivamente, o acompanhamento à grávida. Pois, disponibiliza-lhe informação referente à evolução dos seus dados clínicos, através de gráficos e mensagens de alerta. As mensagens de alerta avisam-na de uma determinada anomalia, ou da falta de registos. Por outro lado, instrói a paciente quanto à data provável de parto e quanto à idade gestacional do seu feto, que é atualizada dia após dia.

• *5º Questão de investigação: Qual é o grau de usabilidade das funcionalidades desenvolvidas?*

A aplicação desenvolvida foi submetida a um estudo de usabilidade. Pois, realizaram-se reuniões com profissionais do CMIN, com o objetivo de se identificarem os requisitos e de validar as funcionalidades implementadas. Também foram realizadas entrevistas de caráter informal a grávidas, por forma a perceber se estariam interessadas a usar uma aplicação do género. Por último, para se obterem dados mais concretos e sólidos, propôs-se a realização de um inquérito às grávidas, descrito na secção [7.3,](#page-86-0) com questões específicas e capazes de avaliar a usabilidade da aplicação.

Em suma, conclui-se que a aplicação desenvolvida permite a melhoria da informação registada e do acompanhamento às grávidas, instruindo-as e incentivando-as a registar informações relevantes no diagnóstico atempado de determinada patologia.

Como trabalho futuro, seria vantajoso adicionar, na aplicação, uma área direcionada aos médicos e proceder-se à encriptação da informação disponibilizada pelas usuárias. Deste modo, os médicos conseguiriam aceder aos dados de cada paciente e existiria maior confidencialidade dos dados registados. Por outro lado, seria essencial realizar o inquérito proposto a grávidas, por forma a identificar possíveis erros na aplicação e melhorar a sua qualidade.

No anexo D apresentam-se duas publicações e uma submissão realizadas durante a dissertação.

### **BIBLIOGRAFIA**

- [1] S. A. Johnson, "'Maternal Devices', Social Media and the Self-Management of Pregnancy, Mothering and Child Health," pp. 330–350, 2014.
- [2] J. Machado, A. Abelha, M. Santos, and F. Portela, "Next-Generation Mobile and Pervasive Healthcare Solutions." IGI Global, 2017.
- [3] S. E. Fleming *et al.*, "First-time mothers preparing for birthing in an electronic world: internet and mobile phone technology," *J. Reprod. Infant Psychol.*, vol. 32, no. 3, pp. 240–252, 2017.
- [4] D. Lupton and S. Pedersen, "An Australian survey of women' s use of pregnancy and parenting apps," vol. 29, pp. 368–375, 2016.
- [5] N. Tripp *et al.*, "An emerging model of maternity care : Smartphone, midwife, doctor?," *Women and Birth*, vol. 27, no. 1, pp. 64–67, 2014.
- [6] S. Valente, J. Braga, J. Machado, M. Santos, and A. Abelha, "The impact of mobile platforms in obstetrics," *Procedia Technol.*, vol. 9, pp. 1201–1208, 2013.
- [7] M. W. Enkin, *Evidence-Based Medicine*, 5th ed., vol. 1. London, 1996.
- [8] S. Pereira, F. Portela, M. F. Santos, J. Machado, and A. Abelha, "Predicting Preterm Birth in Maternity Care by means of Data Mining," in *Progress in Artificial Intelligence, Lecture Notes in Computer Science*, 2015, vol. 9273.
- [9] E. Pereira, C. F. Portela, M. F. Santos, J. Machado, and A. Abelha, "Business Intelligence in Maternity Care," in *Proceedings of the 18th International Database Engineering & Applications Symposium*, Porto, Portugal, ACM, 2014, pp. 352–355.
- [10] C. Informativa, "Direcção-Geral da Saúde," no. 2, pp. 1–3, 2001.
- [11] C. Salgado, S. Valente, and J. Saldanha, "Qualidade dos registos no Boletim de Saúde da Grávida: a importância para o neonatologista," *Birth Growth Med. J.*, vol. XXVI, no. 1, pp. 11–20, 2017.
- [12] M. Saldanha, "Utilidade do Boletim de Saúde da Grávida para a Avaliação do Recém-Nascido," pp. 43–47, 2004.
- [13] M. Mongelli, M. Wilcox, and J. Gardosi, "Estimating the date of confinement: Ultrasonographic biometry versus certain menstrual dates," *Am J Obs. Gynecol*, vol. 174, no. 1, pp. 278–281, 1996.
- [14] K. A. Bennett, J. M. G. Crane, P. O. Shea, J. Lacelle, D. Hutchens, and J. A. Copel, "First trimester ultrasound screening is effective in reducing postterm labor induction rates: A randomized controlled trial," *Am. Hournal Obstet. Gynecol.*, vol. 190, pp. 1077–1081, 2004.
- [15] B. S. Jensen B. Peter, Jensen J. Lars, "Mining electronic health records: towards better research applications and clinical care," *Nat. Rev. Genet.*, vol. 13, pp. 395–405, 2012.
- [16] S. Pereira, F. Portela, M. F. Santos, J. Machado, and A. Abelha, "Clustering-based Approach for Categorizing Pregnant Women in Obstetrics and Maternity Care," in *C3S2E15 - Eighth International C\* Conference on Computer Science & Software Engineering*. Yokohoma, Japan, ACM, 2015.
- [17] A. Abelha, J. Machado, J. Machado, J. Neves, J. Ribeiro, and L. Sampaio, "A Deep-Big Data Approach to Health Care in the AI Age," in *Mobile Networks and Applications*, Springer, 2018.
- [18] J. Kralewski, T. Hammons, and B. Dowd, "Medical Groups' Adoption Of Electronic Health Records And Information Systems," *Health Aff.*, vol. 24, no. 5, pp. 1323–1333, 2005.
- [19] M. S. Valente, "Apoio à prática obstétrica em plataformas móveis," Mestrado em Engenharia Informática, 2013.
- [20] A. Abelha *et al.*, "Improving Quality of Services in Maternity Care Triage System," *Int. J. E-Health Med. Commun.*, vol. 6, no. 2, IGI Global, 2015.
- [21] A. Brandão, E. Pereira, F. Portela, and M. Santos, "Predicting the risk associated to pregnancy using data mining Voluntary Interruption of Knowledge Discovery in Database," in *ICAART 2015 - 7th International Conference on Agents and Artificial Intelligence*, 2015.
- [22] A. Brandão, E. Pereira, F. Portela, M. Santos, A. Abelha, and J. Machado, "Real-Time Business Intelligence Platform to Maternity Care," in *Proceedings the 2014 IEEE Conference on Biomedical Engineering and Sciences*, Miri, Malaysia, 2014.
- [23] A. Anderson, "Medium: Our Fave Pregnancy Apps," 2018. [Online]. Available: https://medium.com/bump-boxes/our-fave-pregnancy-apps-dcbea5d7bee. [Accessed: 08-Aug-2018].
- [24] J. Timmons, "Best Pregnancy Apps of 2017," 2017. [Online]. Available: https://www.healthline.com/health/best-pregnancy-apps. [Accessed: 08-Aug-2018].
- [25] BabyCenter, "BabyCenter." [Online]. Available: https://www.babycenter.com/. [Accessed: 09-Aug-2018].
- [26] TheBump, "The Bump Pregnancy Tracker." [Online]. Available: https://www.thebump.com/.
- [27] Ovia Pregnancy Test, "Ovia Parenting & Baby Development Tracker." [Online]. Available:https://play.google.com/store/apps/details?id=com.ovuline.parenting&hl=e n. [Accessed: 09-Aug-2018].
- [28] Pregnancy Assistant, "Pregnancy Assistant App." [Online]. Available: https://play.google.com/store/apps/details?id=com.alportela.pregnancyassistant. [Accessed: 10-Aug-2018].
- [29] E. D. Prezotto and B. B. Boniati, "Estudo de Frameworks Multiplataforma Para Desenvolvimento de Aplicações Mobile Híbridas," *An. do EATI*, vol. 4, no. 1, pp. 72–79, 2014.
- [30] N. Serrano, J. Hernantes, and G. Gallardo, "Mobile Web Apps," *IEEE Comput. Soc.*, pp. 22–27, 2013.
- [31] I. Malavolta, G. Procaccianti, P. Noorland, and P. Vukmirovi, "Assessing the Impact of Service Workers on the Energy Efficiency of Progressive Web Apps," in *IEEE/ACM 4th International Conference on Mobile Software Engineering and Systems (MOBILESoft*, 2017, pp. 35–36.
- [32] M. Cantelon, M. Harter, T. J. Holowaychuk, and N. Rajlich, *Node.js in Action*. Shelter Island: Manning Publications Co., 2014.
- [33] A. Dresch, A. Proença, J. Antonio, and V. Antunes, "Design Science Research : método de pesquisa para a engenharia de produção," vol. 20, no. 4, pp. 741–761, 2013.
- [34] B. Kuechler and S. Petter, "Design Science Research in Information Systems."
- [35] C. E. Gengler, M. Rossi, W. Hui, and J. Bragge, "The design science research process: a model for producing and presenting information systems research," pp. 84–106, 2006.
- [36] H. S. Oluwatosin, "Client-Server Model," *IOSR J. Comput. Eng.*, vol. 16, no. 1, pp. 67–71, 2014.
- [37] D. W. Solutions, "What is Client Server Architecture?" [Online]. Available: http://www.dailywebsolutions.com/what-is-client-server-architecture. [Accessed: 14- Sep-2018].
- [38] V. Subramanian, *Pro MERN Stack*. Bangalore: Apress, 2017.
- [39] S. Holmes, *Getting MEAN with Mongo, Express, Angular, and Node*. Shelter Island, NY: Manning Publications Co., 2016.
- [40] B. Mentors, "MERN Stack Industrial Training Courses Institute In Delhi." [Online]. Available: http://www.brain-mentors.com/mern-stack-industrial-training-institutedelhi.html. [Accessed: 14-Sep-2018].
- [41] J. Oliveira, Ariane, Zuchi, "MEAN STACK: uma solução para o desenvolvimento de aplicações Web MEAN," São Paulo.
- [42] C. Gackenheimer, *Introduction to React*. New York: Apress, 2015.
- [43] M. H. G. Bera, A. F. Mine, and L. F. B. Lopes, "MEAN Stack : Desenvolvendo Aplicações Web Utilizando Tecnologias Baseadas em JavaScript," Maringá, 2015.
- [44] A. J. Poulter, S. J. Johnston, and S. J. Cox, "Using the MEAN Stack to Implement a RESTful Service for an Internet of Things Application," Southampton, 2015.
- [45] S. A. Hossain, "NoSQL Database: New Era of Databases for Big data Analytics Classification, Characteristics and Comparison," *Int. J. Database Theory Appl.*, vol. 6, no. 4, pp. 1–14, 2013.
- [46] N. Karnik, "Introduction to Mongoose for MongoDB," *freeCodeCamp*, 2018. [Online]. Available:https://medium.freecodecamp.org/introduction-to-mongoose-formongodb-d2a7aa593c57. [Accessed: 03-Sep-2018].
- [47] D. Flanagan, *JavaScript: The Definitive Guide*, 5th ed. O'Reilly Media, 2006.
- [48] J. Robbins, *Learning Web Design*, 4th ed. Canada: O'Reilly Media, 2012.
- [49] O. Baiochi, Eduardo, Camano, Luiz, Sass, Nelson, Colas, "Frequência dos grupos sanguíneos e incompatibilidades ABO e RHD em puérperas e seus recém-nascidos," vol. 53, no. 1, pp. 44–46, 2007.
- [50] N. D. Avent and M. E. Reid, "The Rh blood group system: a review," *Blood*, vol. 95, no. 2, pp. 375–388, 2018.
- [51] Direcção Geral da Saúde, *Saúde Reprodutiva Planeamento Familiar*. Lisboa, 2008.
- [52] F. George, "Orientação da Direção-Geral da Saúde," Lisboa, pp. 1–9, Dec-2013.
- [53] Direcção Geral da Saúde, *Programa nacional para a Vigilância da Gravidez de Baixo Risco*. Lisboa, 2015.
- [54] F. George, "Norma da Direção-Geral da Saúde," Lisboa, 2013.
- [55] D. Campbell, S., Warsof, S., Little D., Cooper, "Routine ultrasound screening for the prediction of gestational age," *Obstet. Gynecol.*, 1985.
- [56] M. A.-M. Sepehr Ghazinoory, Mansoureh Abdi, "Swot Methodology: A State of the Art Review for the Past, A Framework for the Future," *J. Bus. Econ. Manag.*, vol. 12, no. April, pp. 24–48, 2011.
- [57] Team FME, *SWOT Analysis, strategy skills*. 2013.
- [58] G. Panagiotou, "Bringing SWOT into focus," *Bus. Strateg. Rev.*, vol. 14, no. 2, pp. 8–10, 2003.

# **ANEXO A – FICHA CLÍNICA**

## **A.1 – Registo de dados**

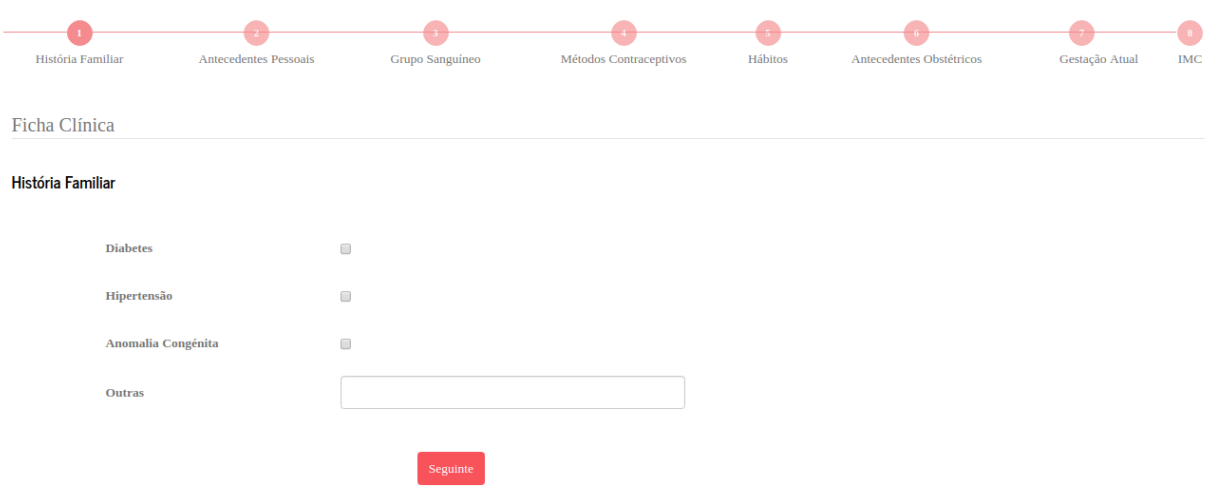

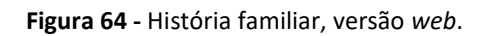

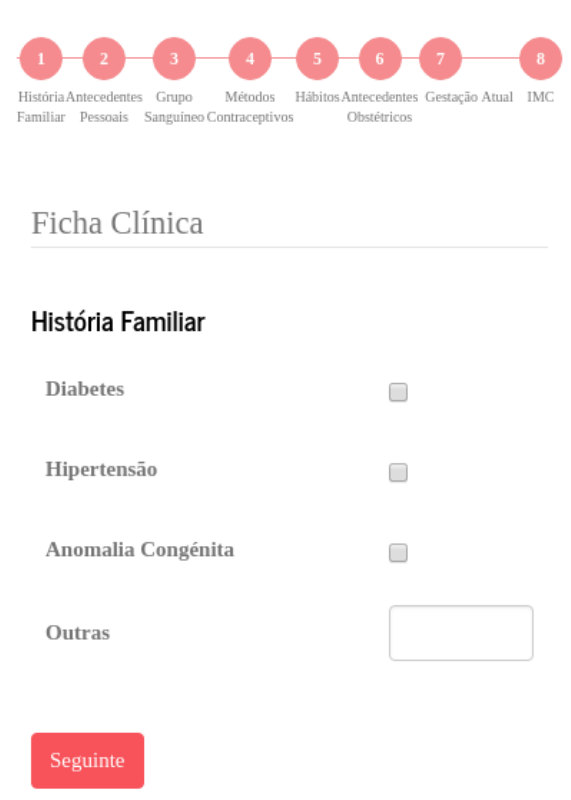

**Figura 65 -** História familiar, versão *mobile*.

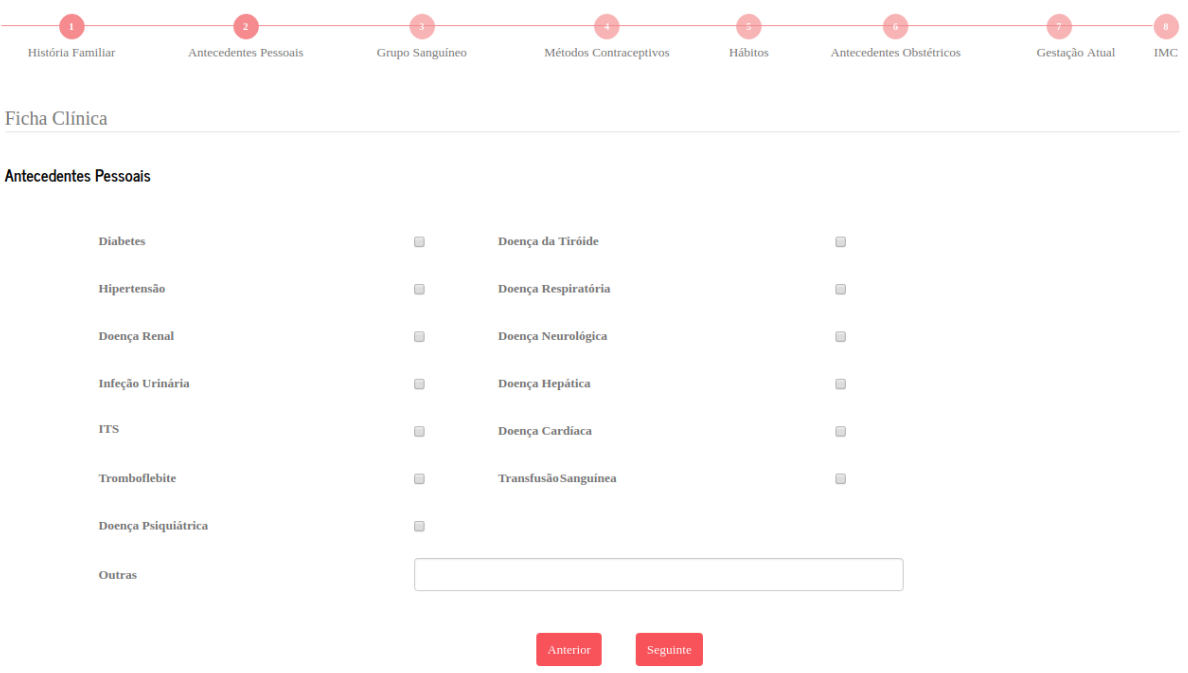

**Figura 66 -** Antecedentes pessoais, versão *web*.

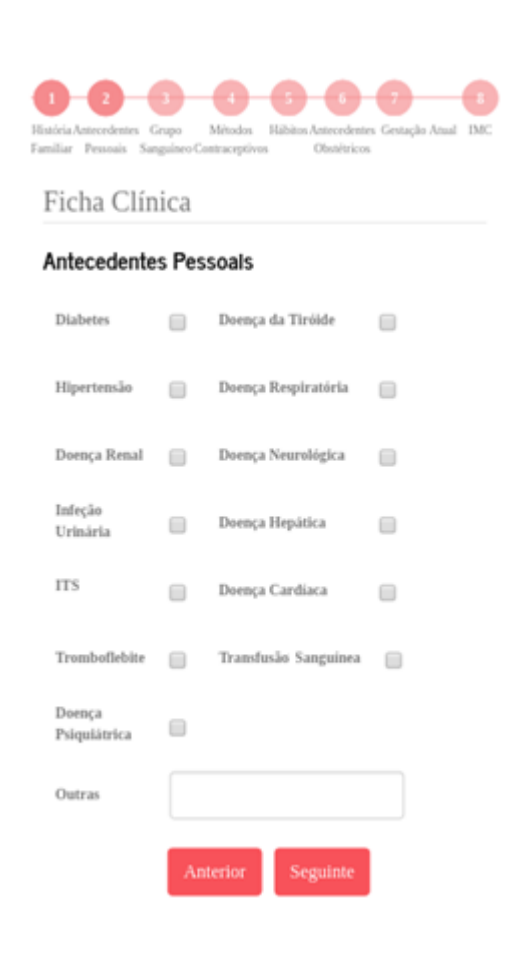

**Figura 67 -** Antecedentes pessoais, versão *mobile*.

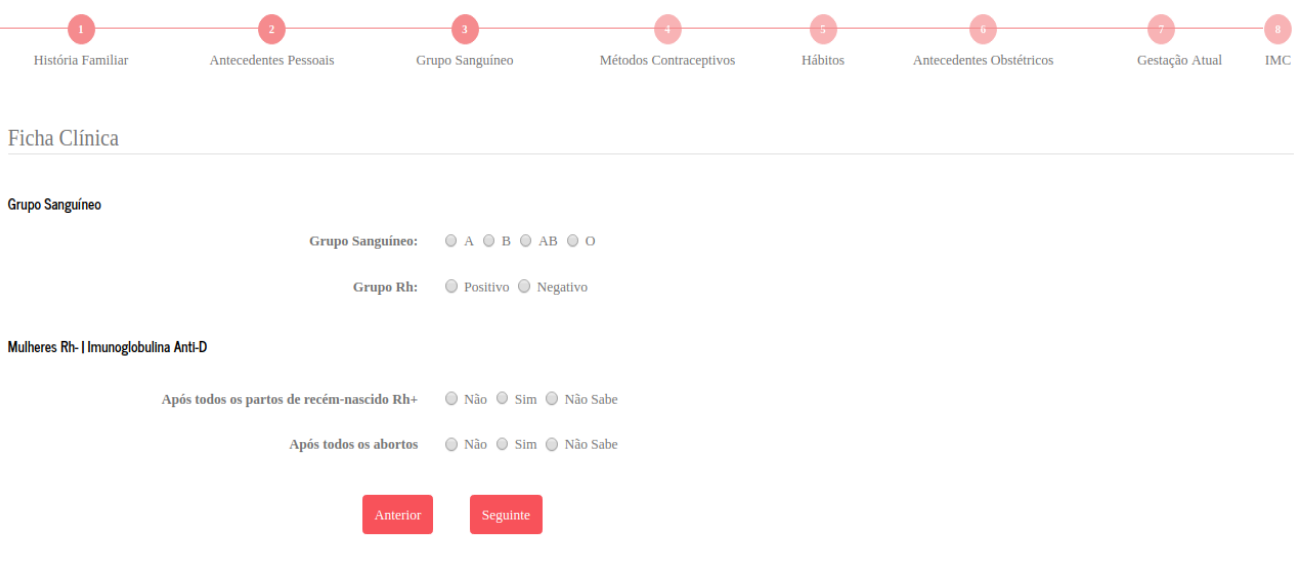

#### **Figura 68 -** Grupo sanguíneo, versão *web*.

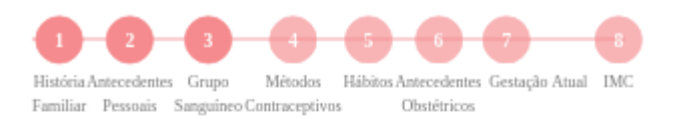

## Ficha Clínica

#### Grupo Sanguíneo

Grupo Sanguíneo:

 $\textcircled{\texttt{A}} \textcircled{\texttt{B}} \textcircled{\texttt{A}} \text{B} \textcircled{\texttt{0}}$ 

#### Grupo Rh:

● Positivo ● Negativo

#### Mulheres Rh- | Imunoglobulina Anti-D

Após todos os partos de recém-nascido Rh+

⊙ Não ⊙ Sim ⊙ Não Sabe

#### Após todos os abortos

 $\bigcirc$  Não  $\bigcirc$  Sim  $\bigcirc$  Não Sabe

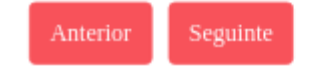

**Figura 69 -** Grupo sanguíneo, versão *mobile.*

| História Familiar             | <b>Antecedentes Pessoais</b> | Grupo Sanguíneo         | Métodos Contraceptivos | Hábitos | Antecedentes Obstétricos | Gestação Atual | <b>IMC</b> |
|-------------------------------|------------------------------|-------------------------|------------------------|---------|--------------------------|----------------|------------|
| Ficha Clínica                 |                              |                         |                        |         |                          |                |            |
| <b>Métodos Contraceptivos</b> |                              |                         |                        |         |                          |                |            |
|                               | Contraceção:                 | $\circ$ Sim $\circ$ Não |                        |         |                          |                |            |
|                               | Último método utilizado      |                         | mm/dd/yyyy             |         |                          |                |            |
|                               |                              |                         |                        |         |                          |                |            |
|                               |                              |                         | Seguinte<br>Anterior   |         |                          |                |            |

**Figura 70 -** Métodos contracetivos, versão *web*.

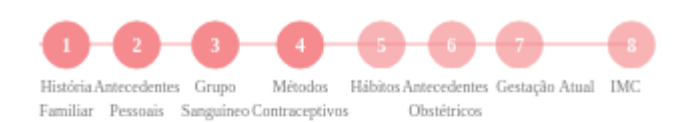

## Ficha Clínica

### Métodos Contraceptivos

Contraceção:

 $\bigcirc$  Sim  $\bigcirc$  Não

Último método utilizado

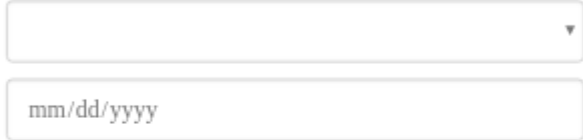

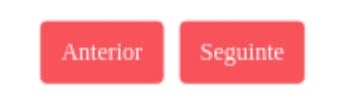

**Figura 71 -** Métodos contracetivos, versão *mobile.*

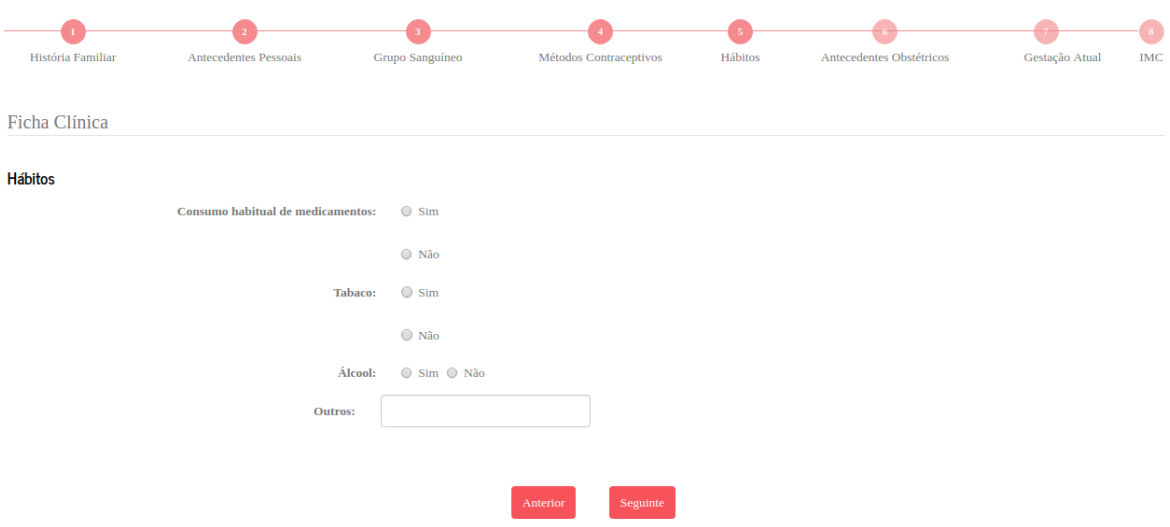

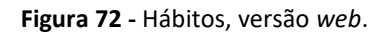

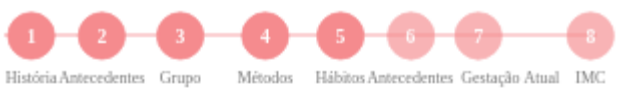

 $\begin{tabular}{ll} História Antecedentes & Grupo & Métodos & F \\ Familiar & Pessoais & Sanguineo Contracepivos \\ \end{tabular}$ Obstétricos

## Ficha Clínica

### Hábitos

Consumo habitual de medicamentos:

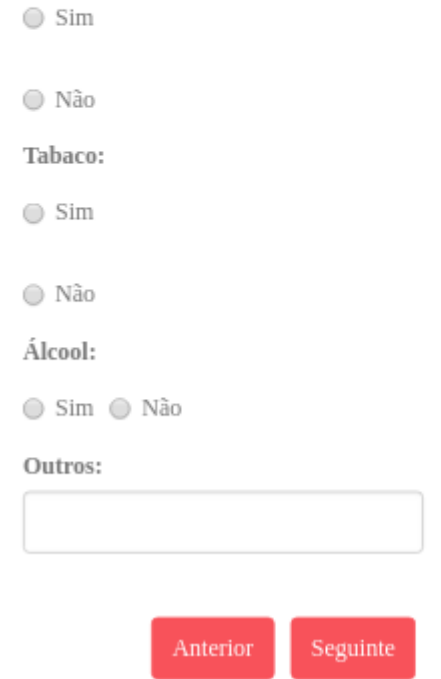

**Figura 73 -** Hábitos, versão *mobile*.

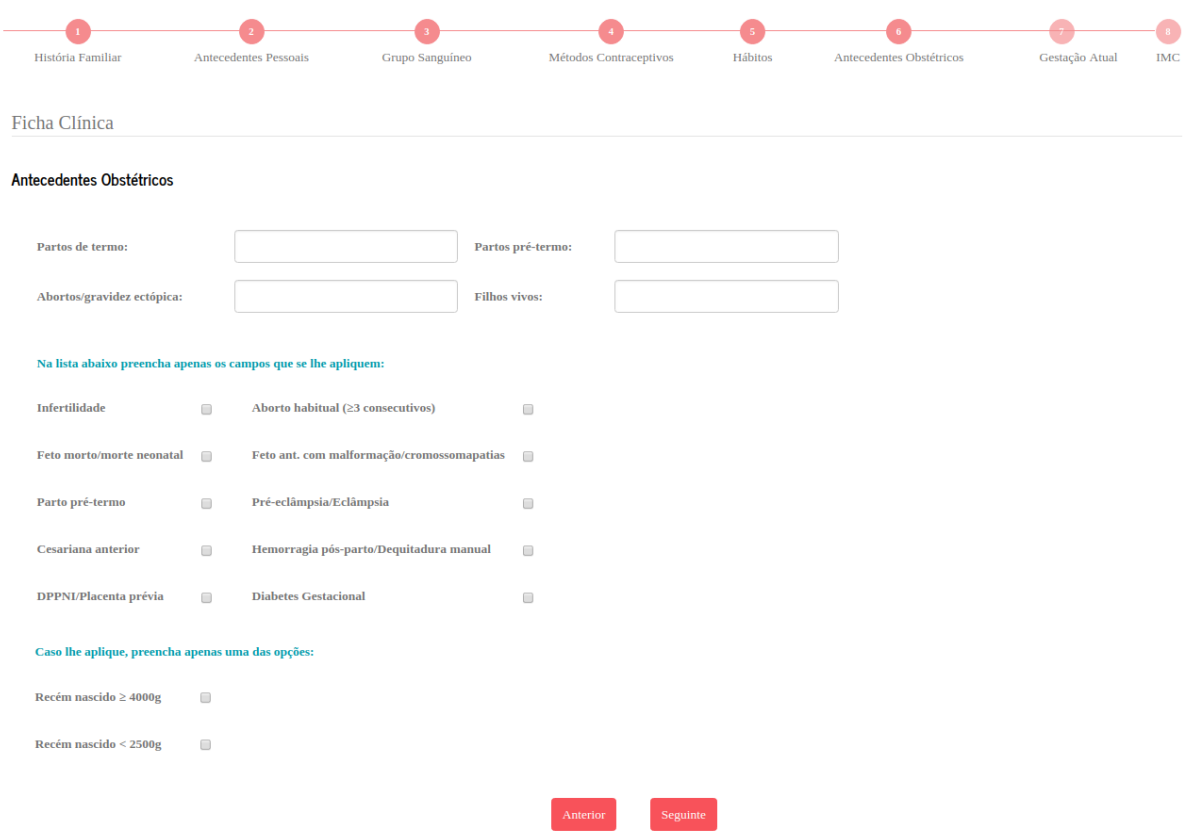

**Figura 74 -** Antecedentes obstétricos, versão *web*.

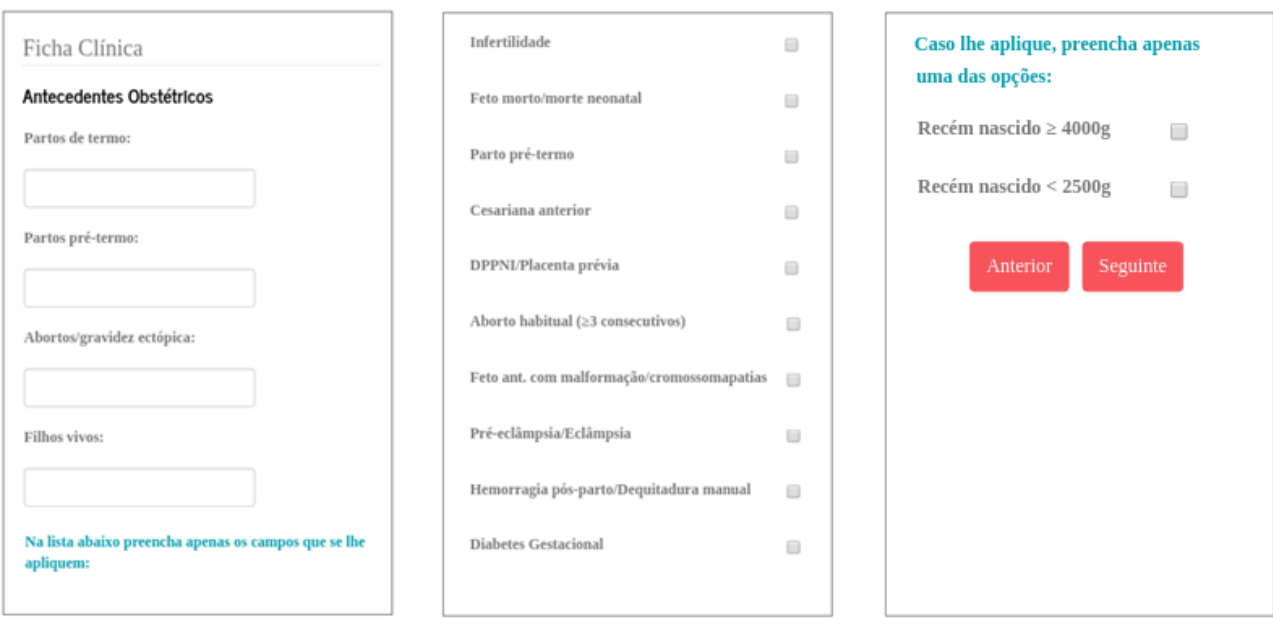

**Figura 75 -** Antecedentes obstétricos, versão *mobile*.

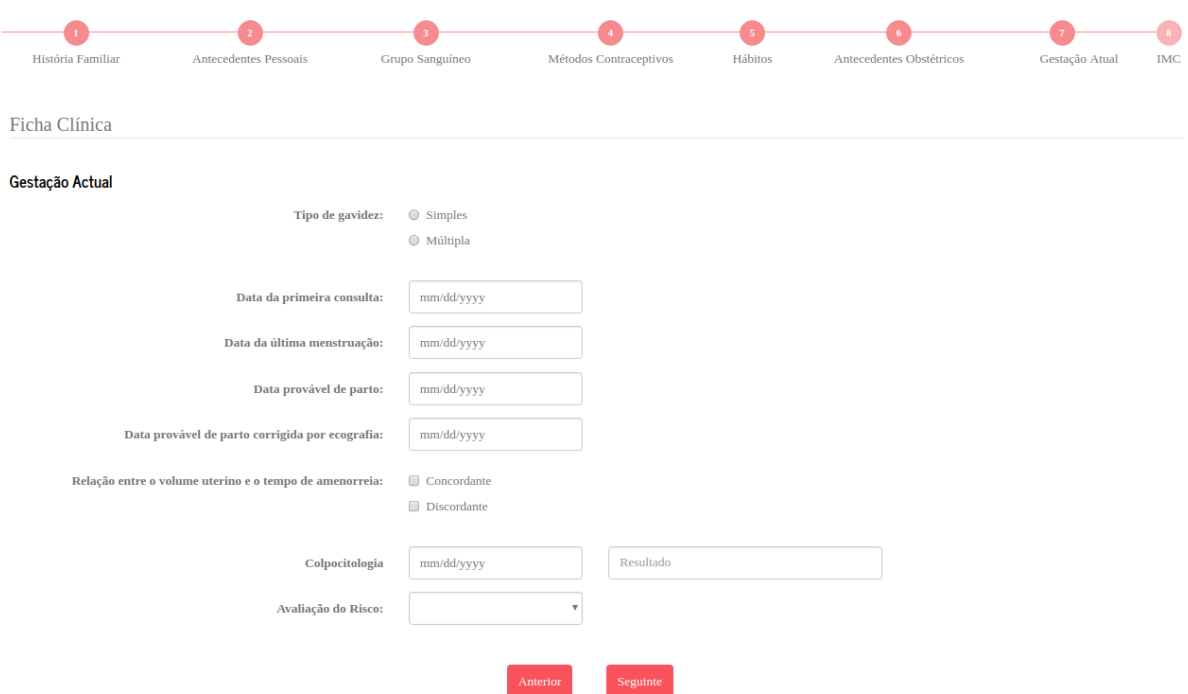

**Figura 76 -** Gestação atual, versão *web*.

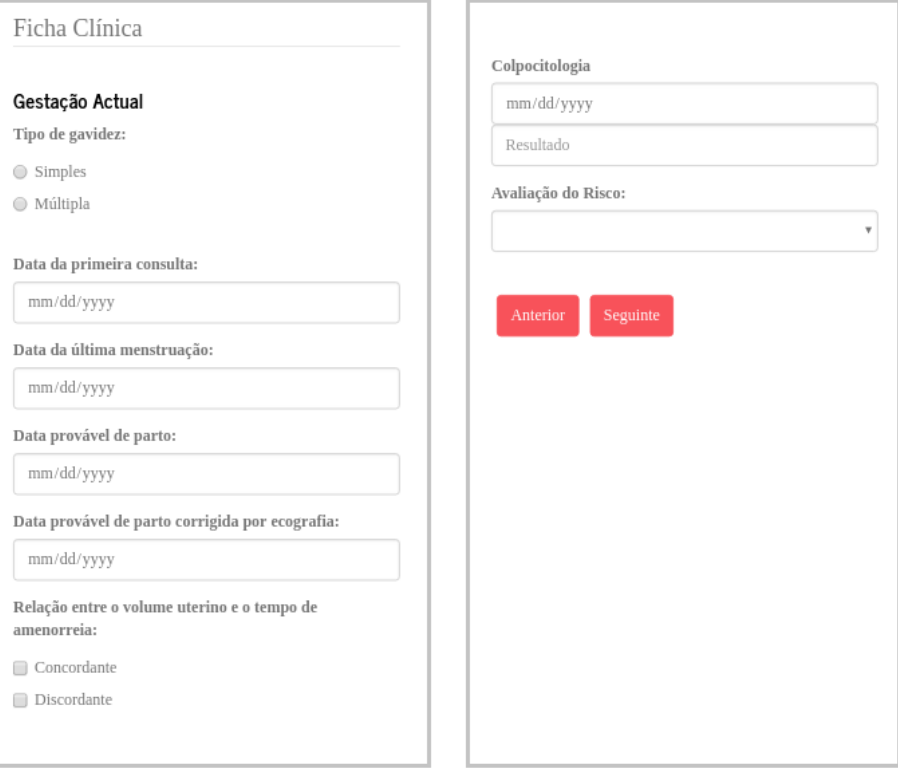

**Figura 77 -** Gestação atual, versão *mobile*.

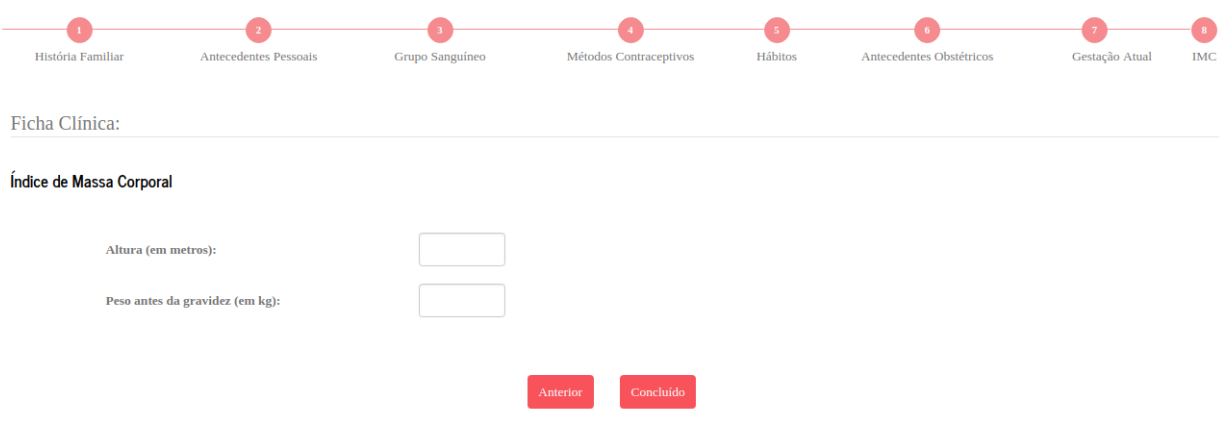

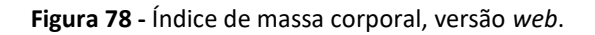

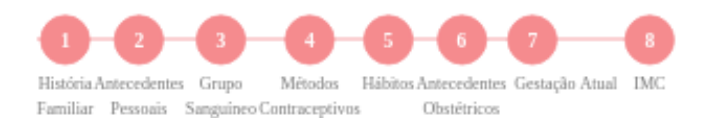

## Ficha Clínica:

## Índice de Massa Corporal

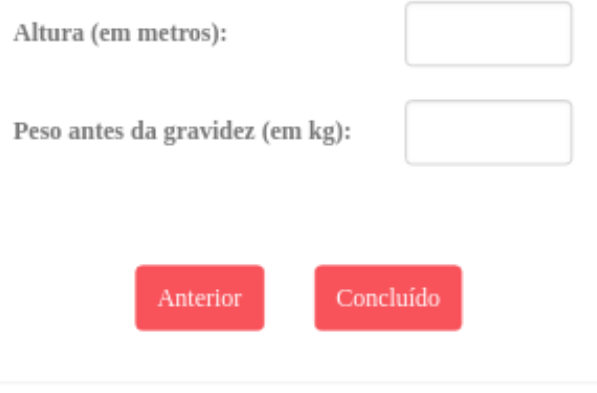

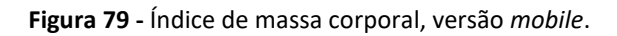

## **A.2 – Acesso aos dados**

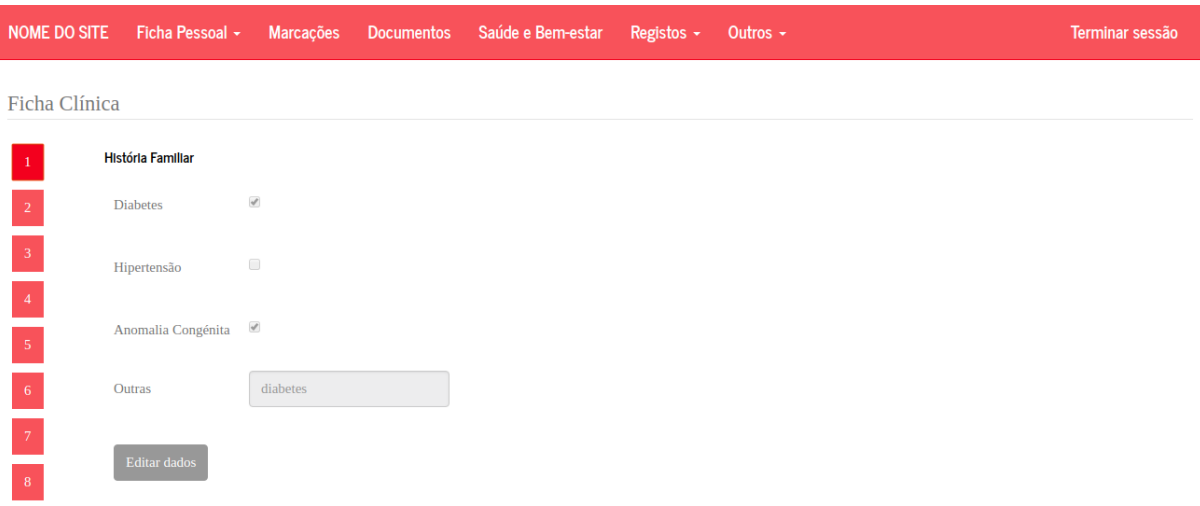

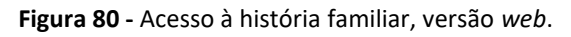

| <b>NOME DO SITE</b>          |                                                   |                            |
|------------------------------|---------------------------------------------------|----------------------------|
| Ficha Clínica                |                                                   |                            |
| $-3-$<br>$-2$<br>$1^{\circ}$ | $-5$<br>$\sqrt{6}$<br>$\left 4\right\rangle$<br>H | $\blacksquare$<br>$\bf{8}$ |
| História Familiar            |                                                   |                            |
| <b>Diabetes</b>              | $\mathcal{A}$                                     |                            |
| Hipertensão                  | o                                                 |                            |
| Anomalia<br>Congénita        | $\mathcal{A}$                                     |                            |
| Outras                       | diabetes                                          |                            |
| Editar dados                 |                                                   |                            |

**Figura 81 -** Acesso à história familiar, versão *mobile*.

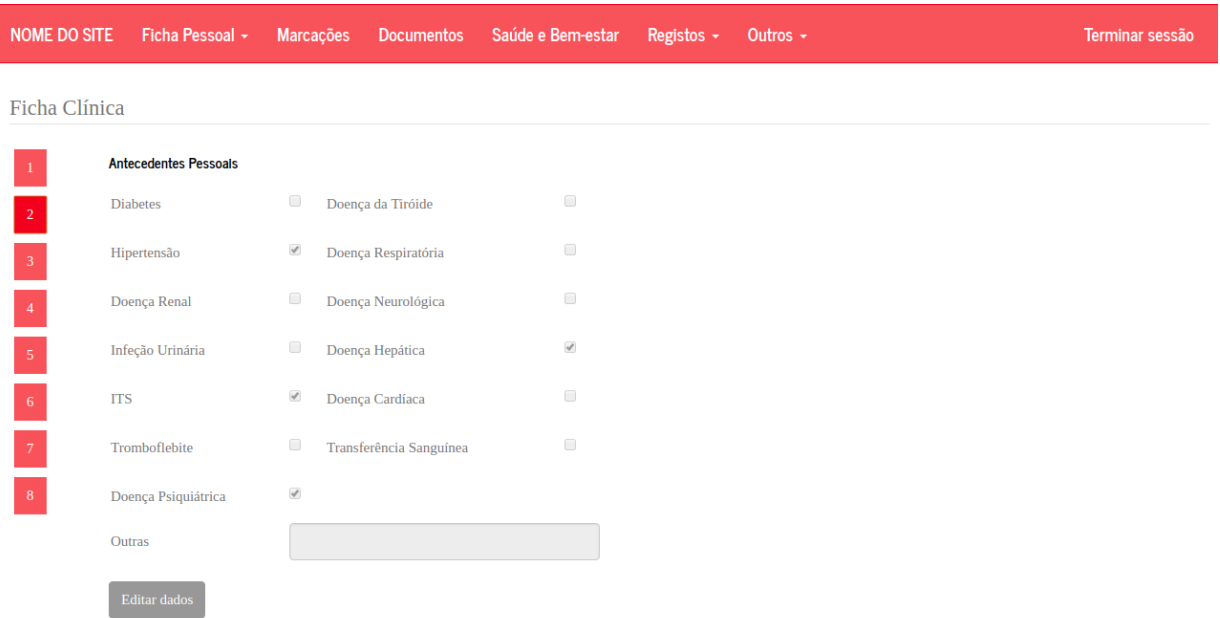

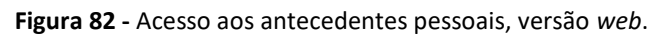

| <b>NOME DO SITE</b>                       |                    |                                   |               |
|-------------------------------------------|--------------------|-----------------------------------|---------------|
| Ficha Clínica                             |                    |                                   |               |
| $3 - 4$<br>$\vert 2 \rangle$<br>$1^\circ$ |                    | $\sim 5$<br>$\,$ 6 $\,$<br>$\tau$ | 8             |
| <b>Antecedentes Pessoais</b>              |                    |                                   |               |
| <b>Diabetes</b>                           | 0                  | Doença da Tiróide                 | ⋒             |
| Hipertensão                               | √                  | Doença Respiratória               | ∩             |
| Doença Renal                              | □                  | Doença Neurológica                | o             |
| Infeção Urinária                          |                    | Doença Hepática                   | $\mathcal{A}$ |
| <b>ITS</b>                                | $\mathcal{A}$      | Doença Cardíaca                   | $\Box$        |
| Tromboflebite                             | o                  | Transferência Sanguínea           | ⋒             |
| Doença Psiquiátrica                       | $\mathbf{v}^{\mu}$ |                                   |               |
| Outras                                    |                    |                                   |               |
| Editar dados                              |                    |                                   |               |

**Figura 83 -** Acesso aos antecedentes pessoais, versão *mobile*.

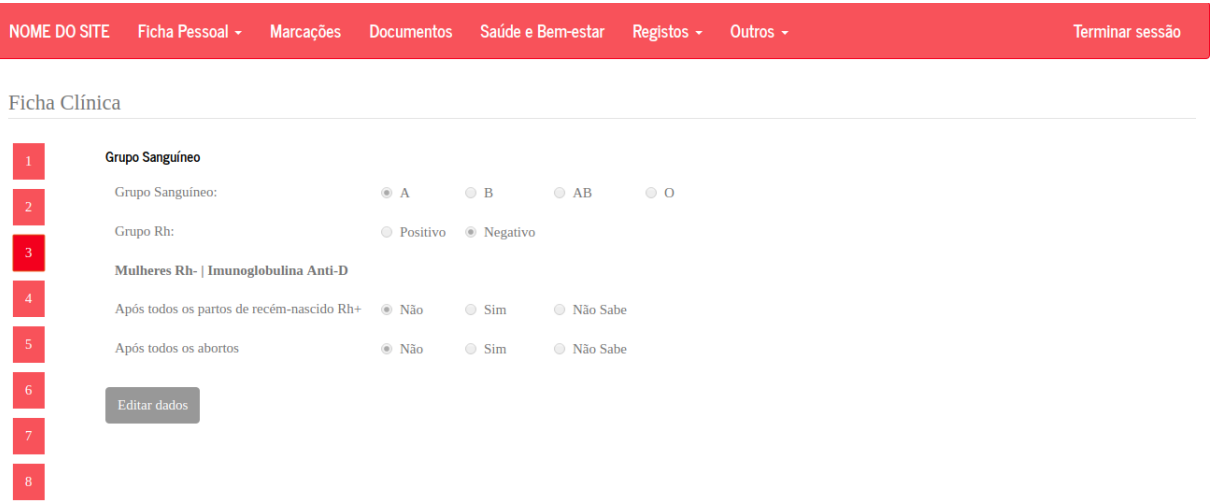

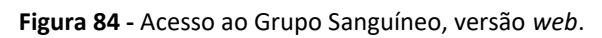

| <b>NOME DO SITE</b>                                      |       |                |                |                       |               |    |  |
|----------------------------------------------------------|-------|----------------|----------------|-----------------------|---------------|----|--|
| Ficha Clínica                                            |       |                |                |                       |               |    |  |
| $\overline{2}$<br>3<br>$\overline{1}$<br>Grupo Sanguíneo |       | 4 <sub>1</sub> | 5 <sup>2</sup> | 6 <sup>1</sup>        | 7.            | 8  |  |
| Grupo<br>Sanguíneo:                                      | ® A   |                | $\bigcirc$ B   |                       | $\odot$ AB    | 00 |  |
| Grupo Rh:                                                |       |                |                | ● Positivo ● Negativo |               |    |  |
| Mulheres Rh-<br>Imunoglobulina<br>Anti-D                 |       |                |                |                       |               |    |  |
| Após todos os<br>partos de recém- . © Não<br>nascido Rh+ |       |                |                | $\circ$ Sim           | ⊜ Não<br>Sabe |    |  |
| Após todos os<br>abortos                                 | ⊕ Não |                |                | $\circ$ Sim           | ⊙ Não<br>Sabe |    |  |
| Editar dados                                             |       |                |                |                       |               |    |  |

**Figura 85 -** Acesso ao Grupo Sanguíneo, versão *mobile*.

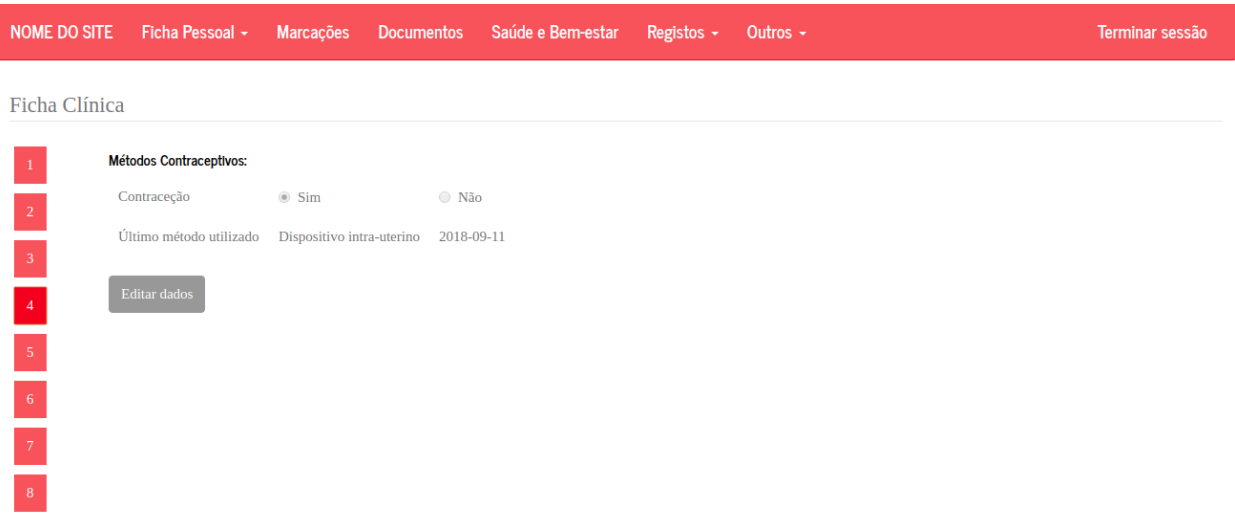

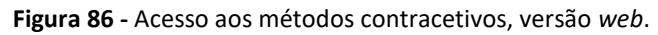

| <b>NOME DO SITE</b>        |                               |                |
|----------------------------|-------------------------------|----------------|
| Ficha Clínica              |                               |                |
| $1 -$                      | 6                             | $7^\circ$<br>8 |
| Métodos Contraceptivos:    |                               |                |
| Contraceção                | Sim                           | Não            |
| Último método<br>utilizado | Dispositivo intra-<br>uterino | 2018-09-<br>11 |
| Editar dados               |                               |                |

**Figura 87 -** Acesso aos métodos contracetivos, versão *mobile*.

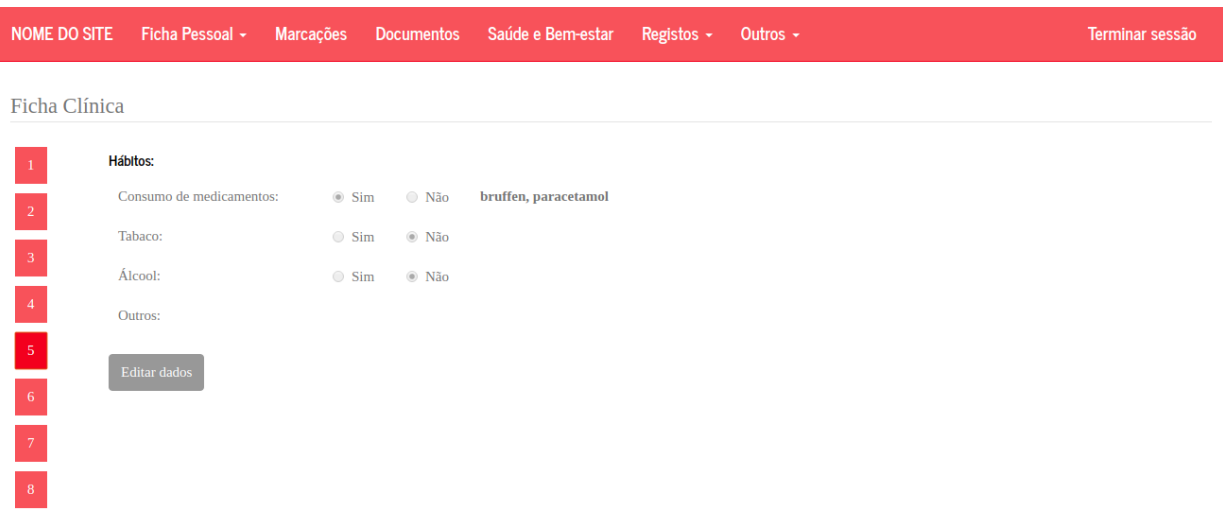

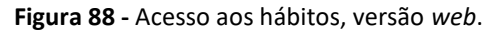

| <b>NOME DO SITE</b>                           |                         |                         |                         |
|-----------------------------------------------|-------------------------|-------------------------|-------------------------|
| Ficha Clínica                                 |                         |                         |                         |
| 3 <sup>°</sup><br>$\mathbf 2$<br>$\mathbf{1}$ | $-4$<br>н               | $-5 -$<br>$6-1$         | $-7$<br>8               |
| Hábitos:                                      |                         |                         |                         |
| Consumo de<br>medicamentos:                   |                         | $\circ$ Sim $\circ$ Não | bruffen,<br>paracetamol |
| Tabaco:                                       | $\circ$ Sim $\circ$ Não |                         |                         |
| Álcool:                                       |                         | ⊙ Sim ∴ ® Não           |                         |
| Outros:                                       |                         |                         |                         |
| Editar dados                                  |                         |                         |                         |

**Figura 89 -** Acesso aos hábitos, versão *mobile*.
Ficha Clínica

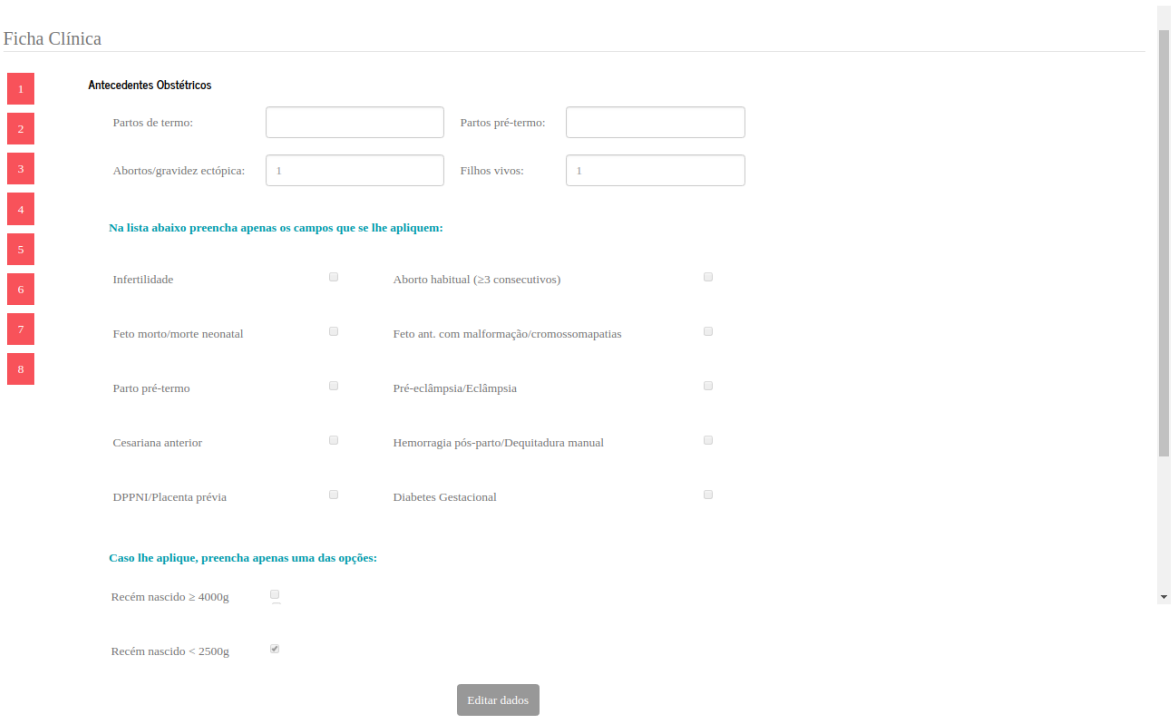

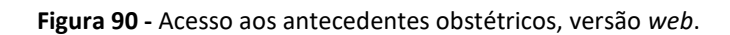

| <b>NOME DO SITE</b>                                               |                          | Cesariana anterior                                | $\Box$               |
|-------------------------------------------------------------------|--------------------------|---------------------------------------------------|----------------------|
| Ficha Clínica                                                     |                          | DPPNI/Placenta prévia                             | $\qquad \qquad \Box$ |
| $\vert 3 \rangle$<br>$\overline{4}$<br>$-5$                       | $-6$<br>8                | Aborto habitual (≥3 consecutivos)                 | $\Box$               |
| Antecedentes Obstétricos                                          |                          | Feto ant. com malformação/cromossomapatias        | $\Box$               |
| Partos de termo:                                                  | Partos<br>pré-<br>termo: | Pré-eclâmpsia/Eclâmpsia                           | $\Box$               |
| Abortos/gravidez<br>1<br>ectópica:                                | Filhos<br>1<br>vivos:    | Hemorragia pós-parto/Dequitadura manual           | $\Box$               |
| Na lista abaixo preencha apenas os campos que se lhe<br>apliquem: |                          | Diabetes Gestacional                              | $\Box$               |
|                                                                   |                          | Caso lhe aplique, preencha apenas uma das opções: |                      |
| Infertilidade                                                     | $\qquad \qquad \Box$     | 0<br>Recém nascido ≥ 4000g                        |                      |
| Feto morto/morte neonatal                                         | $\Box$                   |                                                   |                      |
|                                                                   |                          | $\mathcal{A}$<br>Recém nascido < 2500g            |                      |
| Parto pré-termo                                                   | $\Box$                   | Editar dados                                      |                      |

**Figura 91 -** Acesso aos antecedentes obstétricos, versão *mobile*.

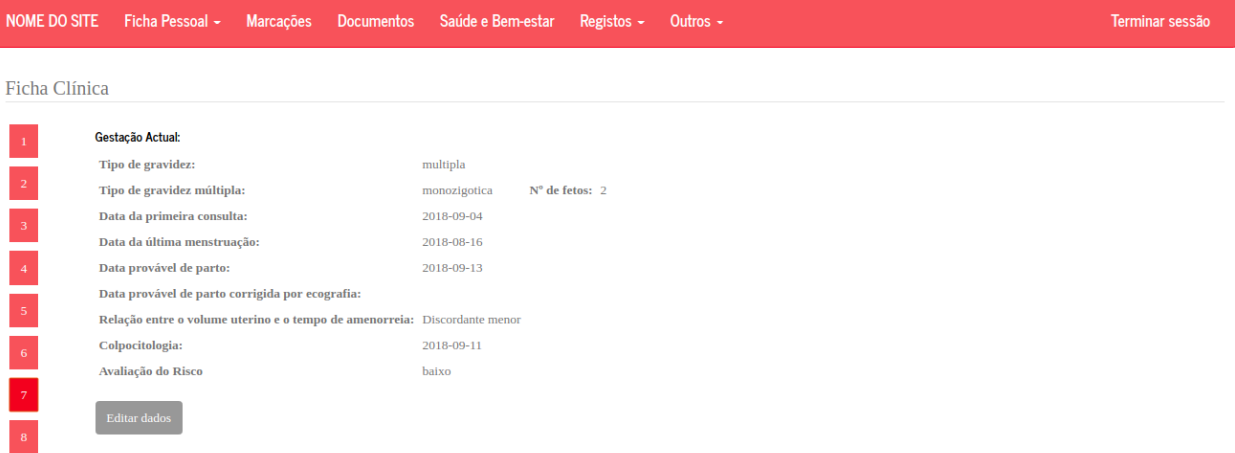

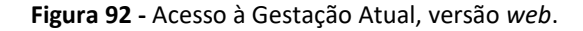

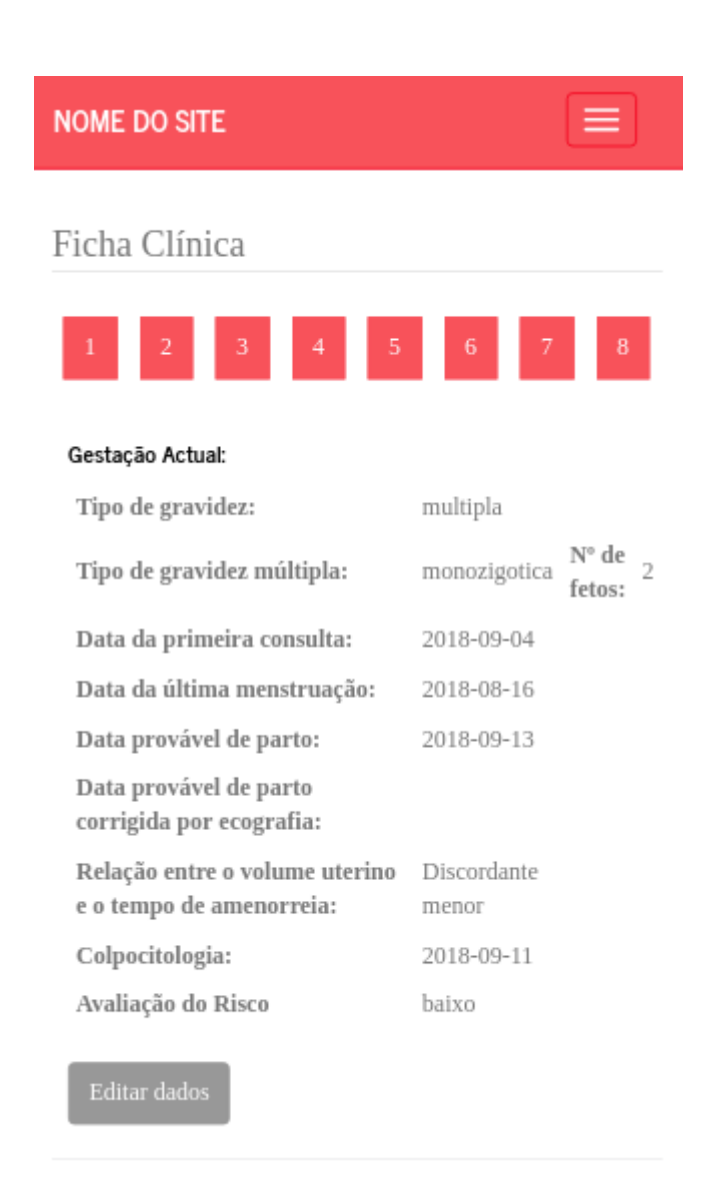

**Figura 93 -** Acesso à Gestação Atual, versão *mobile*.

| Ficha Clínica<br>Índice de Massa Corporal:<br>$\,1\,$ |  |
|-------------------------------------------------------|--|
|                                                       |  |
|                                                       |  |
| Altura (em metros):<br>$1.7\,$<br>$\vert 2 \vert$     |  |
| Peso antes da gravidez (em kg):<br>65<br>$\vert$ 3    |  |
| $\overline{4}$<br><b>Editar dados</b>                 |  |
| $\vert 5 \rangle$                                     |  |
| $\mid$ 6                                              |  |
| $\vert \tau \vert$                                    |  |
| $\mid$ 8 $\mid$                                       |  |

**Figura 94 -** Acesso ao IMC, versão *web*.

| <b>NOME DO SITE</b>             |                         |
|---------------------------------|-------------------------|
| Ficha Clínica                   |                         |
|                                 | $\overline{\mathbf{8}}$ |
| Índice de Massa Corporal:       |                         |
| Altura (em metros):             | 1.7                     |
| Peso antes da gravidez (em kg): | 65                      |
| <b>Editar</b> dados             |                         |

**Figura 95 -** Acesso ao IMC, versão *mobile*.

### **ANEXO B – REGISTOS**

Registo do Peso

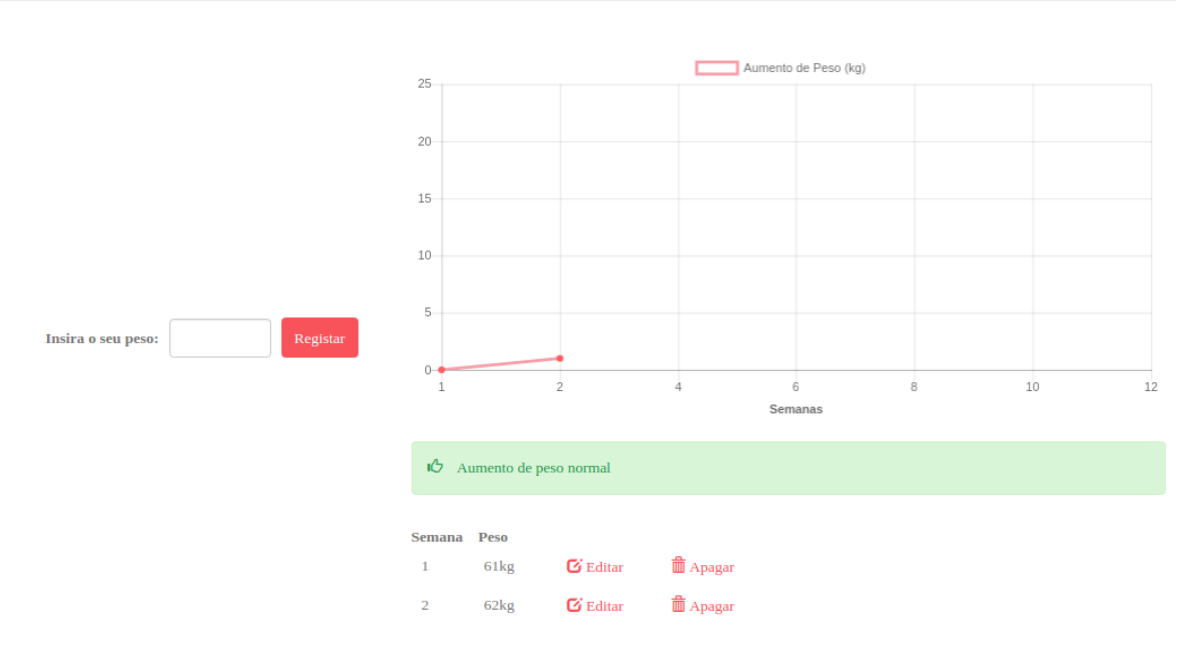

**Figura 96 -** Registar peso, versão *web*.

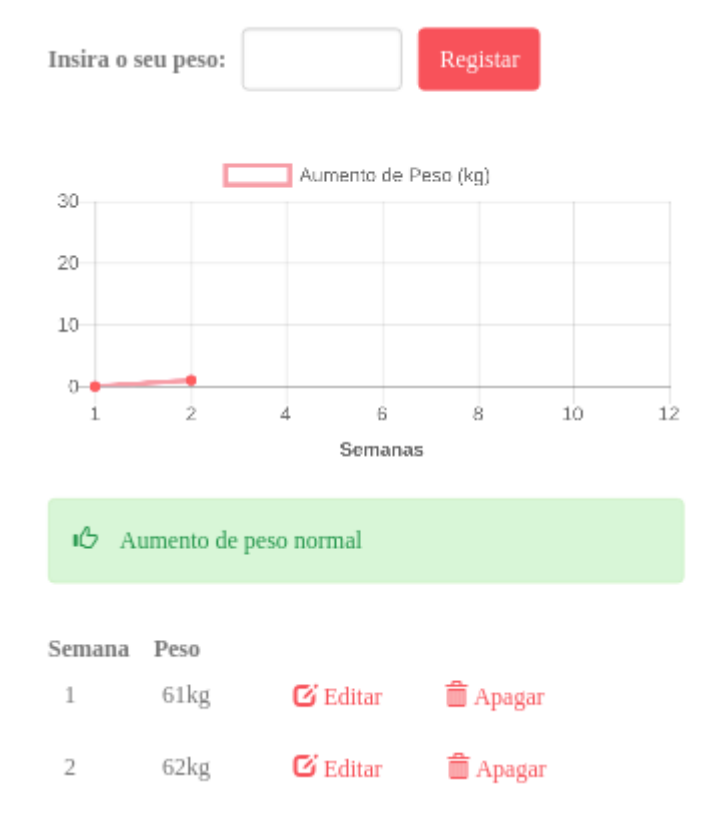

**Figura 97 -** Registar peso, versão *mobile*.

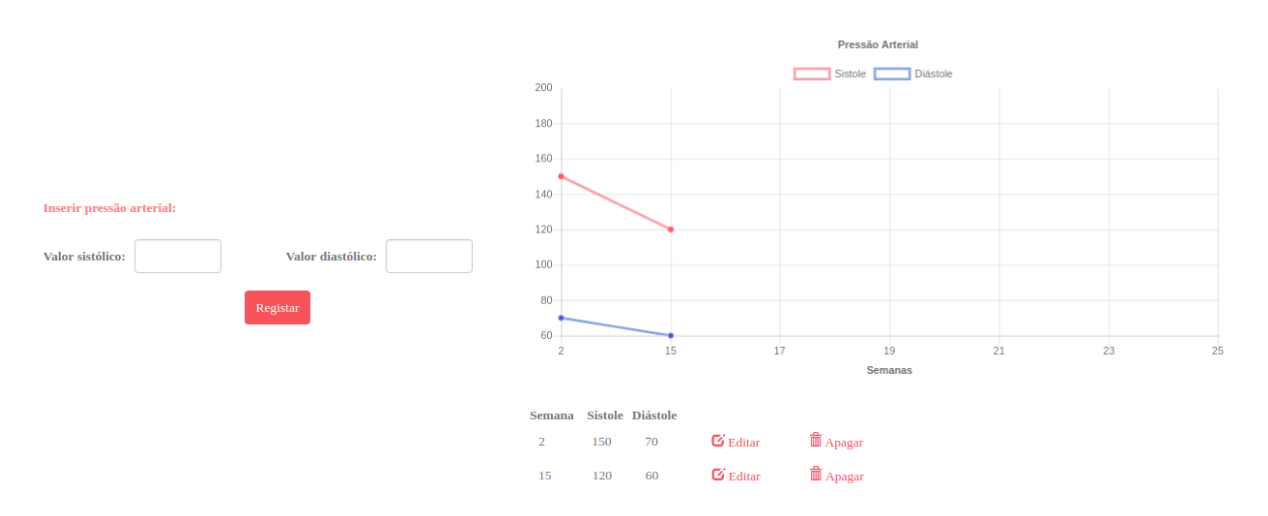

**Figura 98 -** Registar tensão arterial, versão *web*.

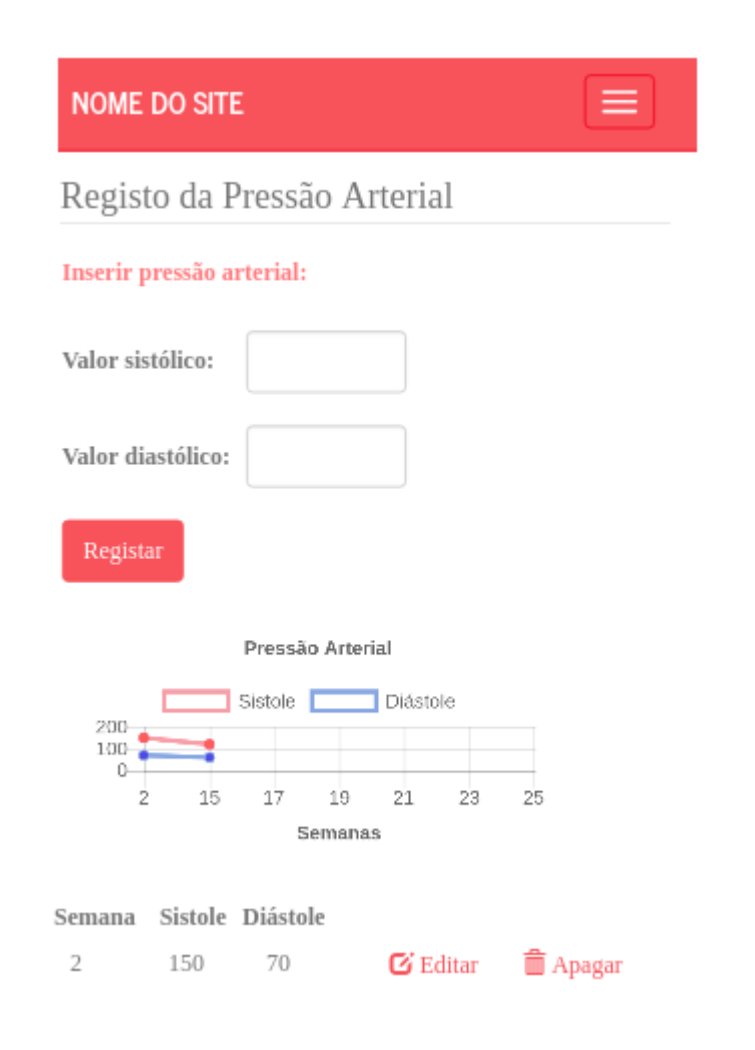

**Figura 99 -** Registar tensão arterial, versão *mobile*.

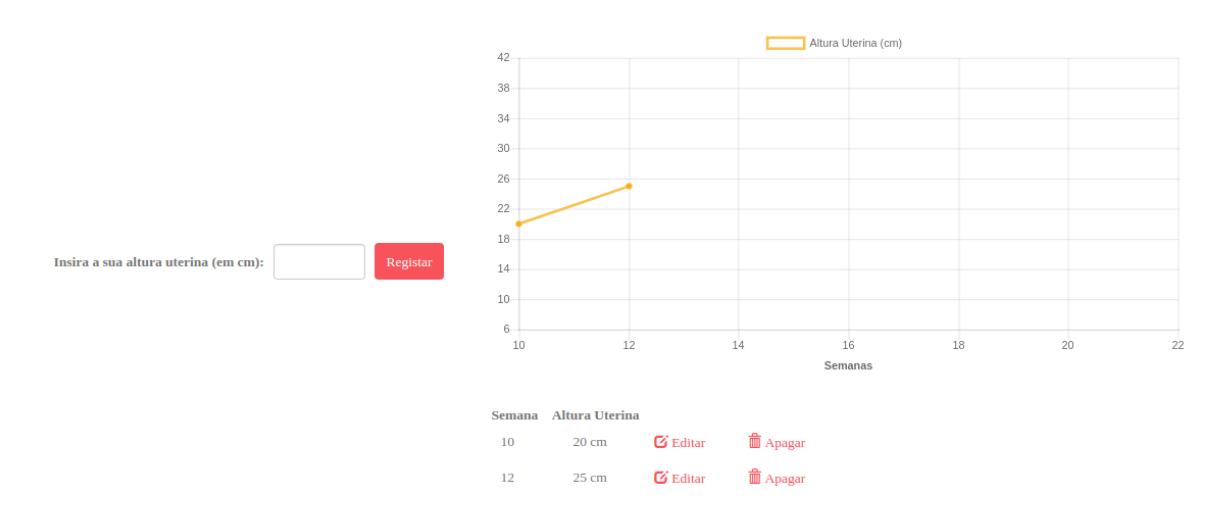

**Figura 100 -** Registar altura uterina, versão *web*.

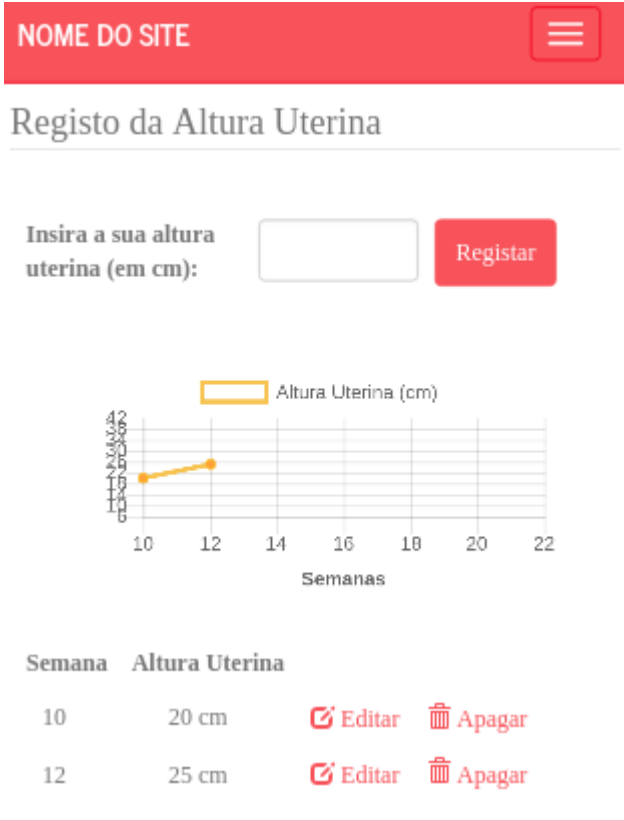

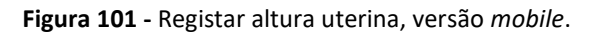

|                                         | NOME DO SITE Ficha Pessoal ~ Marcações Documentos Saúde e Bem-estar Registos ~                                                                                  |  |  |                           |                                       | Outros $\sim$                    |                 |  | Terminar sessão |
|-----------------------------------------|----------------------------------------------------------------------------------------------------|--|--|---------------------------|---------------------------------------|----------------------------------|-----------------|--|-----------------|
|                                         |                                                                                                    |  |  |                           |                                       |                                  |                 |  |                 |
|                                         | O Comece a contar os movimentos do bebé às 09.00h da manhã. Se tiverem passado 12 horas e não tiver atingido os 10 movimentos, dirija-se a um serviço de saúde. |  |  |                           |                                       |                                  |                 |  |                 |
| Carregue no botão para registar pontapé |                                                                                                    |  |  |                           |                                       |                                  |                 |  |                 |
| $\mathbb{G}^D$<br>10<br>⊻<br>×          |                                                                                                    |  |  |                           |                                       |                                  |                 |  |                 |
|                                         |                                                                                                    |  |  |                           |                                       |                                  |                 |  |                 |
|                                         |                                                                                                    |  |  |                           | Parabéns, já atingiu os 10 movimentos |                                  |                 |  |                 |
|                                         |                                                                                                    |  |  | Dia                       | Pontapés                              |                                  |                 |  |                 |
|                                         |                                                                                                    |  |  | 2018-07-26<br>$2^{\circ}$ | $\bullet$ +Info                       | $\mathbf G$ Editar               | <b>■</b> Apagar |  |                 |
|                                         |                                                                                                    |  |  | 2018-09-04<br>12          |                                       | $\bullet$ +Info $\bullet$ Editar | <b>■</b> Apagar |  |                 |

**Figura 102 -** Registar movimentos fetais, versão *web*.

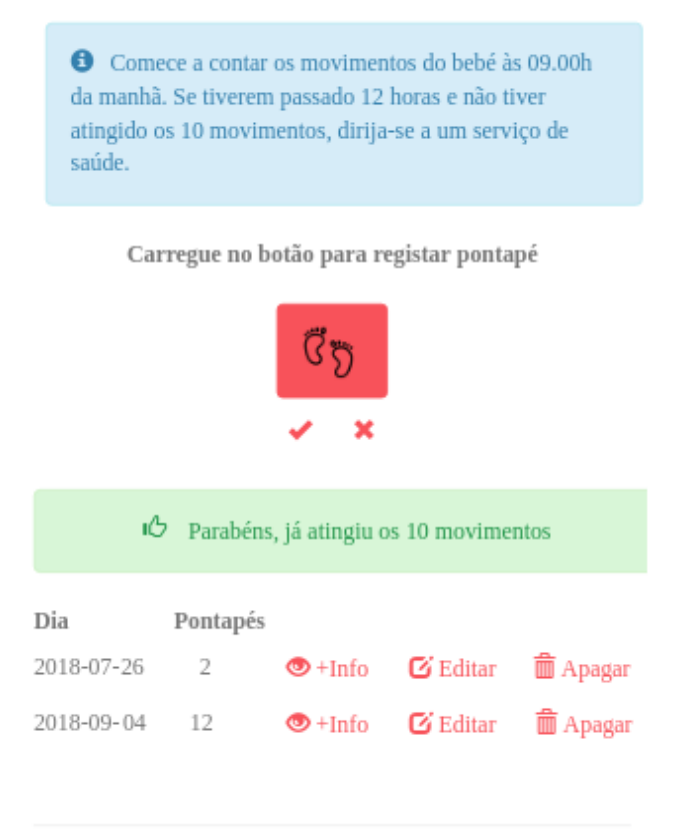

**Figura 103 -** Registar movimentos fetais, versão *mobile*.

## **ANEXO C – CALCULADORA**

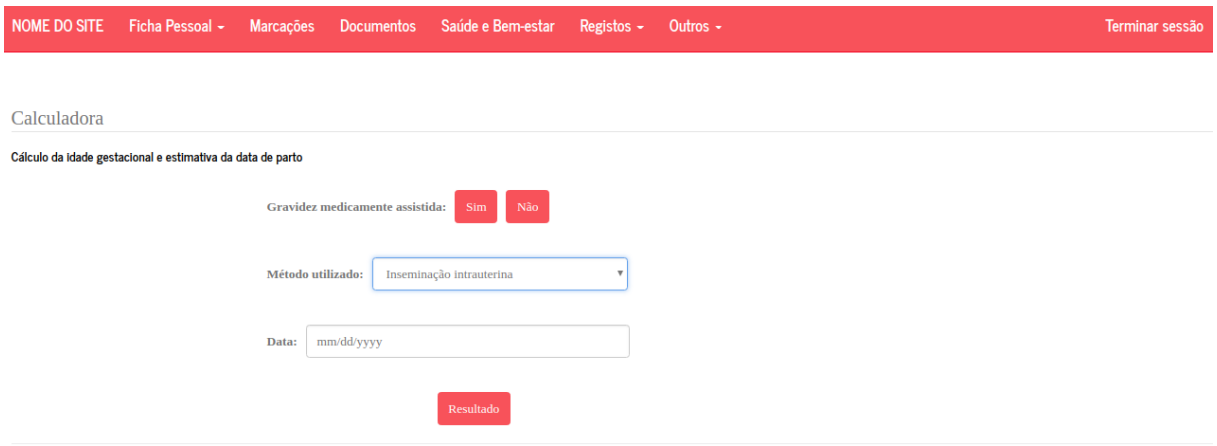

**Figura 104 -** Calculadora para gravidez medicamente assistida, versão *web*.

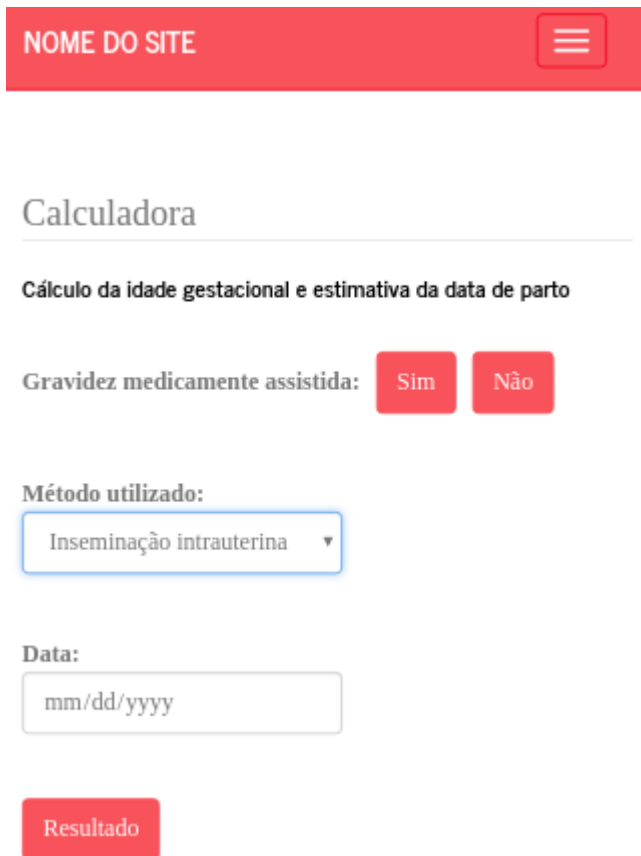

**Figura 105 -** Calculadora para gravidez medicamente assistida, versão *mobile*.

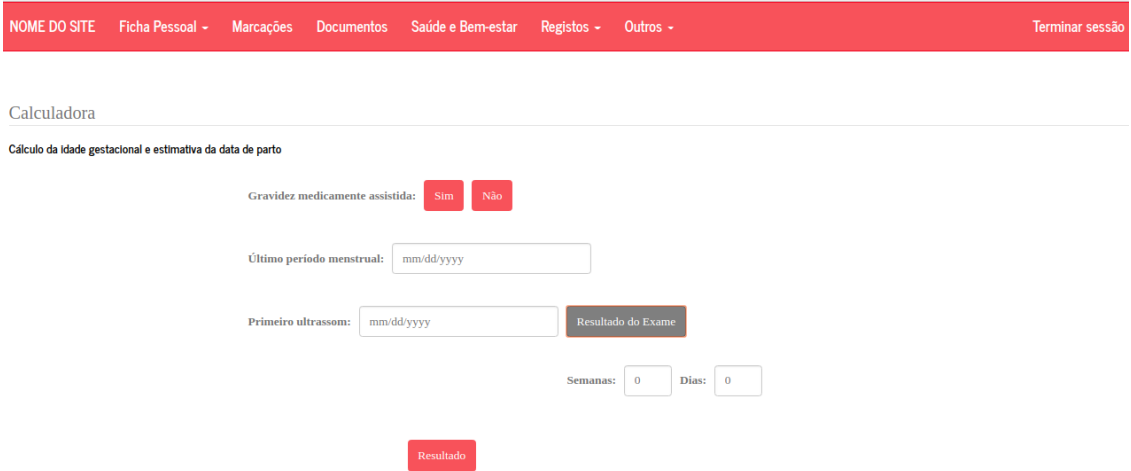

**Figura 106 -** Calculadora para gravidez normal, versão *web*.

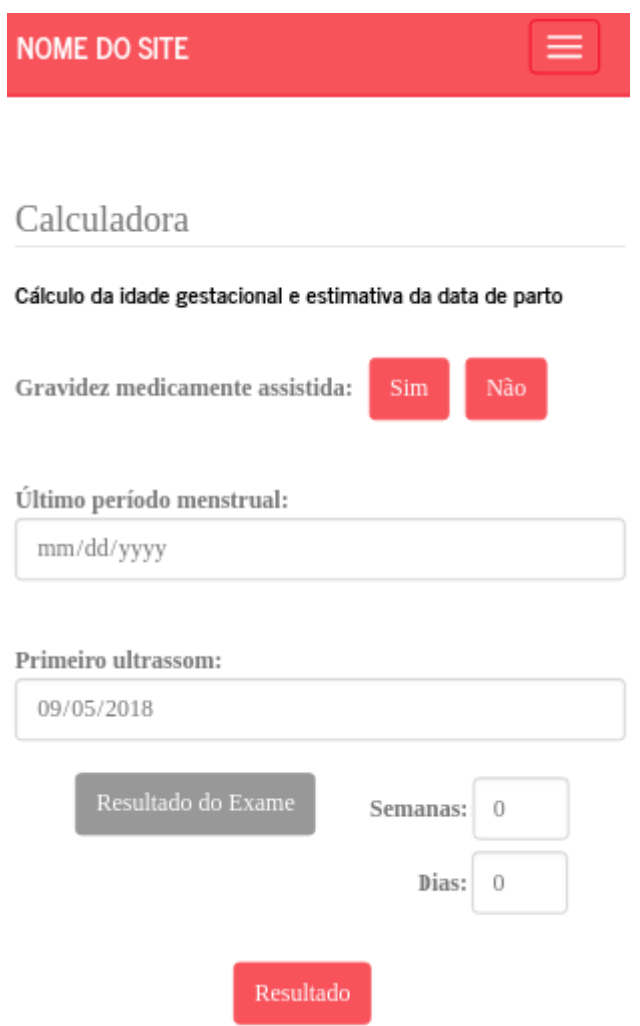

**Figura 107 -** Calculadora para gravidez normal, versão *mobile*.

#### **ANEXO D – PUBLICAÇÕES**

# **D.1 -** *Iron Value Classification in Patients Undergoing Continuous Ambulatory Peritoneal Dialysis using Data Mining*

**Autores:** Catarina Peixoto, Hugo Peixoto, José Machado, António Abelha e Manuel F. Santos **Ano:** 2018

*Abstract***:** *In this article, Data Mining classification techniques are employed, in order to classify as normal or not-normal the iron values from a patients' blood analysis. The dataset used is relative to patients that were subjected to Continuous Ambulatory Peritoneal Dialysis (CAPD) treatment. Weka software was used for testing several classification algorithms into such data set. The main purpose is finding the best suitable classification algorithm, with a pleasing performance in classifying the instances of the data, whereas preserving low rate of false positives. The IBk algorithm achieved the best performance, being able to correctly classify 97.39% of the instances.*

**Estado:** Publicado

**Indexação:** SCOPUS

# **D.2 -** *Continuous Ambulatory Peritoneal Dialysis: Business Intelligence Applied to Patient Monitoring: CAPD Study and Statistics*

**Autores:** Catarina Peixoto, Cláudia Brito, Mariana Fontainhas, António Abelha e Hugo Peixoto **Ano:** 2017

*Abstract***:** *Continuous Ambulatory Peritoneal Dialysis (CAPD) is one of the many treatments for patients with advanced kidney disease. It is a treatment that needs regular monitoring and understanding of all the factors of blood and urine samples of each patient to understand if the treatment is going well. This article will explore data information from patients undergoing CAPD procedure. This data information helps to comprehend how interoperability acts in a Health Information System since this data contains patients' personal information but also patients' blood and urine samples' results, meaning all the services must be connected. In this work, it is used Business Intelligence process to prove that all the information available can be*  *useful to understand the treatment above-mentioned and also how can several factors influence or not the number of patients going through kidney failure and CAPD by the study of indicators.*

**Estado:** Publicado **Indexação:** SCOPUS

#### **D.3 -** *A Case Based Approach to Skin Cancer Screening*

**Autores:** Jorge Ribeiro, Mariana Fontainhas, Catarina Peixoto, Cláudia Brito, Filipa Ferraz, Liliana Ávidos, Victor Alves, Henrique Vicente e José Neves

**Ano:** 2018

*Abstract***:** *Skin Cancer is one of the most hazardous forms of the illness; even worse is malignant melanoma, which may lead to death due to the rapid metastasis process and late diagnosis. And so, altering cutaneous lesions or caring for cancer patients is of paramount importance, i.e., the development of a system that reflects the main features of benign or malignant liver spots, and the changes they undergo can help doctors act before it is too late. On the other hand, considering such a system as a dermatologically tested image analysis method for quantitatively evaluating skin tumor dimensions, it takes one to a computerized framework grounded on a Case Based Reasoning approach to problem solving, complemented with a Knowledge Representation and Reasoning method that considers unknown, incomplete or even self-contradictory data or knowledge.* 

**Estado:** Aceite na IC4E (*10th International Conference on E-Education, E-Business, E-Management and E-Learning*) de 2019